**Robert Bosch GmbH** 72757 Reutlingen Germany

**www.bosch-ebike.com**

**1 270 U20 BN2** (2023.03) T / 97

**en** Original operating instructions

**fr** Notice d'utilisation d'origine

**es** Instrucciones de servicio originales

# **Owner's Manual Nyon**

BUI350

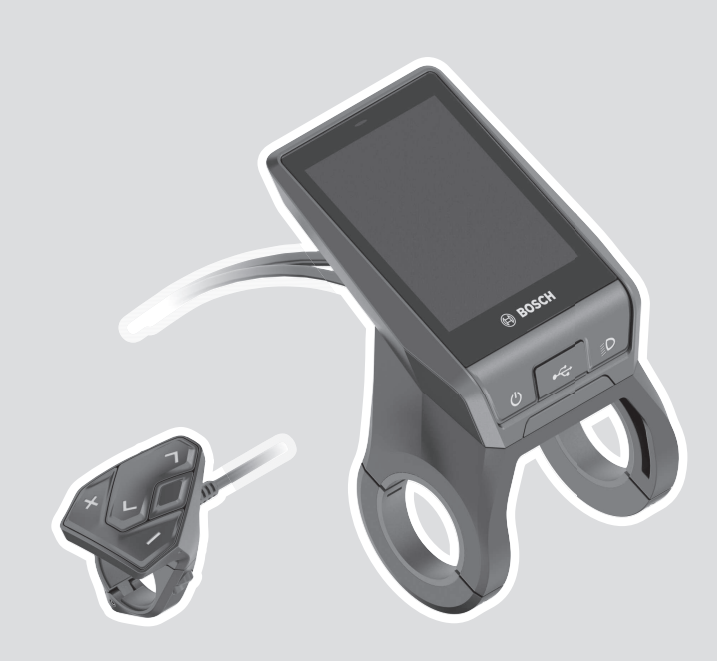

**This manual contains important safety, performance and service information. Read and understand it along with the information provided to you by your bicycle manufacturer before using the product, and keep it for reference.**

**Cette notice contient d'importantes informationes sur la sécurité, les performances et l'entretien. Lisez-les et comprenez-les ainsi que les informations fournies par le fabricant de votre vélo avant d'utiliser le produit, et conservezles pour référence ultérieure.**

**Este manual contiene información importante de seguridad, rendimiento y mantenimiento. Léalo y asegúrese de entenderlo junto con la información que le ha facilitado el fabricante de su bicicleta antes de usar el producto; guárdelo a modo de referencia.**

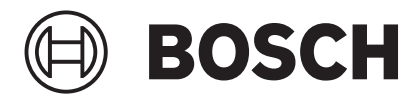

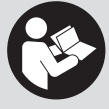

# **Table of Contents**

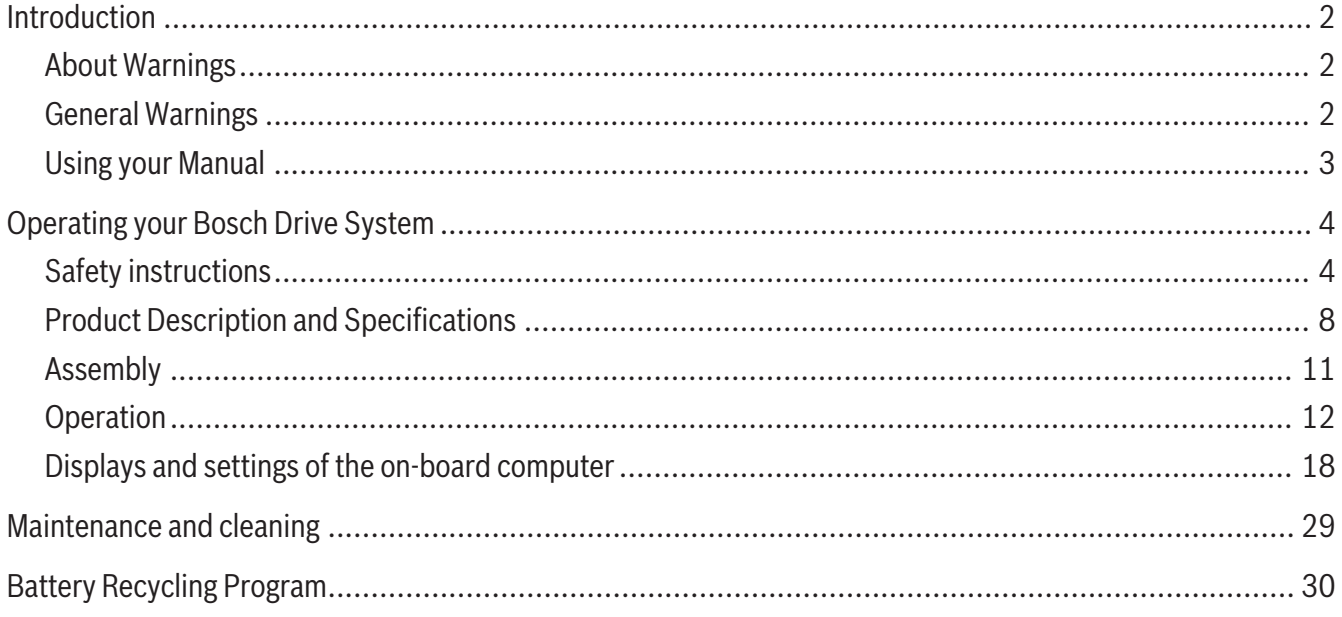

# **Introduction**

# **About Warnings**

<span id="page-3-1"></span><span id="page-3-0"></span>This manual contains many **DANGER**, **WARNING**, and **CAUTION** indicators concerning the consequences of failure to use, assemble, maintain, store, inspect and dispose of a Bosch-equipped eBike in a safe manner.

- The combination of the safety alert symbol and the word **DANGER** indicates a hazardous situation that, if not avoided, will result in death or serious injury.
- <span id="page-3-2"></span>

**Read all safety warnings and all instructions.** Failure to follow the warnings and instructions may result in death or serious injury.

#### **Save all safety warnings and instructions for future reference.**

The term **eBike battery** used in these operating instructions refers to all original Bosch eBike batteries.

► Read ALL accompanying manuals before riding **the bike for the first time.** Your Bosch Drive System comes with additional manuals and documents provided by the manufacturer of the bicycle and other components. Failure to read and understand safety information can result in death or serious injury.

#### **A** WARNING

- ► This manual contains important safety, perfor**mance and service information.** Read it before you take the first ride on your new bicycle, and keep it for reference. The manual can also be found online at www.bosch-ebike.com.
- ► This manual is intended to be read together with **the separate user manual provided with your bicycle.** Be sure to read all provided documents including labels on the product before your first ride.
- The combination of the safety alert symbol and the word **WARNING** indicates a hazardous situation that, if not avoided, could result in death or serious injury.
- The combination of the safety alert symbol and the word **CAUTION** indicates a hazardous situation that, if not avoided, could result in minor or moderate injury.

# **General Warnings**

- **Example 7 Take responsibility for your own SAFETY.** If you have any questions or do not understand something, consult with your dealer or the bicycle or component manufacturer.
- ► Some eBike accessories may present a choking **hazard to small children.** Keep these accessories away from children.

#### **A** CAUTION

**Figure 3 The Bosch Drive System adds weight to your bicycle which you may not be used to lift.** Avoid injury, use proper lifting techniques.

# **Using your Manual**

<span id="page-4-0"></span>In addition to the functions outlined here, changes to software relating to troubleshooting and functional modifications may be introduced at any time.

## **Graphics**

The bicycle shown in this manual may differ slightly from your bicycle, but will be similar enough to help you understand our instructions.

RIGHT-HAND and LEFT-HAND sides are determined by facing in the direction the bicycle will travel when going forward. When you see a broken line (------), the item referred to is hidden from view.

# **Operating your Bosch Drive System**

# **Safety instructions**

<span id="page-5-1"></span><span id="page-5-0"></span>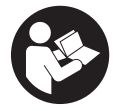

#### **Read all the safety information and instructions.** Failure to observe the safety information and follow instructions may result in electric shock, fire and/or serious injury.

#### **Save all safety warnings and instructions for future reference.**

The term **eBike battery** used in these operating instructions refers to all original Bosch eBike batteries.

- ► Read and observe the safety warnings and in**structions in all operating instructions of the eBike system and your eBike.**
- ► Do not allow yourself to be distracted by the dis**play of the on-board computer.** If you do not concentrate exclusively on the traffic around you, you risk being involved in an accident. If you want to change any settings on the on-board computer other than the assistance level, always stop before entering the relevant data.
- ► Set the display brightness such that you can ad**equately see important information like speed or warning symbols.** An incorrectly set display brightness can result in dangerous situations.
- ► Before commencing a training program, please **consult a doctor to confirm that you are able to cope with any stresses that the program may place on you.** Only this way can you ensure that you will not be subject to any potential overexertion.
- ► When using a heart rate monitor, the heart fre**quency that is shown may be distorted as a result of electromagnetic interference.** The heart frequency shown only serves as a reference. No liability can be assumed for any consequences incurred as a result of an incorrectly indicated heart frequency.
- ► Nyon is not a medical product. The values shown on the fitness screen may differ from the actual values.
- ► **Do not open the on-board computer.** Opening the on-board computer can result in irreparable damage and void your warranty.
- ► Do not use the on-board computer as a handle. Lifting the eBike up by the on-board computer can cause irreparable damage to the on-board computer.
- **Example 2 The push assistance function must only be used when pushing the eBike.** There is a risk of injury if the wheels of the eBike are not in contact with the ground while using the push assistance.
- ► When the push assistance is activated, the ped**als may turn at the same time.** When the push assistance function is activated, make sure that there is enough space between your legs and the turning pedals to avoid the risk of injury.
- $\triangleright$  When using the push assistance, ensure that **you can always control the eBike and hold it securely.** The push assistance can be suspended under certain conditions (e.g. obstacle on the pedal or accidentally slipping off the button of the operating unit). The eBike can suddenly move backwards towards you or start to tip. This poses a particular risk for the user if there is an additional load. When using the push assistance on the eBike, do not place the eBike in situations in which you cannot hold the eBike by yourself.
- ► **Caution!** Using the on-board computer with *Bluetooth*® and/or WiFi can interfere with the operation of other devices and systems, including airplanes and medical devices (e.g. pacemakers, hearing aids). Similarly, the possibility that this may cause damage to humans and animals in the immediate vicinity cannot be completely excluded. Do not use the on-board computer with *Bluetooth*®

in the vicinity of medical devices, service stations, chemical plants, blasting areas or other areas where there is a risk of explosion. Do not use the on-board computer with *Bluetooth*® in airplanes. Avoid using the device in close proximity to your body over an extended period of time.

- ► The *Bluetooth*<sup>®</sup> wordmark and its logos are the registered trademarks and property of Bluetooth SIG, Inc. Any use of this wordmark/these logos by Robert Bosch GmbH, Bosch eBike Systems is under license.
- ► Do not enter information or make selections **while riding.** Interacting with the display unit while riding can lead to accidents causing serious injury or death. You must observe road and traffic conditions, and comply with traffic laws at all times.
- ► Using your mobile device while operating an **eBike may be distracting. Distracted driving is a serious safety concern and can lead to accidents causing serious injury or death. In order to prevent distracted driving, most devices come equipped with a "Do Not Disturb" mode. The "Do Not Disturb" mode should be used while operating an eBike.** Please consult your device-specific instructions for more information. You, as the eBike operator, are fully responsible for ensuring that you pay attention to road conditions and comply with traffic laws at all times.
- ► Do not activate push assistance function while **riding on the bike.** Only use push assitance function when pushing the eBike.
- $\blacktriangleright$  Please note that certain State or local laws may require that class III eBikes must be equipped with a functioning speedometer that displays speed in miles per hour. Riders must be aware of any and all applicable rules and regulations related to the operation or use of class III eBikes in any applicable jurisdictions before operating or otherwise using this product.

## **Safety Instructions in Conjunction with the Navigation System**

- ► Do not plan any routes while riding. Make sure **that you come to a complete stop and only input a new destination while at a standstill.** If you do not concentrate exclusively on the traffic around you, you risk being involved in an accident.
- **Example 3 Discontinue following your route if the navigation system suggests a path for you to take that may be risky or dangerous for you according to your capabilities as a rider.** Allow the navigation system to select an alternative route for you instead.
- ► Make sure to observe all traffic signs regardless **of the route proposed by the navigation system.** The navigation system is unable to take roadworks or temporary diversions into account.
- ► Do not use the navigation system in circum**stances where special attention must be given to safety, or if it is unclear how to proceed (road closures, diversions, etc.).** Always carry additional map sources and means of communication.
- ► The navigation system instructs you to perform **an unsafe or illegal maneuver.** Cancel the navigation system and choose an alternative route.
- ► The navigation system directs you into an un**safe area.** Cancel the navigation system and choose an alternative route.
- **Example 3 The navigation system does not direct you to the nearest emergency facility when needed.** Make an emergency call and inquire as to the quickest available route.
- **Figure 1** The location of the bicycle is indicated incor**rectly by the navigation system.** Use a secondary source of information to determine where you are located currently.
- ► The volume of the navigation system prevents **you from hearing surrounding traffic while riding.** Ensure that you are able to perceive sounds from traffic in the vicinity at all times, so that you can react to potential dangers appropriately.

**NAVIGATION SERVICES ARE PROVIDED FOR PLAN-**NING PURPOSES ONLY. INFORMATION FROM NAVIGATION SERVICES MAY DIFFER FROM AC-TUAL CONDITIONS. USER MUST EXERCISE INDE-PENDENT JUDGEMENT WHEN USING THE NAVIGA-TION SERVICES TO ENSURE THAT THE ROUTE PROVIDED BY THE NAVIGATION SERVICES IS SAFE AND APPROPRIATE FOR EBIKE USAGE.

#### **Safety Instructions for Charging the On-Board Computer Battery**

- ► Only charge the on-board computer with USB **power source (5 V, 1500 mA max) and USB cable rated at least 1500 mA.** Using USB power source or USB cable not appropriately rated for the application may result in fire, explosion or personal injury.
- ► Charge the on-board computer in temperatures **above +32 degrees F (0 degrees C) and below +104 degrees F (40 degrees C). Store on-board computer in locations where temperatures will not exceed 104 degrees F (40 degrees C).** This is important to prevent serious damage to the battery in the on-board computer.
- ► Do not expose on-board computer to fire or ex**cessive temperature.** Exposure to fire or temperature above 212 °F (100 °C) may cause explosion.
- ► Do not recharge the on-board computer (via **USB port) in damp or wet environment.** Water entering on-board computer may result in electric shock or fire.
- ► Never submerge on-board computer in fluid of **any kind or allow fluid to enter them.** Corrosive or conductive fluid (such as seawater or industrial chemical or bleach containing products, etc.) can cause short circuit which may result in fire, personal injury and property damage.
- <sup>u</sup> **Battery leakage may occur under extreme usage or temperature conditions. Avoid contact with skin and eyes.** The battery liquid is caustic and could cause chemical burns to tissues. If liquid comes in contact with skin, wash quickly with soap

and water. If the liquid contacts your eyes, immediately flush eyes with water for a minimum of 15 minutes and seek medical attention.

- ► Place on-board computer on flat nonflammable **surfaces and away from flammable materials when recharging on-board computer using external USB power source.** Carpeting and other heat insulating surfaces block proper air circulation which may cause overheating of the on-board computer. If smoke or melting of the on-board computer is observed, unplug the external USB power source immediately and do not use the on-board computer. Contact customer service immediately.
- ► Before each use, check the on-board computer, **cable and plug.** If damage is detected, do not use the on-board computer. Damaged on-board computer, charging cables and plugs increase the risk of a fire, explosion and personal injury.
- ► Do not disassemble on-board computer. No user serviceable part inside. Incorrect reassembly or damage may result in fire or explosion.
- ► Read and observe the safety warnings and in**structions in all operating instructions of the eBike system and your eBike.**

**NOTICE:** This device complies with part 15 of the FCC Rules. Operation is subject to the following two conditions:

- 1. This device must not cause harmful interference, and
- 2. this device must accept any interference received, including interference that may cause undesired operation.

**NOTICE:** Changes or modifications made to this equipment not expressly approved by the Robert Bosch GmbH may void the FCC authorization to operate this equipment.

**NOTE:** This equipment has been tested and found to comply with the limits for a Class B digital device, pursuant to Part 15 of the FCC Rules. These limits are designed to provide reasonable protection against harmful interference in a residential installation. This

equipment generates, uses and can radiate radio frequency energy and, if not installed and used in accordance with the instructions, may cause harmful interference to radio communications. However, there is no guarantee that interference will not occur in a particular installation. If this equipment does cause harmful interference to radio or television reception, which can be determined by turning the equipment off and on, the user is encouraged to try to correct the interference by one or more of the following measures:

- Reorient or relocate the receiving antenna.
- Increase the separation between the equipment and receiver.
- Connect the equipment into an outlet on a circuit different from that to which the receiver is connected.
- Consult the dealer or an experienced radio/TV technician for help.

#### **Radiofrequency radiation exposure Information:**

The radiated output power of the device is far below the FCC radio frequency exposure limits. Nevertheless, the device shall be used in such a manner that the potential for human contact during normal operation is minimized.

This equipment complies with FCC radiation exposure limits set forth for an uncontrolled environment. This equipment should be installed and operated with minimum distance of 20 cm between the radiator and your body. This transmitter must not be co-located or operating in conjunction with any other antenna or transmitter.

#### **ISED Notice (Canada)**

This device contains licence-exempt transmitter(s)/ receiver(s) that comply with Innovation, Science and Economic Development Canada's licence-exempt RSS(s). Operation is subject to the following two conditions:

- 1. this device may not cause interference, and
- 2. this device must accept any interference, including interference that may cause undesired operation of the device.

This equipment complies with Canada radiation exposure limits set forth for an uncontrolled environment. This equipment should be installed and operated with minimum distance of 20 cm between the radiator and your body. This transmitter must not be co-located or operating in conjunction with any other antenna or transmitter.

#### **Privacy notice**

If the on-board computer is sent to Bosch Service because it requires servicing, the data stored on the onboard computer may be transmitted to Bosch.

<span id="page-9-0"></span>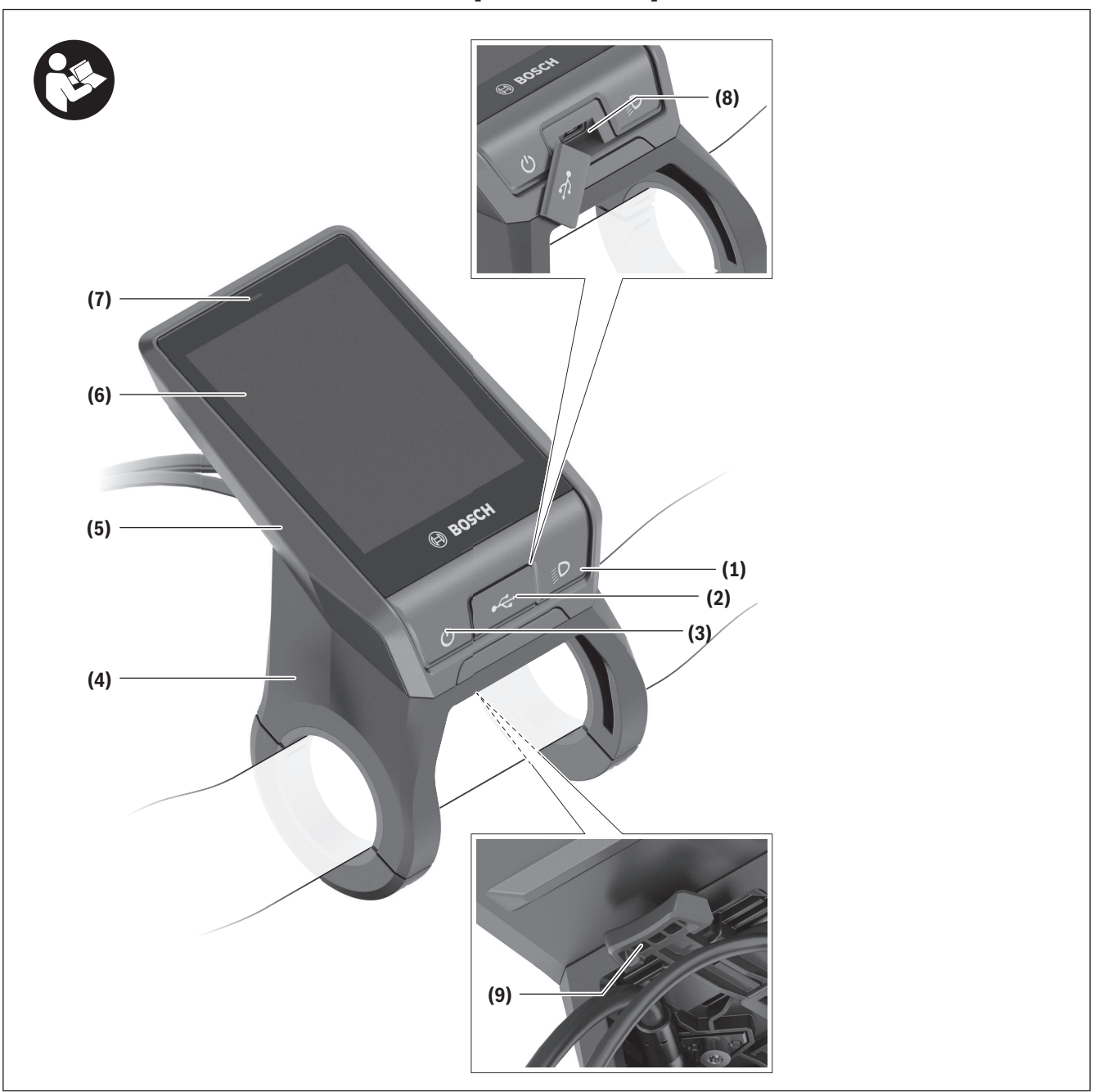

# **Product Description and Specifications**

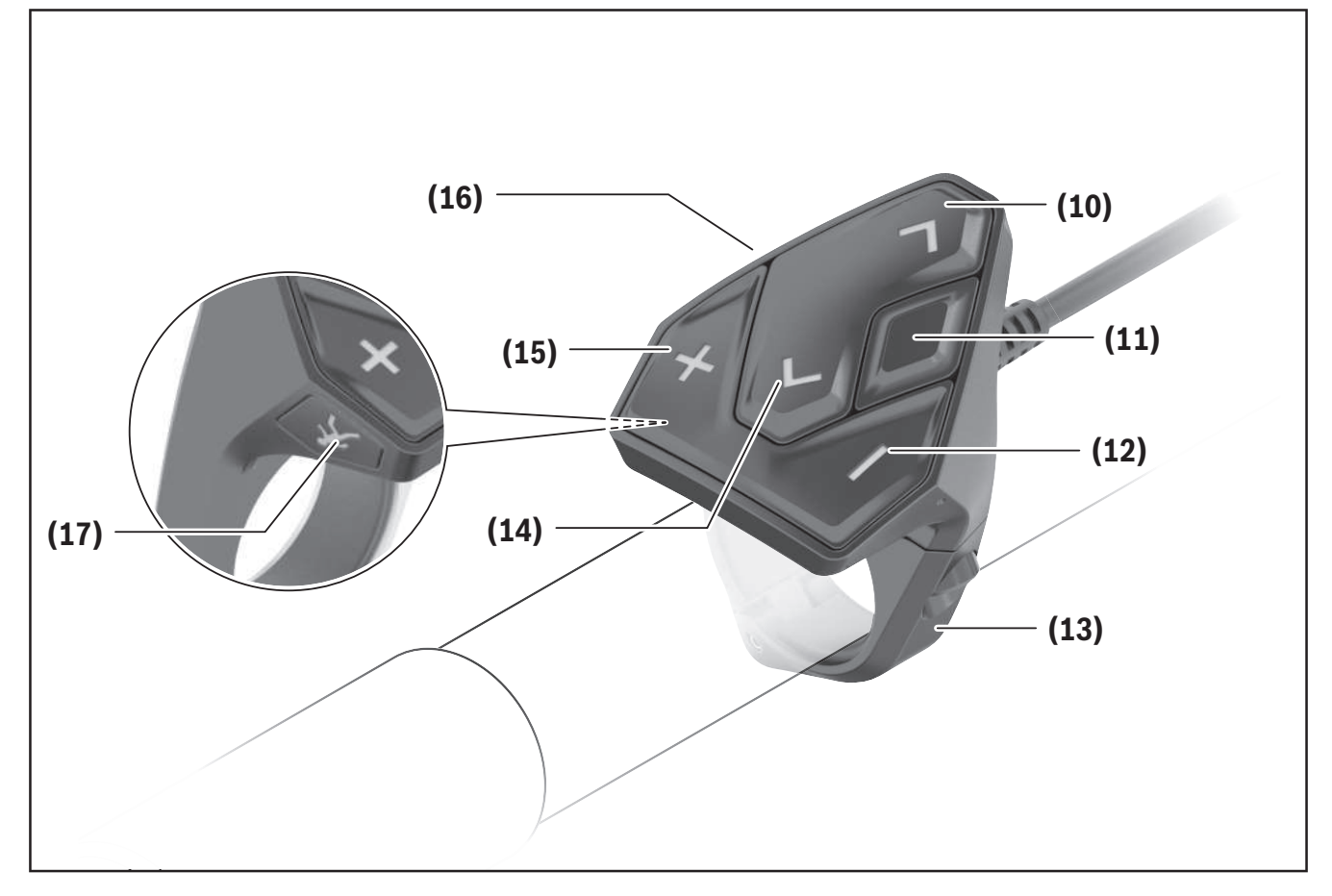

## **Product Features**

All illustrations of bike parts except for the drive unit, on-board computer including operating unit, speed sensor and the corresponding holders are schematic and may differ on your eBike.

- **(1)** Bike light button
- **(2)** Protective cap for USB port
- **(3)** On/off button for on-board computer
- **(4)** Holder for on-board computera)
- **(5)** On-board computer
- **(6)** Display (touch-sensitive)
- **(7)** Brightness sensor
- **(8)** USB port
- **(9)** Release mechanism
- **(10)** Button for next page
- **(11)** Select button

- **(12)** Button for decreasing the assistance level
- **(13)** Holder for operating unit
- **(14)** Button for previous page
- **(15)** Button for increasing the assistance level
- **(16)** Operating unit
- **(17)** Start/push assistance button **WALK**
- a) For mounting on the handlebars, custom solutions are possible even without the use of the handlebar clamps.

## **Intended Use**

The **Nyon (BUI350)** on-board computer is designed for controlling the eBike and to display cycling data. In addition to the functions outlined here, changes to software relating to troubleshooting and functional modifications may be introduced at any time.

To find out more, visit: www.Bosch-eBike.com. Instructions on how to use the app and the portal can be found in the online operating instructions at www.Bosch-eBike.com.

The **Nyon (BUI350)** on-board computer is only intended as a navigation system for bicycles and is not suitable for other means of transport (e.g. hikers or vehicle drivers).

# **Technical Data**

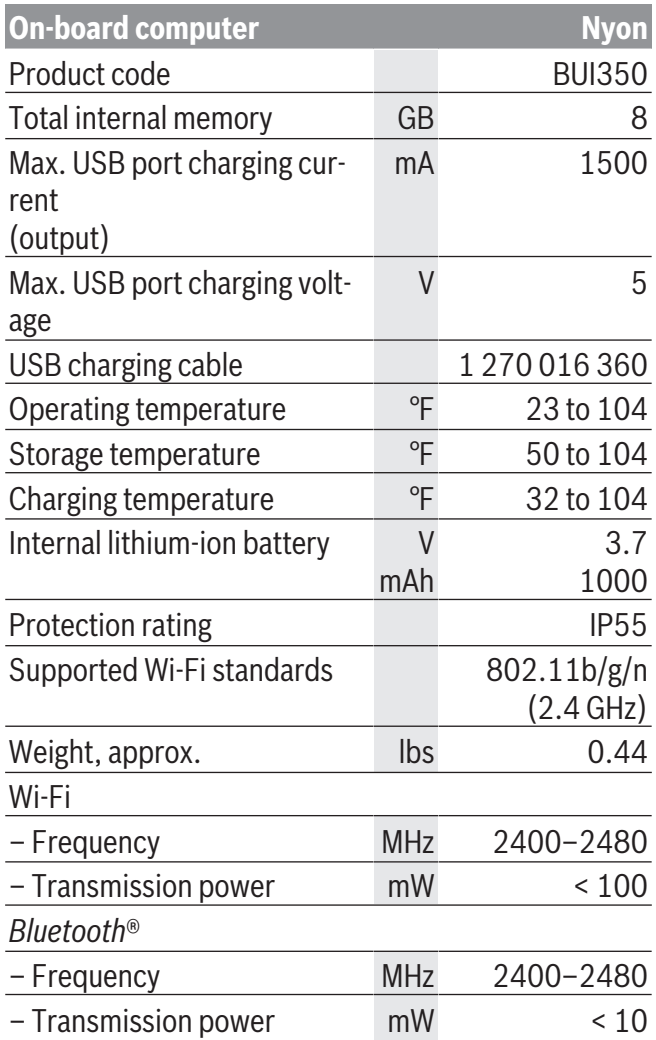

# **Assembly**

- <span id="page-12-0"></span>► Deactivate and remove the on-board computer **if you are fitting or working on the holder.** This avoids malfunctions/misuse.
- <sup>u</sup> **Deactivate and remove the on-board computer if you are fitting or removing the securing screw.** This avoids malfunctions/misuse.

### **Inserting and removing the on-board computer**

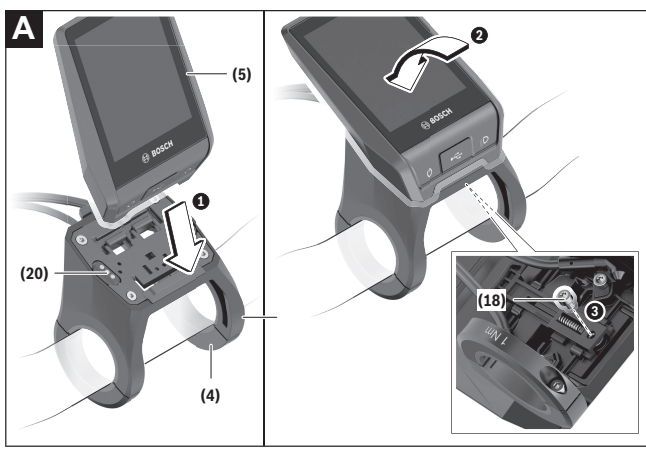

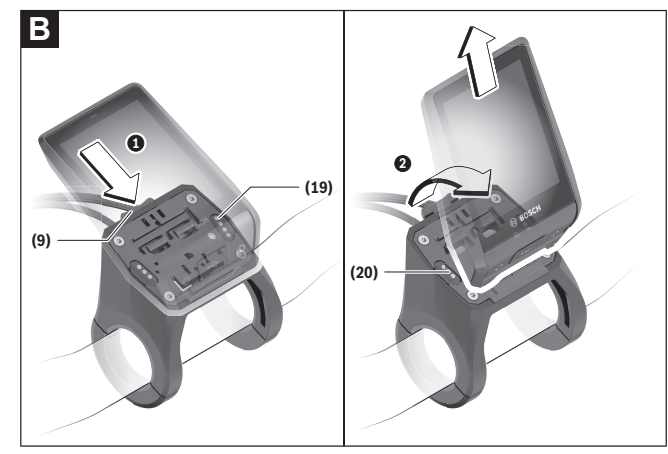

- **(4)** Holder for on-board computera)
- **(5)** On-board computer
- **(9)** Release mechanism
- **(18)** Locking screw for on-board computer
- **(19)** Drive unit contacts

#### **(20)** Operating unit contacts

a) For mounting on the handlebars, custom solutions are possible even without the use of the handlebar clamps.

To **insert** the on-board computer **(5)**, first fit the lower section into the holder **(4)** and then press it forward until you can feel that the on-board computer is fixed in place. Make sure that the on-board computer is firmly fixed in place.

To **remove** the on-board computer **(5)**, press on the release mechanism **(9)** and take out the on-board computer from above.

#### ► When you park up the eBike, remove the on**board computer.**

It is possible that the release mechanism may become jammed by a screw. To rectify this, remove the holder **(4)** from the handlebars. Put the on-board computer in the holder. Screw the locking screw **(18)** (M3 thread, 5 mm long) from below into the corresponding thread in the holder. Mount the holder back on the handlebars.

**Note:** The locking screw is not designed to prevent theft.

# **Operation**

# <span id="page-13-0"></span>**Starting Operation of the eBike**

#### **Requirements**

The eBike can only be activated when the following requirements are met:

- A sufficiently charged eBike battery is inserted (see operating instructions for the eBike battery).
- The on-board computer is properly inserted in the holder.
- The internal battery of the on-board computer must be sufficiently charged.

### **Switching the eBike on/off**

The following options are available for **switching on** the eBike:

- Once the on-board computer and the eBike battery are fitted, briefly press the on/off button **(3)** on the on-board computer.
- With the on-board computer inserted, press the on/off button on the eBike battery (bicycle manufacturer-specific solutions are possible when there is no access to the eBike battery on/off button; see the operating instructions from the bicycle manufacturer).

The drive is activated as soon as you start pedaling (except for in the push assistance function or with the assistance level **OFF**). The drive output depends on the settings of the assistance level.

As soon as you stop pedaling when in normal operation, or as soon as you have reached a speed of

**20/28 mph**, the drive switches off the assistance. The drive is automatically re-activated as soon you start pedaling again and the speed is below **20/28 mph**.

The following options are available for **switching off** the eBike:

– Press the on/off button **(3)** of the on-board computer for at least three seconds.

– Switch off the eBike battery using its on/off button (bicycle manufacturer-specific solutions are possible when there is no access to the eBike battery on/ off button; see the bicycle manufacturer operating instructions).

**Note:** This will place the **Nyon (BUI350)** into standby mode.

– Remove the on-board computer from its holder. If no power is drawn from the drive for about **10** minutes (e.g. because the eBike is not moving) and no button is pressed on the on-board computer or the operating unit of the eBike, the eBike will switch off automatically.

This will place the **Nyon (BUI350)** into standby mode.

### **Standby mode**

You can put your on-board computer into a standby mode, which enables the on-board computer and eBike to start up more quickly.

The standby mode can be activated as follows:

- Press and hold the on/off button **(3)** of the onboard computer for 1 to 3 seconds, making sure not to exceed 3 seconds.
- Wait 10 minutes until the eBike switches off.
- Switch the eBike battery off using the on/off button on the eBike battery.

Standby mode is ended if you press and hold the on/ off button **(3)** of the on-board computer for 1 second. Standby mode ends and the on-board computer automatically switches off if the state of charge of the onboard computer's internal battery is less than 75 %. In any event, the on-board computer will be switched off at the latest when its internal clock reaches midnight (00:00).

If **Nyon (BUI350)** cannot be switched on or does not work properly, press and hold the on/off button (approx. 15 s). This could rectify the error.

# **Energy supply of the on-board computer**

If the on-board computer is in the holder **(4)**, a sufficiently charged eBike battery is inserted into the

1 270 U20 BN2 | (14.03.2023) Bosch eBike Systems

eBike and the eBike is switched on, then the on-board computer's internal battery is powered and charged by the eBike battery.

If the on-board computer is removed from the holder **(4)**, the power is supplied by the internal battery of the on-board computer. The state of charge of the internal battery of the on-board computer is displayed in the top left corner of the statusbar.

If the charge of the on-board computer's internal battery is running low, a warning message appears on the display.

To charge the on-board computer's internal battery, slide the on-board computer back onto the

holder **(4)**. Note that if you do not charge the eBike battery straight away, the eBike will automatically switch off after ten minutes of inactivity. If this happens, the on-board computer's internal battery will also stop charging.

You can also charge the on-board computer via the USB port **(8)**. To do this, open the protective cap **(2)**. Use a Micro USB cable to connect the USB port on the on-board computer to a commercially available USB charger (not included with the product as standard) or to the USB port of a computer (max. **5 V** charging voltage; max. **1500 mA** charging current).

If the internal battery of the on-board computer is not recharged, the date and time will be retained for approx. 6 months.

**Note:** To maximize the service life of the on-board computer's internal battery, it should be recharged for one hour every three months.

Following use, the USB port must be carefully resealed with the protective cap **(2)**.

► A USB connection is not a watertight plug con**nection. When cycling in wet conditions, ensure no external devices are connected and that the USB port is fully covered by the protective cap (2).**

It is not possible to charge external devices via the USB port.

## **Battery charge indicator of the eBike battery**

The battery charge indicator for the eBike battery **g** (see "**[<Ride Screen>](#page-19-1)**", page [English – 18\)](#page-19-1) can be read on the statusbar. The eBike rechargeable battery's state of charge is also indicated by the LEDs on the eBike rechargeable battery itself.

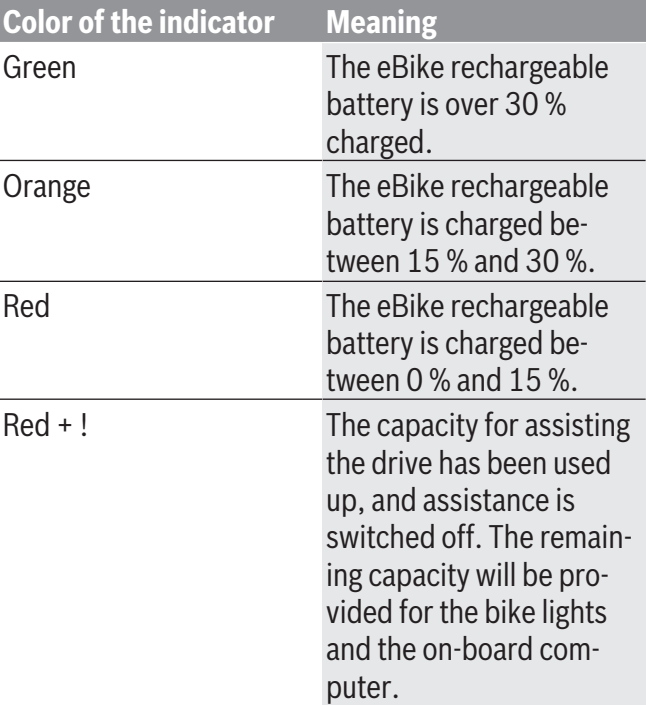

If the eBike battery is being charged on the eBike, a corresponding notification will be displayed. If the on-board computer is removed from the holder **(4)**, the state of charge that was last displayed for the eBike rechargeable battery is saved.

## **Starting operation of the on-board computer**

► Prior to initial start-up, remove the protective **film from the display to guarantee that the onboard computer is fully functional.** If the protective film remains on the display, this can impact the functionality/performance of the on-board computer.

#### **Full functionality cannot be guaranteed for the on-board computer if protective films are used on the display.**

The Nyon is supplied with a partially charged battery. Before first use, the battery must be fully charged via the USB port or the eBike.

It is possible to set off within a short duration (approx. 4 seconds) of switching on the on-board computer. During the subsequent period, the on-board computer will continue loading the complete operating system in the background.

**Note:** When you switch on the on-board computer for the first time, the on-board computer may require a longer period of time before it is ready for travel.

If the on-board computer is connected to a Wi-Fi network, the user will be informed about the existence of a new update where applicable. Make sure to download the update and install the latest version.

#### **Creating a user ID**

In order to be able to use all the functions of the onboard computer, you must register online.

With a user ID, you can analyze your ride data, plan offline routes and transfer these routes to the onboard computer.

You can set up a user ID via your **Bosch eBike Connect** smartphone app or simply at

www.ebike-connect.com. Enter the details required for registration. The **Bosch eBike Connect** smartphone app is available to download free of charge from the App Store (for Apple iPhones) or from the Google Play store (for Android devices).

#### **Connecting the on-board computer to the portal**

The on-board computer can be connected to the portal via a Wi-Fi connection.

**Note:** The on-board computer does not support the use of router channels 12 and 13. If your router is fixed to channel 12 or 13, these channels are not displayed in the list of available networks on the onboard computer. If necessary, adjust the settings on your router accordingly in order to connect the onboard computer to your network.

To do this, proceed as follows:

- Press **<Login>** on the **<Status Screen>**.
- Select **<WiFi>**.
- Select a network.

– Enter your username and password.

Once a connection has been successfully established, all data that you have shared on your profile in the portal will be synchronized with the on-board computer.

#### **Connecting the On-Board Computer with the Bosch eBike Connect App**

Follow these steps to establish a connection to your smartphone:

- Load the app.
- Select the tab **<My eBike>**.
- Select **<Add new eBike device>**.
- Add **Nyon (BUI350)**.

The app will then display an instruction to press and hold the bike lighting button **(1)** on the on-board computer for 5 seconds.

Press and hold the button **(1)** for at least 5 seconds. The on-board computer automatically activates the *Bluetooth*® *Low Energy* connection and switches to pairing mode.

Follow the instructions on the screen. Once pairing is complete, the user data is synchronized.

**Note:** The *Bluetooth*® connection does not need to be activated manually.

## **Setting the assistance level**

On the operating unit **(16)**, you can set the level of assistance you want the eBike drive to provide you with while pedaling. The assistance level can be changed at any time, even while cycling.

**Note:** In some models, the assistance level may be preset and cannot be changed. There may also be fewer assistance levels available than stated here.

The following assistance levels are available as a maximum:

- **OFF:** Drive assistance is switched off. The eBike can only be moved by pedaling, as with a normal bicycle. The push assistance cannot be activated at this assistance level.
- **ECO:** Effective assistance with maximum efficiency, for maximum range
- **TOUR/TOUR+:**

**TOUR:** Steady support, for long-range touring **TOUR+:** Dynamic support for natural and sporty driving (only in conjunction with **eMTB**)

### – **SPORT/eMTB:**

**SPORT:** Powerful assistance, for mountain biking and for cycling in urban traffic

**eMTB:** Optimum assistance whatever the terrain, rapid acceleration when starting from a standstill, improved dynamics, top performance (**eMTB** is only available in combination with drive units BDU250P CX, BDU365, BDU450 CX and BDU480 CX. This also requires a software update.)

– **TURBO:** Maximum assistance even at high cadences, for biking sports

To **increase** the assistance level, press the **+** button **(15)** on the operating unit repeatedly until the required assistance level appears on the indicator. To **decrease** the assistance level, press the **–** button **(12)**.

The requested drive power appears on the display **j**. The maximum drive power depends on the selected assistance level.

# **Switching the push assistance on/off**

The push assistance aids you when pushing your eBike. The speed of this function depends on the selected gear and can reach a maximum of **3.7 mph**.

► The push assistance function must only be used **when pushing the eBike.** There is a risk of injury if the wheels of the eBike are not in contact with the ground while using the push assistance.

To **activate** the push assistance, briefly press the **WALK** button on your on-board computer. After activation, press the **+** button within 10 s and keep it pressed. The eBike drive is switched on.

**Note:** The push assistance cannot be activated at assistance level **OFF**.

The push assistance is **switched off** as soon as one of the following occurs:

- You release the **+** button **(15)**;
- the wheels of the eBike are locked (e.g. by applying the brakes or hitting an obstacle);
- the speed exceeds **3.7 mph**.

The push assistance function is subject to local regulations; the way it works may therefore differ from the description above. It can also be deactivated.

# **Switching bicycle lights on/off**

On the model in which the lighting is powered by the eBike system, the front and rear lights can be switched on and off at the same time via the on-board computer using the bike lights button **(1)**. Before starting each journey, check that your bike lights are working correctly.

If the lighting is switched on, the bike light indicator **f** lights up in the status bar of the display.

Switching the bike lights on and off has no effect on the backlighting of the display.

# **Lock (premium function)**

The lock function is available to purchase from the **<Shop>** in the eBike Connect app. Once the lock function is switched on, the assistance from the eBike drive unit is deactivated by removing the on-board computer. Activation is then only possible via the onboard computer that is associated with the eBike. More detailed instructions regarding this can be found in the online operating instructions at www.Bosch-eBike.com.

# **Activity tracking**

In order to record activities, you must be registered with and logged into the eBike Connect portal or the eBike Connect app.

To record activities, you must consent to the storage of your location data either in the portal or in the app.

Without this, your activities will not be shown in the portal or the app. The position is only recorded if you as a user are logged into the on-board computer.

Once synchronization is complete, the activities will already be displayed in the app and in the portal during the journey.

### **eShift (optional)**

eShift is the integration of electronic gear-shifting systems into the eBike. The eShift components are electrically connected to the drive unit by the manufacturer. The separate operating instructions describe how to operate the electronic gear-shifting systems.

#### **Software Updates**

If **Nyon (BUI350)** is connected to the Wi-Fi, it automatically checks whether a newer version of the software is available. If a software update is available, a notification will inform the user of this. Alternatively, the user can search for updates manually under **<System Settings>**.

## **Notes on Cycling with the eBike**

#### **Taking care of your eBike**

Please observe the operating and storage temperatures of the eBike components. Protect the drive unit, on-board computer and eBike battery against extreme temperatures (e.g. from intense sunlight without adequate ventilation). Extreme temperatures can cause the components (especially the eBike battery) to become damaged.

Keep the screen of your Nyon clean. Dirt can cause faulty brightness detection. The day/night switchover function in the navigation mode may function incorrectly.

Abrupt changes in environmental conditions can cause the window to steam up from the inside. The temperature will equalize after a short period and the condensation will subsequently disappear.

## **The Nyon operating system**

The Nyon operating system consists of three components:

- 1. The Nyon on-board computer with operating unit
- 2. The **Bosch eBike Connect** smartphone app
- 3. The www.ebike-connect.com online portal

A number of settings and functions can be administered or used on all components. Some settings and functions can only be accessed or operated via specific components. Data is automatically synchronized if a *Bluetooth*®/Internet connection has been established. The following table provides on overview of the possible functions.

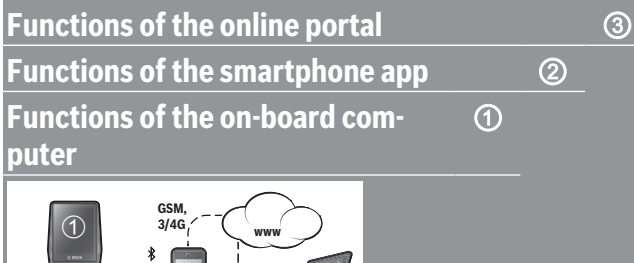

ᆲ

 $\circledcirc$ 

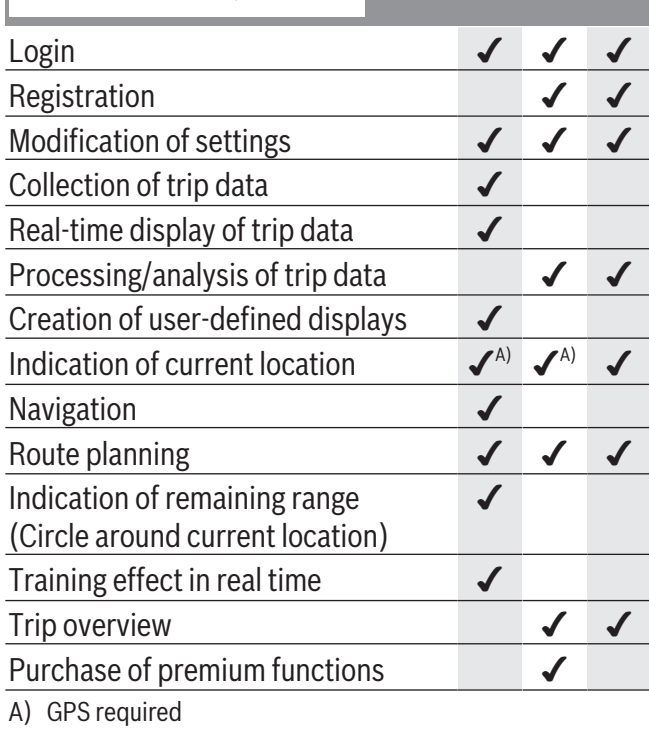

#### **Premium functions**

The standard functions of the **Nyon (BUI350)** operating system can be supplemented through the purchase of **premium functions** via the App Store for Apple iPhones or the Google Play store for Android devices.

In addition to the free **Bosch eBike Connect** app, premium functions are available for a fee. A detailed list of the additional apps that are available can be found in the online operating instructions at www.Bosch-eBike.com.

# **Displays and settings of the on-board computer**

<span id="page-19-0"></span>**Note:** All interface displays and texts on the following pages correspond to the release status of the software. The interface displays and texts may change slightly following a software update.

The Nyon has a touch-sensitive screen. The individual screens can be navigated between by swiping right or left. Status screen functions or submenus can be called up by pressing the corresponding buttons. The Nyon has standard screens and predefined screens. The user can also create their own custom screens. The order and number of screens can be set by the user. Max. 25 tiles can be used for the screens. The description of the screens in these operating instructions corresponds to the basic configuration that is provided upon delivery of the on-board computer. When Nyon is switched off, the last displayed screen is saved and displayed again next time it's switched on.

The first time Nyon is used and for certain screens, an introduction is automatically displayed. You can view these again at any time at **<Settings>** → **<Information>** → **<Introduction to Nyon>**.

The standard screens are:

- **<Status Screen>**
- **<Ride Screen>**
- **<Trip Data>**
- **<Map Screen>**
- **<Trip Analysis>**

The predefined screens include:

- **<Fitness>**
- **<eMTB>**
- **<Basic>**

The preset screens with large display include:

- **<Savings>**
- **<Weather>**
- **<Goals>**
- **<Altitude Graph>**

You can use the **< (14)** and **> (10)** buttons to switch between the different pages of riding values (even

while riding). This way, you can keep both hands on the handlebars while cycling.

You can use the **+ (15)** and **– (12)** buttons to increase or decrease the assistance level.

The **<Settings>** that can be accessed via the **<Status Screen>** cannot be changed while riding.

### <span id="page-19-1"></span>**<Ride Screen>**

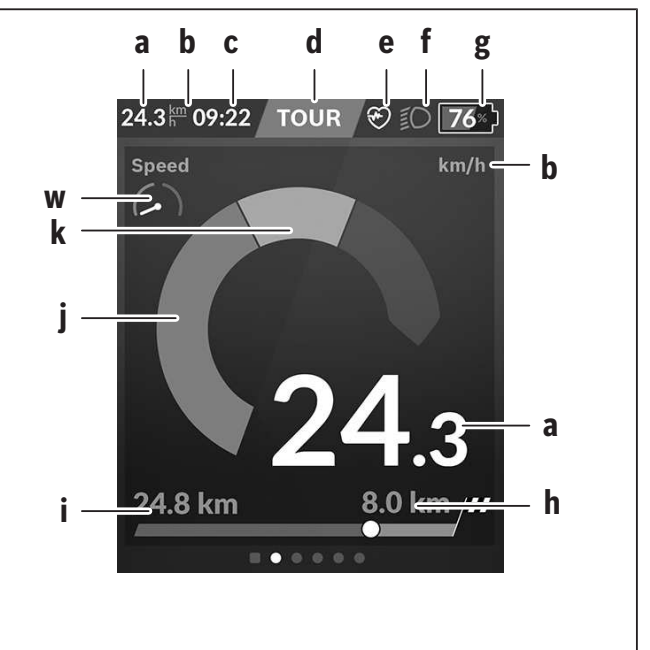

- **a** Speed
- **b** Unit of speed
- **c** Time<sup>a)</sup>

The current time is shown according to the selected time zone. This is set automatically via GPS.

- **d** Assistance level The screen is colored according to the assistance level that is set.
- **e** Connection to heart rate monitor This also functions as a placeholder for additional events. An indicator is displayed whenever the respective event occurs (e.g. connection to a smartphone).
- **f** Bike lighting This symbol is displayed whenever the bike lights are switched on.
- **g** Battery charge indicator of eBike battery
- **h** Range information $b$ )<sup>c)</sup>
- **i** Distance traveled
- **j** Drive power
- **k** Your performance
- **w** Destination indicator
- a) On eBikes with ABS, the time is replaced by the letters **((ABS))** during system start-up or if there is a fault with the ABS.
- b) When the navigation system is **active**, a destination flag will be shown at the end of the scale and the remaining distance to the destination will be displayed. If the eBike battery has sufficient capacity, the right-hand section of the scale will be shown in green. If the right-hand side of the scale is orange or red, it is unsafe at the current assistance level or not possible to reach your destination with drive assistance. Selecting a lower assistance level may enable the remaining eBike battery capacity to reach the required destination.
- c) When the navigation system is **inactive**, the number of kilometers traveled will be shown on the left, and the range on the right.

The indicators for **a ... g** form the status bar and are shown on every page.

If the on-board computer is removed from the holder, the status bar will change:

- **l g**
- **l** Battery charge indicator for the on-board computer internal battery If *Bluetooth*® and/or Wi-Fi® connections are available, the corresponding icon is displayed in the center.
- **g** Battery charge indicator of the eBike battery Latest state of charge of the eBike battery

#### **<Status Screen>**

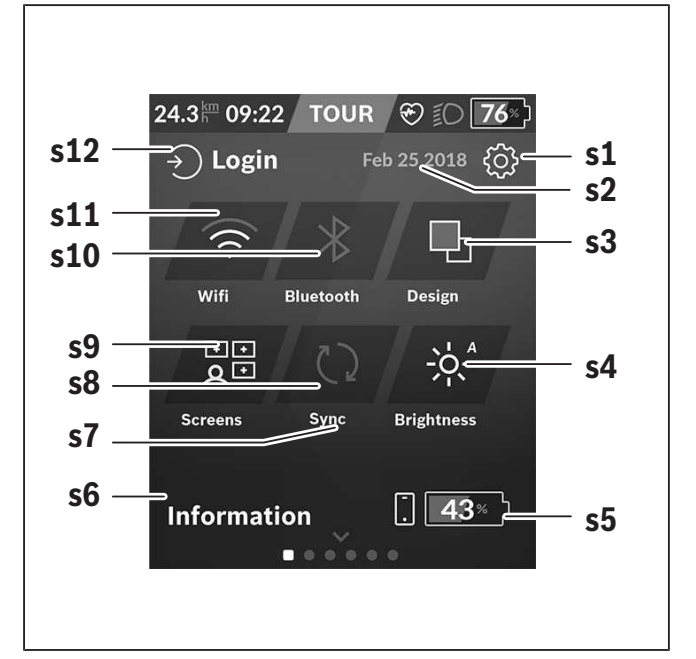

- **s1** Button for **<Settings>**
- **s2** Date

#### **s3 <Design>**

Here, the background can be changed from light to dark.

#### **s4** Button for **<Brightness>**

Here, a brightness setting can be selected from the following: 25 % | 50 % | 75 % | 100 % | Auto.

To access the Brightness menu, press and hold the **<Brightness>** button. Auto mode can be individually adjusted here.

**s5** Smartphone battery charging

#### **s6 <Information>**

Events that are currently occurring are shown here (e.g. map download).

- **s7** Time of last synchronization
- **s8** Button for synchronization
- **s9** Button for **<Screens>** Via this button, the order of screens and their content can be adjusted.
- **s10** Button **<Bluetooth> Tap:** Activate/deactivate

**Press and hold:** Quick access to *Bluetooth*® menu

**s11** Button for **<WiFi>**

**Tap:** Activate/deactivate **Press and hold:** Quick access to the Wi-Fi menu

**s12 <Login>**

Here, the user can connect with their ID.

#### **<Settings>**

You can gain access to the Settings menu via the **<Settings>** button. The **<Settings>** cannot be accessed or changed while riding.

Tap the **<Settings>** button and select the required setting/submenu. Press the back arrow in the header to move to the previous menu. Press the **x** symbol (in the right of the header) to close the settings menu.

You can find the following superordinate sections on the first level of settings:

#### – **<Map Settings>**

Via **<Map Settings>**, the map display format (2D/3D) can be selected, downloaded maps and map updates can be reviewed, and recommended maps can be downloaded. The system automatically checks which map matches your current location, and suggests regions and country maps in the direct surroundings.

– **<My eBike>** – Settings for your eBike You can reset the counters (such as the number of kilometers traveled that day or average values) to "0" either automatically or manually, and you can reset the range. You can change the wheel circumference value that was preset by the manufacturer by ±5 %. If your eBike features **eShift**, you can also configure your eShift system here. The bike retailer can schedule the service based on a mileage and/or a time period. The bike component page displays the serial number and hardware and software versions for each component, in addition to other key data that is relevant for the components.

#### – **<Screen Management>**

This menu item can be used to adapt the screen and tile contents to suit your personal requirements.

#### – **<Connections>**

Here, the *Bluetooth*® and Wi-Fi connections can be adjusted. To be able to use the heart rate display, you must add either the **<Fitness>** from the predefined screens or a heart rate tile to your standard screens. Once you are connected, the heart symbol on the tile turns blue.

Recommended heart rate monitors:

- ▪Polar H7
- ▪Polar H10 Heart Rate Sensor
- **Runtastic Heart Rate Combo Monitor**
- ▪Wahoo TICKR Heart Rate Monitor
- **BerryKing Heartbeat chest strap**
- **BerryKing Sportbeat armband** May be compatible with other devices.

#### – **<My Profile>**

The data belonging to the active user can be viewed here.

– **<System Settings>**

You can display the speed and distance in kilometers or miles, display the clock in 12- or 24-hour format, adjust the time, date and time zone and select your preferred language. You can reset the Nyon to its factory settings, run a software update (if available) and choose between a black and white design. The time and the time zone are automatically updated via the satellite signal as soon as there's a connection.

#### – **<Information>**

Information on FAQ (frequently asked questions), certification, contact information, information on licenses. You can find a detailed description of each parameter in the online operating instructions at www.Bosch-eBike.com.

#### – **<Certificates>**

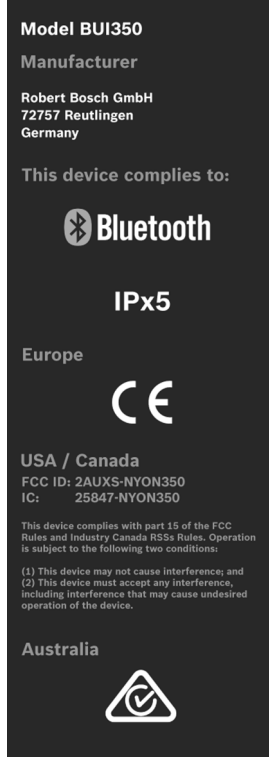

## **<Map Screen>**

The navigation system draws on map material that is based on OpenStreetMap (OSM).

Whenever you switch on Nyon, it will begin with a satellite search to enable it to receive GPS signals. When sufficient satellites have been found, the location point changes color from gray to blue. In unfavorable weather conditions or locations, the search for satellites may take a little longer. If no satellites have been found after an extended period of time, Nyon will restart.

When searching for satellites for the first time, the process can take several minutes.

In order to achieve the best possible positional accuracy, the first satellite search should be carried out outdoors. Ideally, you should remain stationary for a few minutes while this takes place, even if your position has already been found.

Once Nyon has determined your location, this will be shown to you on the map. To **increase the size** of the map section, touch the touchscreen with **two** fingers and spread them out. To **zoom out** of a section of the map, place two fingers on the touchscreen and bring them together. To **move around** the map, simply place two fingers on the touchscreen and move them across the map. To **select a destination**, press and hold a finger against a location on the map.

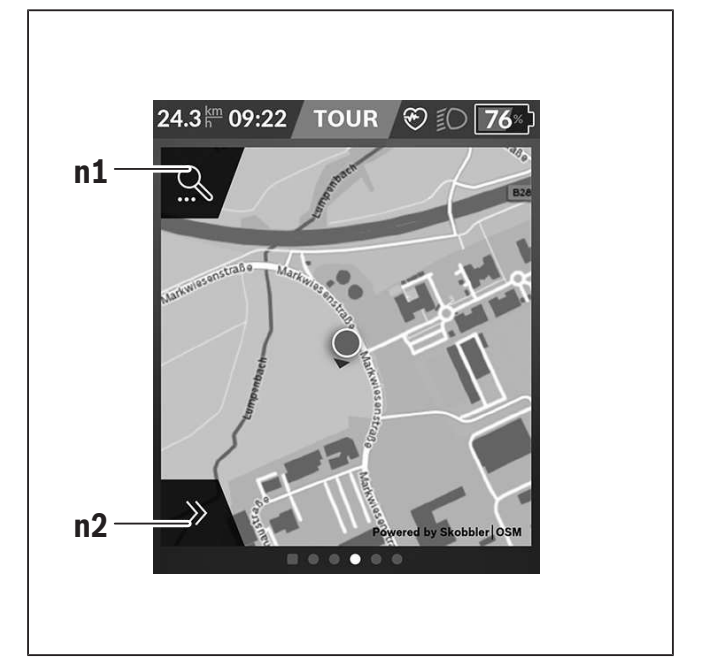

- **n1** Navigation search
- **n2** Navigation functions

In the navigation functions **n2**, you can select your destinations so that you can reach them using the current state of charge.

While the navigation system is active, the user is informed about the current assistance mode they are using and whether they are able to reach their destination with the current eBike battery state of charge.

The circle around your location shows how far you can go, taking into consideration the assistance level set and the terrain ahead with the current state of charge of the eBike battery. Adjusting the assistance level will adjust the radius of the circle accordingly.

If you select the navigation search **n1**, you will be shown the following menu:

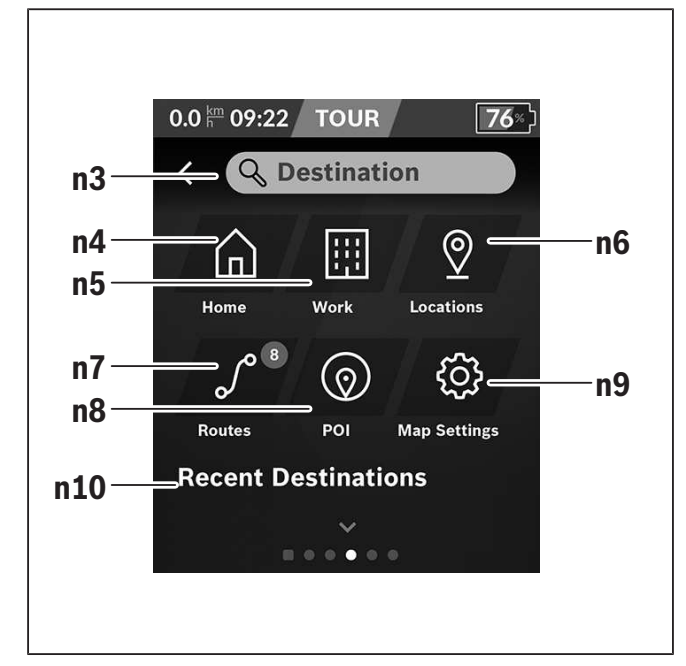

#### **n3** Input field **<Destination>**

Here, you can enter the address of your destination or a point of interest (e.g. a restaurant). Depending on the input, all potential addresses within a radius of 100 km will be shown to you. The search results are always displayed in close proximity on the map. That helps you to assign the location faster for similar hits.

#### **n4** Button **<Home>**

Selecting this button guides you to your home  $address<sup>a</sup>$ 

#### **n5** Button **<Work>**

Selecting this button guides you to your work $place<sup>a</sup>$ 

#### **n6** Button for **<Locations>**

Select this button to view the locations you have saved that have been synchronized from the app or the portal.

#### **n7** Button **<Routes>**

This displays the routes that have been saved in the portal, followed by the synchronized routes.

#### **n8** Button **<POI>**

Selecting this button means you can find destinations of general interest in your surrounding area, such as restaurants or shopping facilities. The results are displayed in a list.

Tap on the symbol to have the results displayed on the map.

#### **n9** Button for **<Map Settings>**

By selecting this button, you can adjust how the maps are displayed or manage your maps.

The **<Map Color Style>** function can be found in the **<Map Settings>**.

- **<Auto>**: The map display is automatically adapted via the brightness sensor.
- **<Day Mode>**: The map display is always bright.
- **<Night Mode>**: The map display is always dark.
- **<As Background>**: The map display changes in relation to the selected color scheme.

#### **n10 <Recent Destinations>**

The most recent routes and locations are listed here.

a) Data from the app and the portal is imported and displayed. If you have entered a destination, the quickest available route (**<Fast>**) will be shown to you first. You can also select the scenic (**<Scenic>**) or the MTB route (**<MTB>**). Alternatively, you can receive directions to take you home (when you have logged your home address in the portal), select one of your recent destinations or choose from saved locations and routes.

The eBike battery's remaining range is calculated and displayed, taking into consideration the topographical conditions. The calculation of the topographical range extends to a maximum of 100 km.

If you have imported or planned GPX routes via the online portal, these will be transmitted to your Nyon via *Bluetooth*® or a Wi-Fi connection. You can begin these routes as and when necessary. If you are located in the vicinity of the route, you can be directed to the start of the route or begin following the navigation system immediately.

In temperatures below 0 °C, significant deviations must be taken into account with regard to height measurement.

#### **Active Navigation**

The following figure shows an example of active navigation with explanations of the depicted symbols.

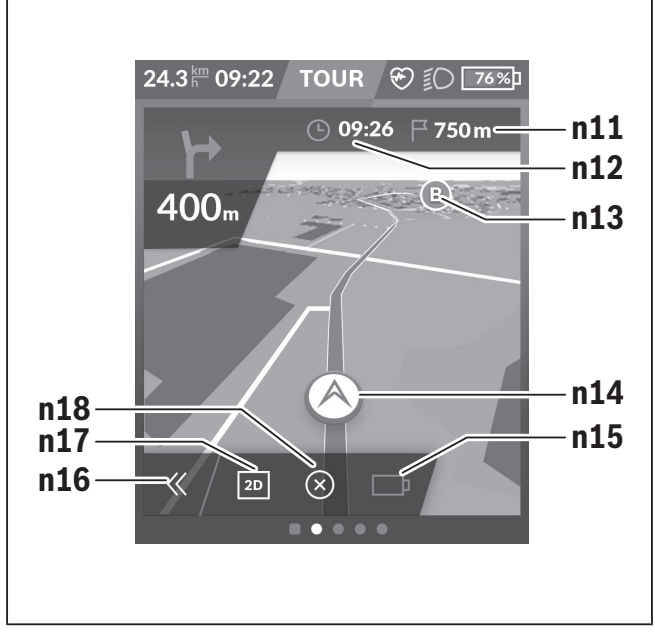

- **n11** Distance to the destination
- **n12** Arrival time
- **n13** Destination
- **n14** Current position
- **n15** Range indicator battery
- **n16** Open and close panel (back to search)
- **n17** Switch between 2D and 3D view
- **n18** End active navigation

The following functions are also available:

- $\odot$  Center view (only visible if the map has been moved or the zoom function has been used)
- $\mathcal{S}$  Skip waypoints (only visible if the route has been planned with intermediate destinations in the online portal)

#### **<AutoZoom 2D>**

The **<AutoZoom 2D>** zoom function can be found in the **<Map Settings>**. The map section is optimally adapted depending on the speed.

#### **<Rerouting>**

If you would like to follow a precisely defined route or a previously planned GPX track (e.g. on trails) exactly, you can deactivate recalculation of the route. The function can be activated and deactivated in the **<Rerouting>** menu item under **<Map Settings>**.

## **<Trip Data>**

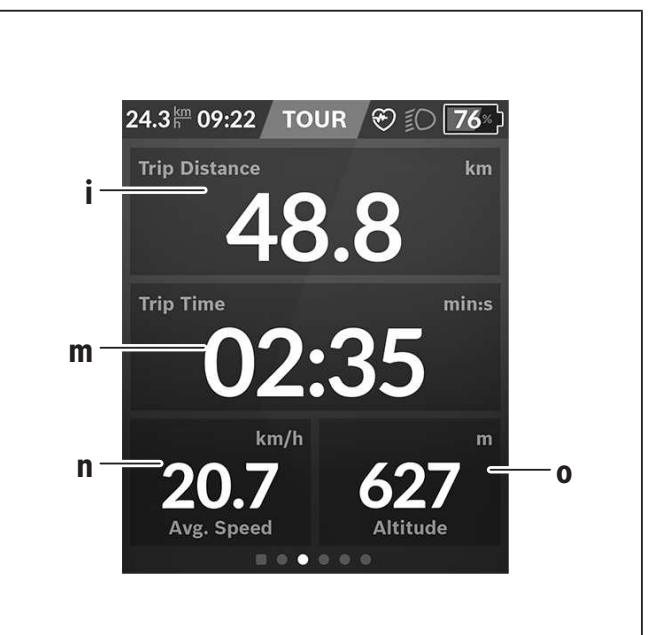

- **i <Trip Distance>** Indicator for distance traveled
- **m <Trip Time>** Indicator for trip duration
- **n <Avg. Speed>** Indicator for average speed
- **o <Altitude>** Indicator for altitude

## **<Trip Analysis>**

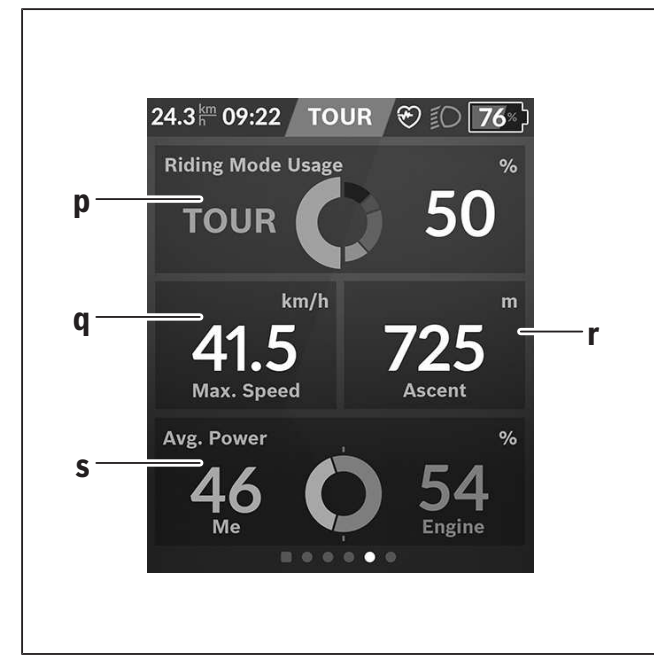

- **p <Riding Mode Usage>** Indicator for use of different riding modes
- **q <Max. Speed>** Indicator for maximum speed
- **r <Ascent>** Indicator for gradient

#### **s <Avg. Power>**

Indicator for the ratio of your own power compared to drive power

#### **<Savings>**

Here you can compare savings against a car journey. Tapping on the tile allows the view to be switched between saved monetary value and saved  $CO<sub>2</sub>$ . All values are accumulated for a single journey. The values for the week and the preceding week are accumulated and displayed. The values are set to 0 when the journey data is reset. The settings can be individually adapted via the Settings menu.

#### **Creating custom screens**

To integrate preset screens or create new screens, go to the Status Screen and select the **<Screens> s9**

button. Four icons are shown to you in the footer that allow you to make an adjustment.

You also have the option to start the function via **<Settings>** → **<Screens>**.

The following options are available to you:

- Move screens
- Create new screens
- Delete screens
- Add predefined screens

When creating your own screens, there is the possibility of inserting the **<Speed>**, **<Cadence>** and **<My Power>** tiles with built-in destination indicator. If the pointer of the destination indicator is on the left-hand side, the background goes orange. Your performance is below the average value.

If the pointer of the destination indicator is on the right-hand side or in the center, the background goes green. That means that your performance is above the average value or is in line with it.

# **<Fitness> (predefined screen)**

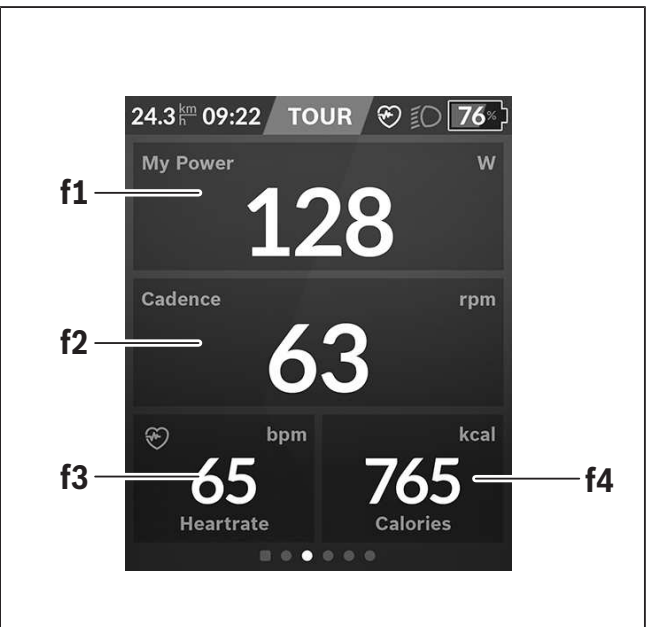

**f1 <My Power>** Indicator for own output

**f2 <Cadence>** Indicator for cadence

- **f3 <Heart Rate>** Indicator for heart rate
- **f4 <Calories>** Indicator for kilocalories burned

#### **Determine destinations**

Here you can determine and pursue your weekly and monthly destinations. Tapping on the **<Goals>** tile allows you to switch between weekly destinations, monthly destinations and an annual overview.

The following destinations can be individually defined:

- **<Calories>**
- **<Distance>**
- **<Ascent>**
- **<Riding Time>**

# **<eMTB> (predefined screen)**

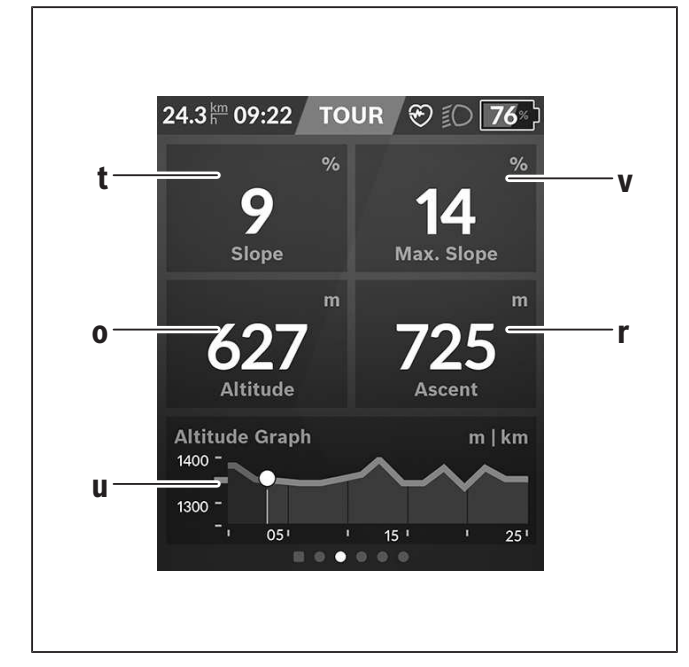

**t <Slope>** Indicator for gradient

- **o <Altitude>** Indicator for altitude
- **u <Altitude Graph>** Indicator for elevation profile
- **v <Max. Slope>** Indicator for maximum gradient
- **r <Ascent>** Indicator for gradient

# **<Basic> (predefined screen)**

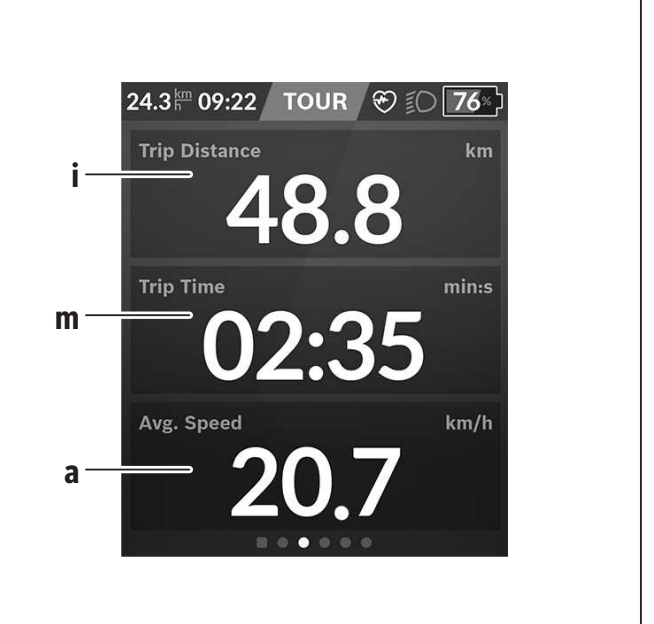

- **i <Trip Distance>** Indicator for distance traveled
- **m <Trip Time>** Indicator for trip duration
- **a <Avg. Speed>** Indicator for average speed

## **<Quick Menu>**

Selected settings are displayed on the quick menu. These settings can also be changed while riding. You can access the quick menu via the select button **(11)**. You can use the **< (14)** and **> (10)** buttons to switch between the submenus. The submenu items can be selected with the **+ (15)** and **– (12)** buttons. From the **<Status Screen>**, you are unable to reach the **<Quick Menu>**.

The following submenus can be changed via the **<Quick Menu>**:

#### – **<Trip Data>**

Via this submenu, you can reset all data on the distance traveled so far to zero.

#### – **<Select Destination>**

Via this submenu, you can save your current position, return to a saved position, or receive directions to take you home.

#### – **<Map Zoom>**

Via this submenu, you can zoom in or out of a section of the map.

#### – **<Brightness>**

Via this submenu, a brightness setting can be selected from the following: 25 % | 50 % | 75 % | 100 % | Auto.

#### – **<Design>**

Via this submenu, you can select a light or dark background.

– **<eShift>** (optional)

Via this submenu, you can set the cadence.

– **<Custom Riding Modes>** (premium function, can be obtained from the App Store or Google Play Store)

Via this submenu, you can select individual riding modes.

– **<Quick Menu>**

Via this submenu, you can leave the **<Quick Menu>** again.

### **Troubleshooting**

The eBike's components are continuously and automatically monitored. If a fault is detected, the corresponding fault code will appear on the on-board computer.

The drive may also be switched off automatically depending on what type of fault has occurred. You can continue riding at any time without assistance from the drive, but you should have your eBike checked before completing any more journeys.

#### ► Only have repairs performed by a certified bicy**cle dealer.**

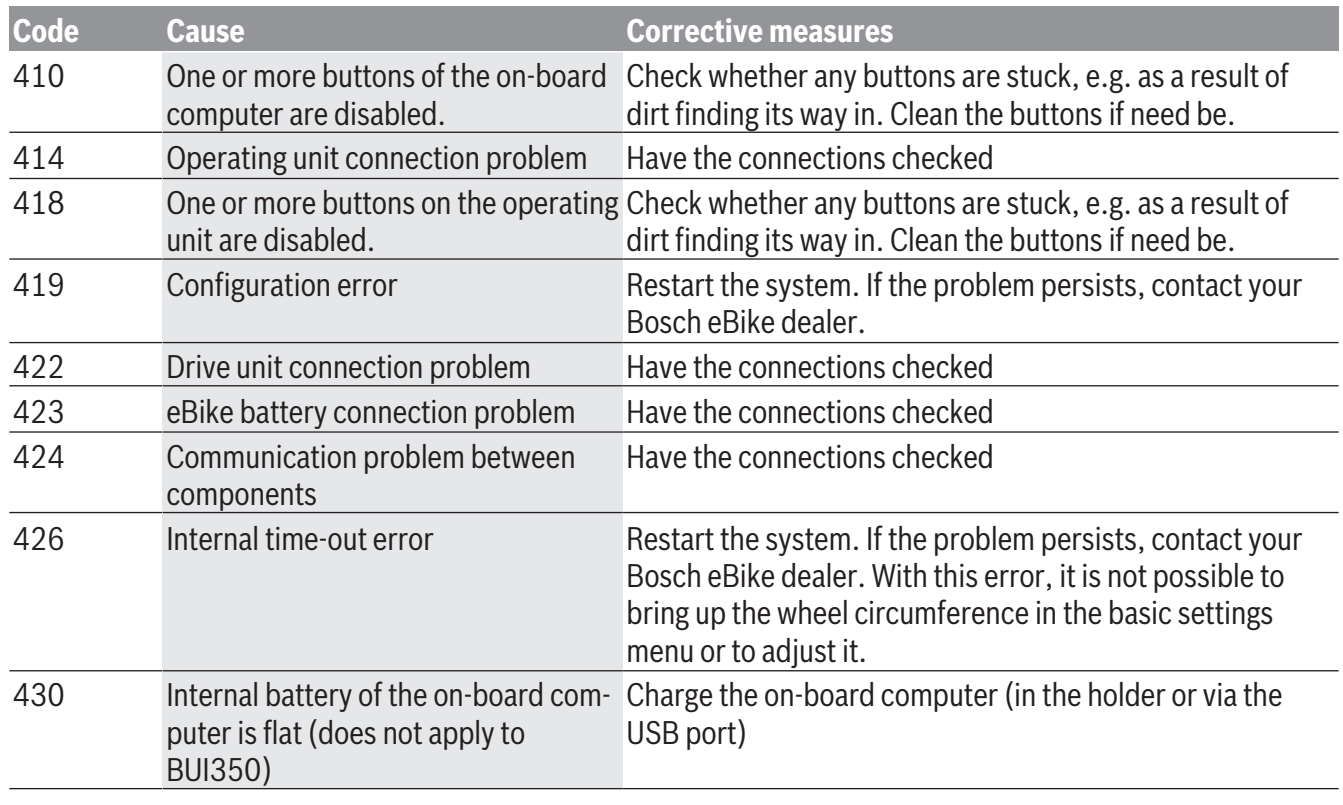

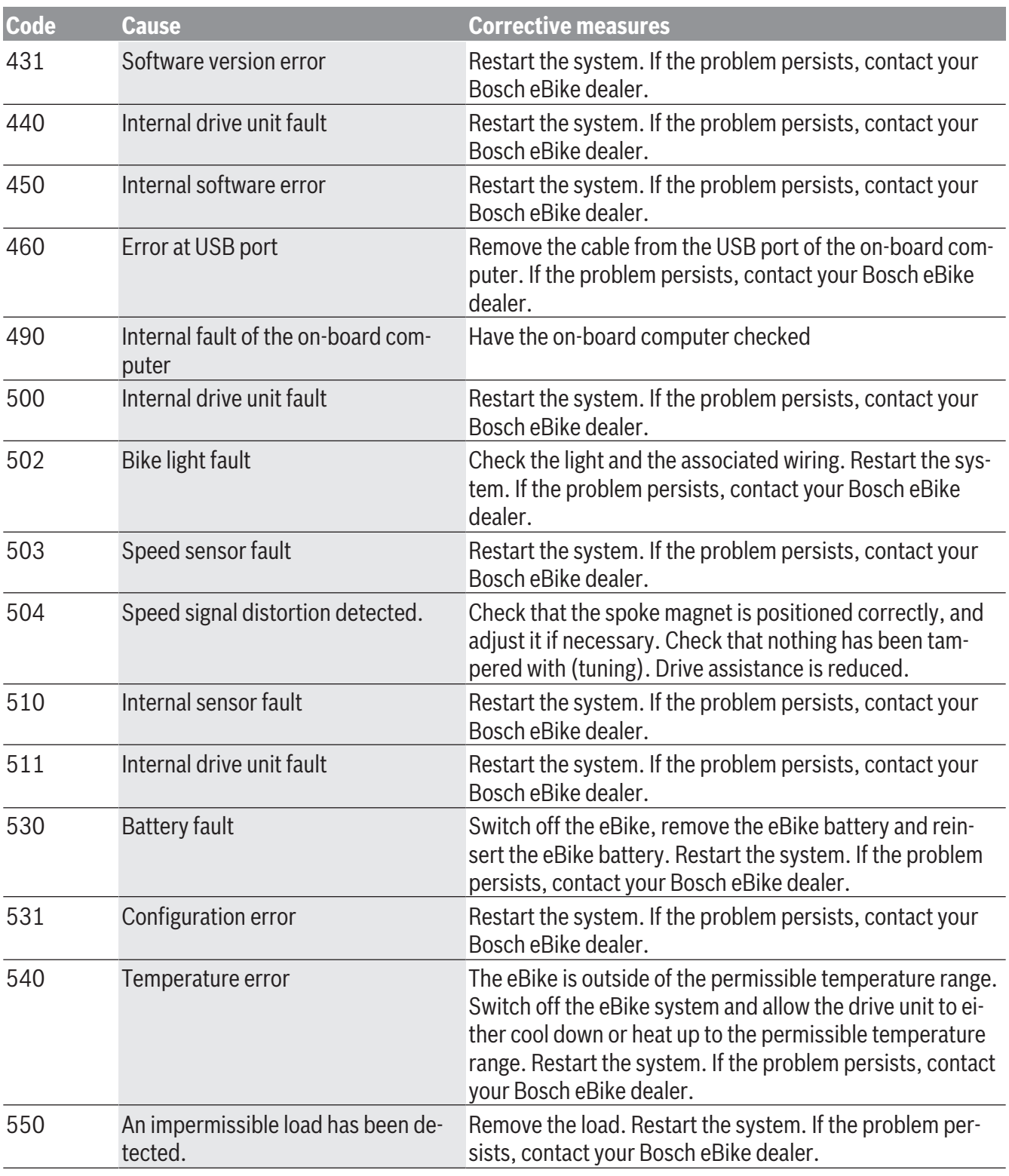

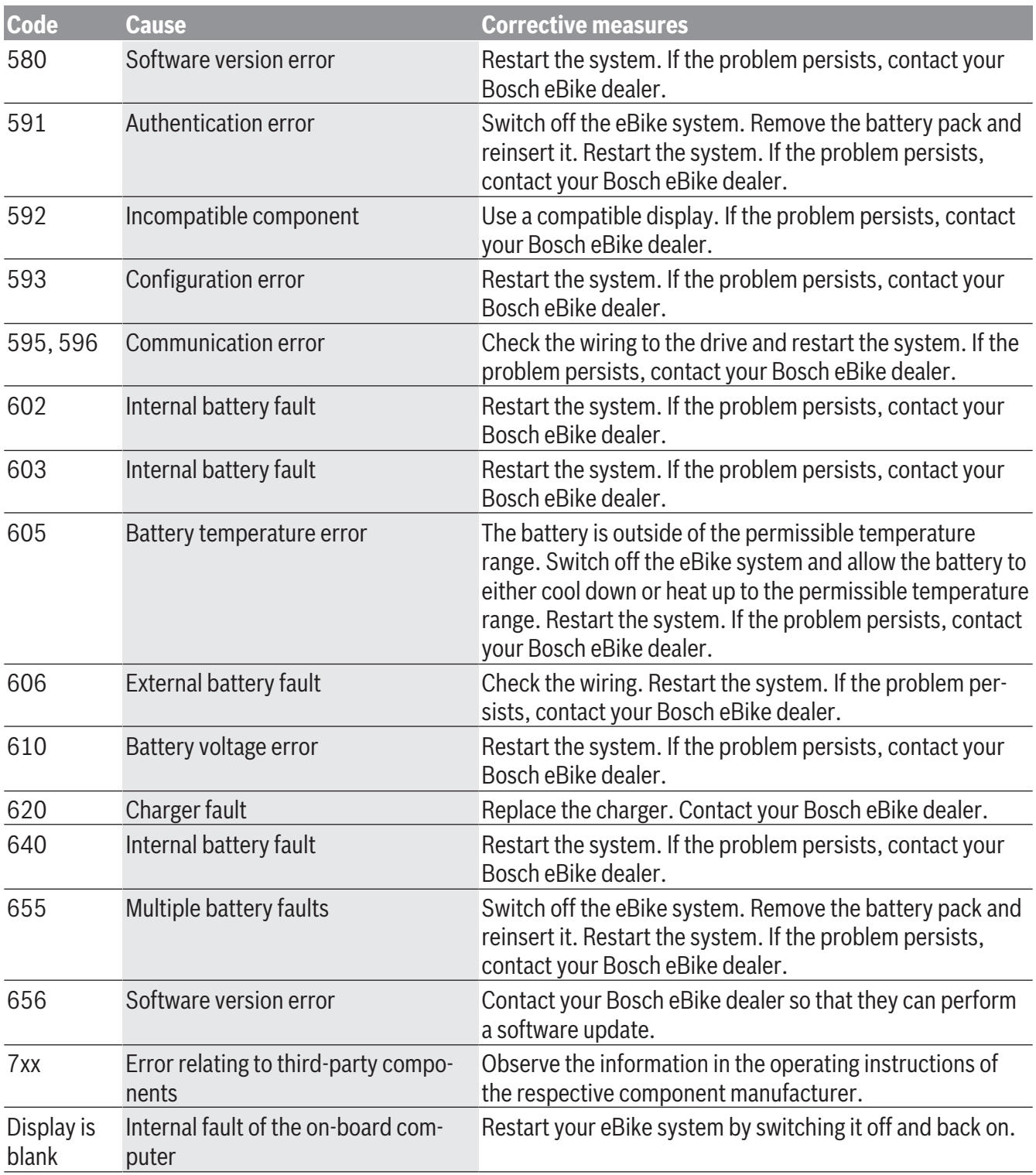

# **Maintenance and cleaning**

<span id="page-30-0"></span>► Deactivate the on-board computer if you are car**rying out cleaning, maintenance or servicing work on the holder or the on-board computer.** Only then malfunctions/misuse can be avoided.

Do not clean any of the components with pressurized water.

Keep the display of your on-board computer clean. Dirt can cause faulty brightness detection.

Clean your on-board computer using a soft cloth dampened only with water. Do not use cleaning products of any kind.

Have your eBike checked by an expert at least once a year (including mechanical parts, up-to-dateness of system software).

The bike retailer can also schedule the service based on a mileage and/or a time period. In this case, the on-board computer displays a message telling you when the service date is due each time it is switched on.

Please have your eBike serviced and repaired by an authorized bicycle dealer.

► Only have repairs performed by a certified bicy**cle dealer.**

```
English – 30
```
# **Battery Recycling Program**

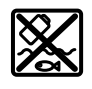

The drive unit, on-board computer incl. operating unit, eBike battery, speed sensor, accessories and packaging should be disposed of in an environmentally correct manner.

Do not dispose of eBikes and their components with household waste.

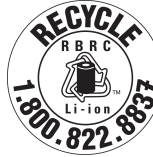

You may recycle your Bosch battery pack by calling 1.800.822.8837.

# Table des matières

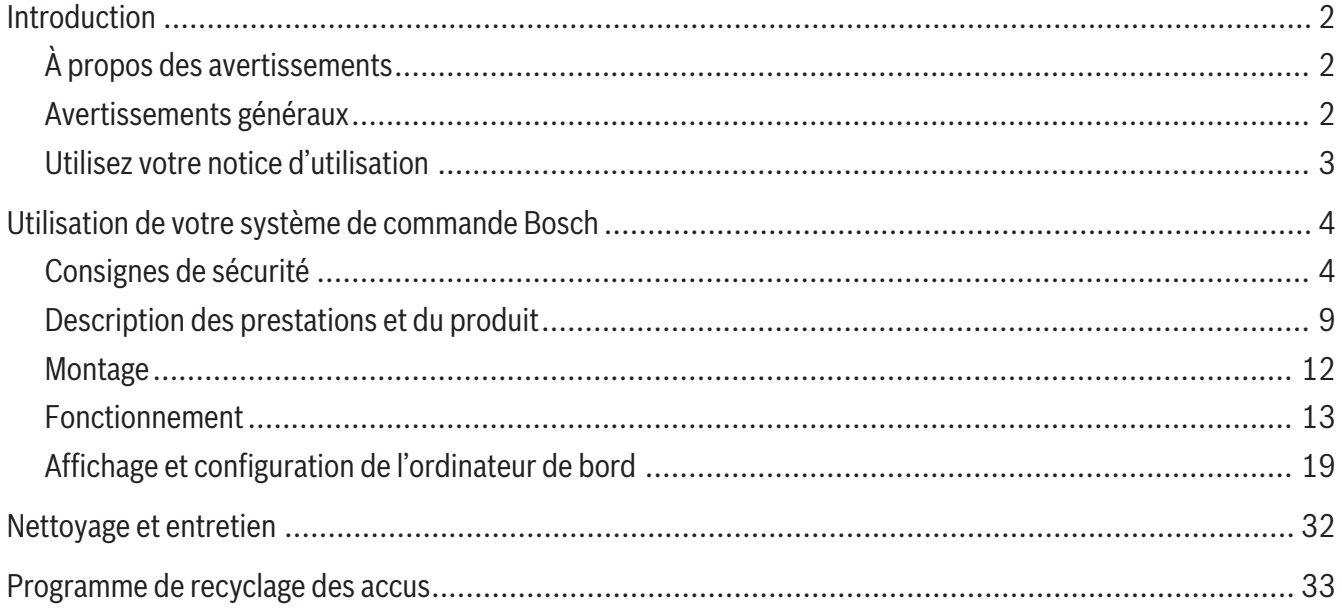

# **Introduction**

# **À propos des avertissements**

<span id="page-33-1"></span><span id="page-33-0"></span>Cette notice contient de nombreuses mentions de danger de type **DANGER**, **AVERTISSEMENT** et **AT-TENTION** destinées à attirer l'attention sur les conséquences d'erreurs, dans le but d'utiliser, d'assembler, d'entretenir, de conserver et d'éliminer dans les règles et en toute sécurité les vélos électriques dotés d'un système eBike Bosch.

- Le symbole de sécurité et le mot **DANGER** signalent une situation à risque élevé, qui entraîne inévitablement des blessures graves, voire la mort, si elle n'est pas évitée.
- Le symbole de sécurité et le mot **AVERTISSEMENT** signalent une situation à risque élevé, pouvant entraîner des blessures graves, voire la mort, si elle n'est pas évitée.
- Le symbole de sécurité et le mot **ATTENTION** signalent une situation à risque modéré pouvant entraîner des blessures légères ou modérées si elle n'est pas évitée.

# **Avertissements généraux**

<span id="page-33-2"></span>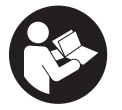

**Lisez tous les avertissements de sécurité et toutes les instructions.** Le fait de ne pas respecter les avertissements et les instructions peut entraîner des blessures graves ou mortelles.

**Conservez tous les avertissements et toutes les instructions pour pouvoir s'y reporter ultérieurement.**

Le terme **batterie de VAE** utilisé dans cette notice désigne toutes les batteries de VAE Bosch d'origine.

► Lisez TOUS les manuels et TOUTES les notices **jointes avant d'utiliser votre vélo pour la première fois.** Votre système d'entraînement Bosch est livré avec d'autres manuels et documents fournis par le fabricant du vélo et des autres éléments. Ne pas lire ou ne pas comprendre les informations de sécurité peut entraîner des blessures graves ou mortelles.

#### **A** AVERTISSEMENT

► Cette notice contient d'importantes informa**tions sur la sécurité, les performances et l'entretien.** Veuillez la lire avant d'utiliser votre vélo pour la première fois, et la conserver pour référence ultérieure. Vous pouvez également retrouver cette notice en ligne à l'adresse www.bosch-ebike.com.

- ► Cette notice est destinée à être lue conjointe**ment avec le manuel utilisateur séparé fourni avec votre vélo.** Assurez-vous de lire tous les documents fournis y compris les étiquettes apposées sur le produit avant la première utilisation.
- **► Assumez la responsabilité de votre propre SÉ-CURITÉ.** En cas de question ou d'incompréhension, contactez votre revendeur ou le fabricant du vélo ou de l'élément.
- **► Certains accessoires de l'eBike peuvent présenter un risque d'étouffement pour les petits enfants.** Conservez ces accessoires hors de portée des enfants.

#### **A** ATTENTION

<sup>u</sup> **Le système d'entraînement Bosch alourdit votre vélo. Vous n'avez peut-être pas l'habitude de le soulever.** Évitez de vous blesser en utilisant des techniques de levage appropriées.

# **Utilisez votre notice d'utilisation**

<span id="page-34-0"></span>Nous nous réservons le droit d'apporter à tout moment des modifications au logiciel pour corriger des erreurs ou pour modifier les fonctionnalités décrites dans la présente notice.

## **Graphiques**

Le vélo illustré dans cette notice peut être légèrement différent de votre vélo, mais il est suffisamment similaire pour vous permettre de comprendre nos instructions.

Les côtés DROIT et GAUCHE sont déterminés en se plaçant en situation, dans le sens de la marche du vélo. Lorsqu'une ligne en pointillé (------) apparaît, l'élément auquel il est fait référence n'est pas visible.

# <span id="page-35-0"></span>**Utilisation de votre système de commande Bosch**

# **Consignes de sécurité**

<span id="page-35-1"></span>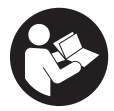

**Lisez attentivement toutes les instructions et consignes de sécurité.** Le non-respect des instructions et consignes de sécurité peut provoquer un choc électrique, un incendie et/ou entraîner de graves blessures.

#### **Conservez tous les avertissements et toutes les instructions pour pouvoir s'y reporter ultérieurement.**

Le terme **batterie de VAE** utilisé dans cette notice désigne toutes les batteries de VAE Bosch d'origine.

- ► Lisez et respectez les consignes de sécurité et **les instructions de toutes les notices d'utilisation du système eBike, ainsi que la notice d'utilisation de votre eBike.**
- ► Ne vous laissez pas distraire par l'affichage sur **l'ordinateur de bord.** Si vous ne vous concentrez pas pleinement sur les conditions de circulation, vous risquez d'être impliqué dans un accident. Pour changer de niveau d'assistance et effectuer des entrées dans votre ordinateur de bord, arrêtez-vous et saisissez les données souhaitées.
- **► Réglez la luminosité de l'écran de façon à pouvoir bien voir les informations importantes telles que la vitesse ou les symboles d'avertissement.** Une luminosité mal réglée peut conduire à des situations dangereuses.
- <sup>u</sup> **Avant d'entamer un programme d'entraînement, demandez conseil à un médecin concernant les efforts que vous pouvez supporter.** Vous éviterez ainsi tout risque pour la santé.
- ► En cas d'utilisation d'un cardiofréquencemètre, **la fréquence cardiaque affichée peut être faussée par des interférences électromagnétiques.** Les fréquences cardiaques affichées ne sont fournies qu'à titre indicatif. Bosch n'assume aucune

responsabilité pour les conséquences d'un affichage erroné des fréquences cardiaques.

- ► L'ordinateur de bord Nyon n'est pas un appareil **médical.** Les valeurs affichées dans le masque Fitness peuvent différer des valeurs réelles.
- <sup>u</sup> **N'ouvrez pas l'ordinateur de bord.** Le fait de l'ouvrir annule la garantie. Il risquerait par ailleurs d'être détérioré.
- **► Ne vous servez pas de l'ordinateur de bord comme d'une poignée.** Si vous soulevez votre vélo en le saisissant par l'ordinateur de bord, ce dernier risque d'être endommagé irrémédiablement.
- <sup>u</sup> **La fonction assistance à la poussée ne doit être utilisée que quand vous poussez le vélo électrique.** Les roues du vélo doivent être en contact avec le sol lorsque l'assistance à la poussée est utilisée, sans quoi vous risqueriez de vous blesser.
- **► Quand l'assistance à la poussée est active, les pédales peuvent tourner toutes seules dans le vide.** Veillez à garder une distance suffisante entre vos jambes et les pédales lorsque l'assistance à la poussée est active. Il y a risque de blessure.
- <sup>u</sup> **Lors de l'utilisation de l'assistance à la poussée, veillez à toujours garder le contrôle et la maîtrise du VAE.** Dans certaines circonstances, l'assistance à la poussée peut se désactiver (p. ex. quand une pédale bute contre un obstacle ou quand votre doigt glisse et que vous relâchez par inadvertance la touche de l'unité déportée). Le VAE peut alors reculer subitement ou basculer sur le côté. Cela peut être dangereux, surtout si le vélo est lourdement chargé. Lorsque vous utilisez l'assistance à la poussée, faites en sorte de ne pas vous retrouver dans des situations où vous risquez de ne pas avoir suffisamment de force pour tenir le vélo !
- ► Attention ! En cas d'utilisation de l'ordinateur de bord en mode *Bluetooth*® et/ou WiFi, les ondes émises risquent de perturber le fonctionnement de
certains appareils et installations ainsi que le fonctionnement des avions et des appareils médicaux (par ex. stimulateurs cardiaques, prothèses auditives). Les ondes émises peuvent aussi avoir un effet nocif sur les personnes et les animaux qui se trouvent à proximité immédiate de l'appareil. N'utilisez pas l'ordinateur de bord en mode *Bluetooth*® à proximité d'appareils médicaux, de stations-service, d'usines chimiques et lorsque vous vous trouvez dans des zones à risque d'explosion ou dans des zones de dynamitage. N'utilisez pas l'ordinateur de bord en mode *Bluetooth*® dans les avions. Évitez une utilisation prolongée très près du corps.

- ► Le nom de marque *Bluetooth*<sup>®</sup> et le logo associé sont des marques déposées de la Bluetooth SIG, Inc. Toute utilisation de cette marque/de ce logo par la société Robert Bosch GmbH, Bosch eBike Systems s'effectue sous licence.
- ► N'entrez aucune information et n'effectuez au**cune sélection en roulant.** Toute interaction avec l'écran pendant la conduite peut provoquer des accidents graves voire mortels. Vous devez vous concentrer pleinement sur la route et sur la circulation routière et respecter le code de la route à tout instant.
- ► L'utilisation de votre téléphone mobile en rou**lant détourne votre attention. Toute perte d'attention compromet la sécurité et risque de provoquer des accidents graves voire mortels. La grande majorité des appareils mobiles sont dotés d'un mode « Ne pas déranger » évitant tout risque de distraction en roulant. Pour plus de sécurité, activez toujours le mode « Ne pas déranger » pendant que vous roulez.** Pour plus d'informations, consultez la notice de votre téléphone mobile. Lorsque vous utilisez votre vélo électrique, vous êtes tenu de tenir compte des conditions de circulation et de respecter le code de la route à tout instant.
- **► N'activez pas l'assistance à la poussée pendant que vous roulez.** N'utilisez l'assistance à la poussée que pour pousser votre vélo électrique.

 $\triangleright$  Veuillez noter que certaines lois nationales ou locales peuvent exiger que les vélos électriques de classe III soient équipés d'un indicateur de vitesse en état de marche qui affiche la vitesse en kilomètres par heure. Avant toute mise en fonctionnement ou utilisation du produit, les cyclistes doivent connaître et observer toutes les règles et réglementations applicables relatives au fonctionnement ou à l'utilisation des vélos de classe III déterminées par la juridiction concernée.

## **Consignes de sécurité en rapport avec la navigation**

- ► Ne planifiez pas d'itinéraires pendant que vous **roulez. Arrêtez-vous pour entrer une nouvelle destination.** Si vous ne vous concentrez pas pleinement sur la circulation routière, vous risquez d'être impliqué dans un accident.
- ▶ Modifiez votre itinéraire si la navigation vous **suggère un trajet qui s'avère risqué ou dangereux compte tenu de vos compétences de conduite.** Laissez votre appareil de navigation vous proposer un autre itinéraire.
- ▶ Respectez toujours tous les panneaux de signali**sation, même si la navigation préconise un chemin particulier.** Le système de navigation peut ne pas tenir compte des chantiers ou des déviations temporaires.
- ► N'utilisez pas la navigation dans des situations **critiques ou incertaines en termes de sécurité (routes barrées, déviations, etc.).** Emportez toujours avec vous des cartes routières et aux moyens de communication supplémentaires.
- ► Le système de navigation vous invite à effectuer **une manœuvre illégale ou dangereuse sur le plan de la sécurité.** Interrompez la navigation et sélectionnez un autre itinéraire.
- ► Le système de navigation vous fait passer dans **une zone à risque sur le plan de la sécurité.** Inter-

rompez la navigation et sélectionnez un autre itinéraire.

- ► Le système de navigation ne vous guide pas vers **le service d'urgence le plus proche en cas de nécessité.** Envoyez un appel d'urgence et renseignezvous sur le chemin le plus direct.
- ► Le système de navigation indique une position **incorrecte du vélo.** Informez-vous auprès d'une autre source sur votre position actuelle.
- <sup>u</sup> **Le volume du système de navigation empêche le cycliste d'entendre le trafic environnant.** Assurez-vous de pouvoir à tout moment entendre les bruits de la circulation pour pouvoir réagir à temps aux dangers.
- $\triangleright$  LES SERVICES DE NAVIGATION FOURNIS SONT UNIQUEMENT DESTINÉS À LA PLANIFICATION D'ITINÉRAIRES. LES INFORMATIONS ÉMANANT DES SERVICES DE NAVIGATION PEUVENT DIFFÉ-RER DES CONDITIONS RÉELLES. LES UTILISA-TEURS DOIVENT FAIRE PREUVE DE DISCERNE-MENT LORS DE L'UTILISATION DES SERVICES DE NAVIGATION ET S'ASSURER QUE L'ITINÉRAIRE PROPOSÉ PAR LES SERVICES DE NAVIGATION EST SÛR ET ADAPTÉ AUX VÉLOS ÉLECTRIQUES.

## **Consignes de sécurité pour la charge de l'accu de l'ordinateur de bord**

- ► Ne rechargez l'ordinateur de bord que via une **source d'alimentation USB (5 V, 1500 mA maxi) et un câble USB pour courant de charge d'au moins 1500 mA.** En cas d'utilisation d'une source d'alimentation USB ou d'un câble USB inadaptés, il y a risque d'incendie, d'explosion ou de blessures.
- **► Rechargez l'ordinateur de bord à des températures supérieures à +32 °F (0 °C) et inférieures à +104 °F (40 °C). Rangez et conservez l'ordinateur de bord dans des endroits où la température n'excède pas 104 °F (40 °C).** Cela est important pour prévenir tout endommagement de l'accu de l'ordinateur de bord.
- ► N'exposez pas l'ordinateur de bord à une source **de chaleur ou à des températures excessives.**

L'exposition à une source de chaleur (p. ex. flamme nue) ou à des températures supérieures à 212 °F (100 °C) risque de provoquer une explosion.

- ► Ne rechargez pas l'ordinateur de bord (via la **prise USB) dans un environnement moite ou humide.** Toute pénétration d'eau dans l'ordinateur de bord peut provoquer un incendie ou un choc électrique.
- ► Ne plongez jamais l'ordinateur de bord dans un **liquide quel qu'il soit et évitez à tout prix toute pénétration de liquide à l'intérieur.** Les liquides corrosifs ou conducteurs (eau de mer, produits chimiques, produits désinfectants type eau de Javel, etc.) peuvent provoquer des courts-circuits susceptibles de déclencher un incendie, causer des blessures ou entraîner des dommages matériels.
- ► Dans des conditions d'utilisation ou à des tem**pératures extrêmes, l'accu risque de fuir. Évitez tout contact avec la peau et les yeux.** L'électrolyte de l'accu est caustique et risque de brûler la peau et les tissus. En cas de contact avec la peau, rincez abondamment avec de l'eau et du savon. En cas de contact avec les yeux, rincez immédiatement avec de l'eau pendant au moins 15 minutes et demandez une assistance médicale.
- <sup>u</sup> **Pour recharger l'ordinateur de bord avec une source d'alimentation USB externe, placez-le sur une surface plane ininflammable, loin de tout matériau inflammable.** Ne le posez pas sur de la moquette et d'autres isolants thermiques. Ils bloquent la circulation de l'air et peuvent causer une surchauffe de l'ordinateur de bord. Si vous observez un dégagement de fumée ou des traces de fusion au niveau de l'ordinateur de bord, débranchez aussitôt la source d'alimentation USB externe et n'utilisez plus l'ordinateur de bord. Contactez sans délai le service clients.
- <sup>u</sup> **Contrôlez l'état de l'ordinateur de bord, du câble et de la prise avant chaque utilisation.** N'utilisez plus l'ordinateur de bord si vous constatez un quelconque dommage. Un ordinateur de bord, un câble de charge ou une prise qui ne sont pas en parfait

état augmentent le risque d'incendie, d'explosion ou de blessure corporelle.

- ► Ne démontez pas l'ordinateur de bord. Il ne comporte aucune pièce réparable ou remplaçable par l'utilisateur. Un remontage incorrect peut provoquer un incendie ou une explosion.
- ► Lisez et respectez les consignes de sécurité et **les instructions de toutes les notices d'utilisation du système eBike, ainsi que la notice d'utilisation de votre eBike.**

**REMARQUE :** Cet appareil est conforme à la partie 15 du règlement de la FCC. L'utilisation est autorisée sous réserve des deux conditions suivantes :

- 1. L'appareil ne doit pas produire de brouillage, et
- 2. l'utilisateur de l'appareil doit accepter tout brouillage radioélectrique subi, même si le brouillage est susceptible d'en compromettre le fonctionnement.

**REMARQUE :** Tous les changements et toutes les modifications apportés à cet équipement qui ne sont pas approuvés de façon explicite par Robert Bosch GmbH risquent d'annuler l'autorisation FCC d'utilisation de cet équipement.

**REMARQUE :** Cet équipement a été testé et déclaré conforme aux limites applicables aux appareils numériques de classe B, selon la section 15 de la réglementation FCC. Ces limites sont destinées à assurer une protection raisonnable contre les interférences nuisibles dans une installation résidentielle. Cet équipement génère, utilise et peut émettre de l'énergie radiofréquence qui, en cas d'installation et d'utilisation non conforme aux instructions, peut provoquer des interférences susceptibles de perturber les communications radio. Toutefois, rien ne garantit l'absence d'interférences dans une installation particulière. Si cet appareil produit des interférences perturbant la réception des programmes radio ou télévision (peut être mis en évidence en éteignant et rallumant l'appareil), il est conseillé à l'utilisateur d'essayer de réduire

ces interférences en prenant l'une ou plusieurs des mesures suivantes :

- Modifier l'orientation ou l'emplacement de l'antenne réceptrice.
- Éloigner l'appareil du récepteur.
- Connecter l'appareil à une prise différente de celle dans laquelle est branché le récepteur.
- Demander conseil au fournisseur ou à un technicien spécialisé en radio/télévision.

**Information sur l'exposition aux rayonnements radiofréquence :** La puissance rayonnée par cet appareil est très inférieure aux limites d'exposition aux ondes radio définies par la FCC. Néanmoins, l'appareil doit être utilisé de façon à minimiser la possibilité de contact humain avec l'antenne en fonctionnement normal.

Cet équipement respecte les limites d'exposition aux rayonnements définies par FCC pour un environnement non contrôlé. Cet équipement doit être installé et utilisé en maintenant une distance minimale de 20 cm entre la source de rayonnement et votre corps. Cet émetteur ne doit pas être placé à proximité d'une autre antenne ou d'un autre émetteur ou être utilisé en combinaison avec n'importe quelle autre antenne ou émetteur.

#### **Remarques ISDE (Canada)**

Cet appareil contient un/des émetteur(s)/récepteur(s) exempt(s) de licence conforme(s) aux CNR d'Innovation, Sciences et Développement économique Canada applicables aux équipements exempts de licence. L'utilisation est autorisée sous réserve des deux conditions suivantes :

- 1. l'appareil ne doit pas produire de brouillage, et
- 2. l'appareil doit accepter tout brouillage radioélectrique subi, même si le brouillage est susceptible d'en compromettre le fonctionnement.

Cet équipement respecte les limites d'exposition aux rayonnements définies par le Canada pour un environnement non contrôlé. Cet équipement doit être installé et utilisé en maintenant une distance minimale de 20 cm entre la source de rayonnement et votre corps. Cet émetteur ne doit pas être placé à

proximité d'une autre antenne ou d'un autre émetteur ou être utilisé en combinaison avec n'importe quelle autre antenne ou émetteur.

## **Remarque relative à la protection des données**

Quand l'ordinateur de bord est envoyé au Service Bosch pour entretien ou réparation, il se peut que les données enregistrées en mémoire soient transmises à Bosch.

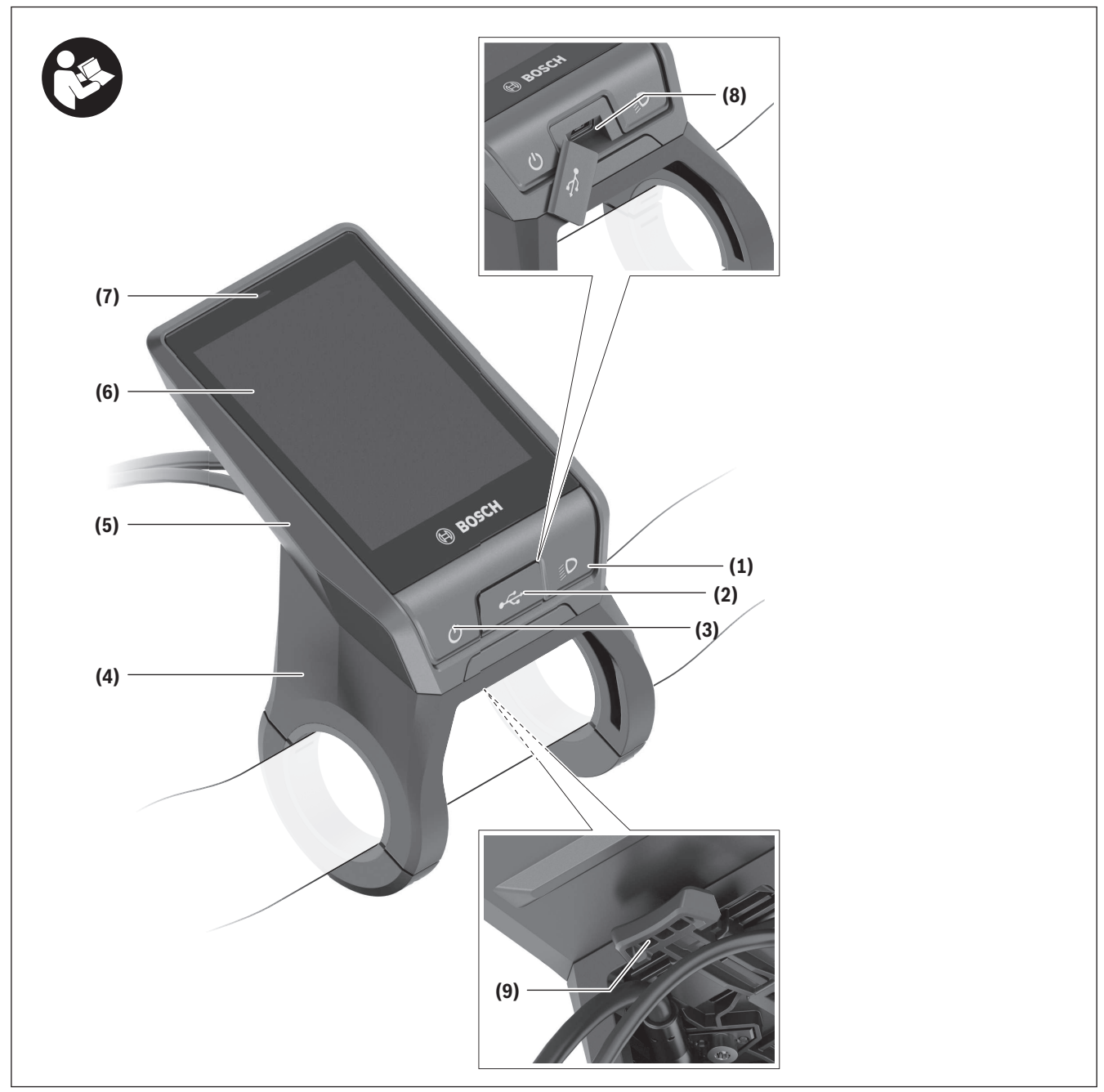

# **Description des prestations et du produit**

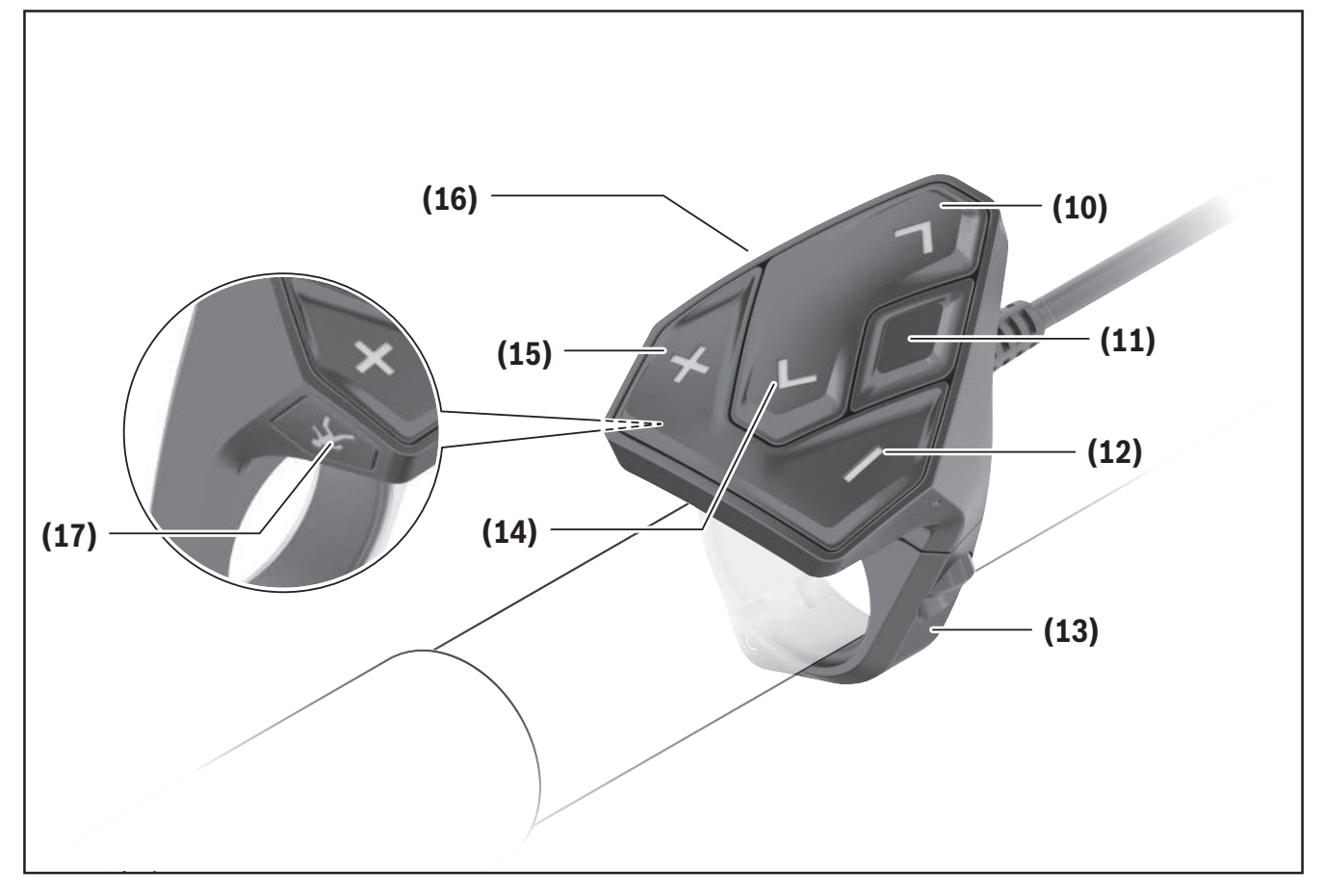

## **Éléments constitutifs**

Toutes les pièces de vélo, à l'exception de l'unité d'entraînement, de l'ordinateur et de l'unité de commande, du capteur de vitesse et de leurs fixations sont représentées de manière schématique, elles peuvent différer par rapport à celles réellement installées sur votre vélo électrique.

- **(1)** Touche d'éclairage du vélo
- **(2)** Cache de protection de la prise USB
- **(3)** Touche Marche/Arrêt de l'ordinateur de bord
- **(4)** Support de l'ordinateur de borda)
- **(5)** Ordinateur de bord
- **(6)** Écran (tactile)
- **(7)** Capteur de luminosité
- **(8)** Prise USB
- **(9)** Mécanisme de déverrouillage
- **(10)** Touche pour parcourir vers l'avant
- **(11)** Touche de sélection
- **(12)** Touche pour réduire le niveau d'assistance
- **(13)** Support de l'unité de commande
- **(14)** Touche pour parcourir vers l'arrière
- **(15)** Touche pour augmenter le niveau d'assistance
- **(16)** Unité de commande
- **(17)** Touche d'assistance au démarrage/à la poussée **WALK**
- a) Pour la fixation sur le guidon, des solutions spécifiques client aussi sans les colliers de guidon sont possibles.

1 270 U20 BN2 | (14.03.2023) Bosch eBike Systems

## **Utilisation conforme**

L'ordinateur de bord **Nyon (BUI350)** sert à commander le vélo électrique et à afficher les données de parcours.

Nous nous réservons le droit d'apporter à tout moment des modifications au logiciel pour corriger des erreurs ou pour modifier les fonctionnalités décrites dans la présente notice.

Pour en savoir plus, rendez-vous sur le site www.Bosch-eBike.com.

Vous trouverez des instructions sur l'utilisation de l'application mobile et du portail dans la notice d'utilisation en ligne disponible sous www.Bosch-eBike.com.

L'ordinateur de bord **Nyon (BUI350)** n'est pas adapté à une navigation sans vélo (pour les randonneurs ou les automobilistes par ex.).

## **Caractéristiques techniques**

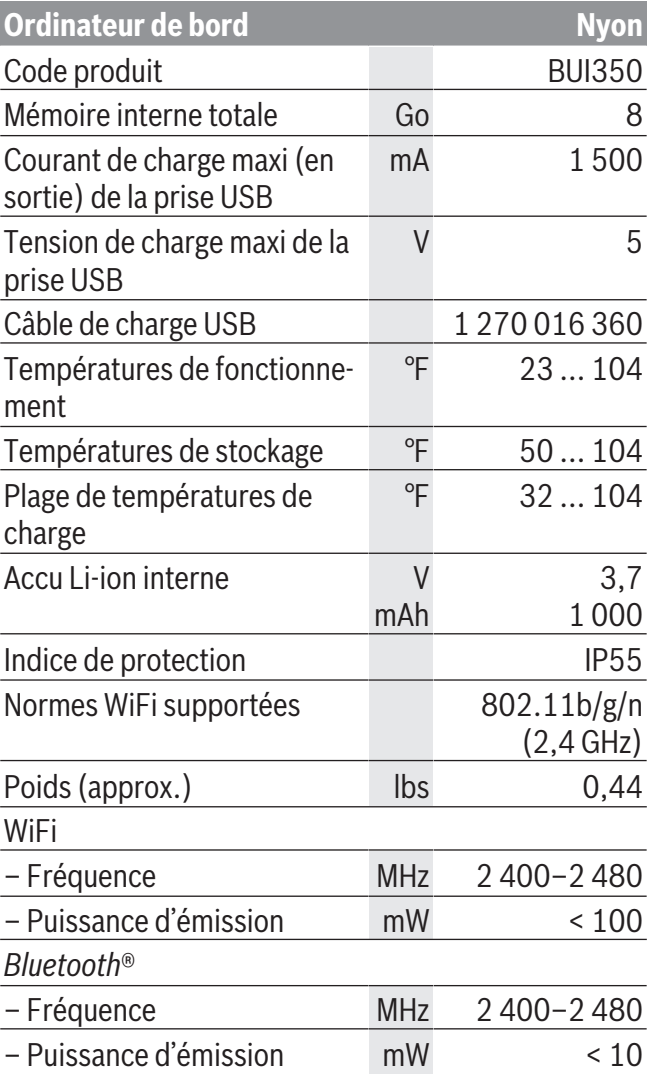

## **Montage**

- <sup>u</sup> **Désactivez l'ordinateur de bord et retirez-le pour monter le support de fixation ou modifier sa position.** Vous évitez ainsi tout dysfonctionnement/erreur d'utilisation.
- <sup>u</sup> **Désactivez l'ordinateur de bord et retirez-le pour monter ou démonter la vis de blocage.** Vous évitez ainsi tout dysfonctionnement/erreur d'utilisation.

## **Mise en place et retrait de l'ordinateur de bord**

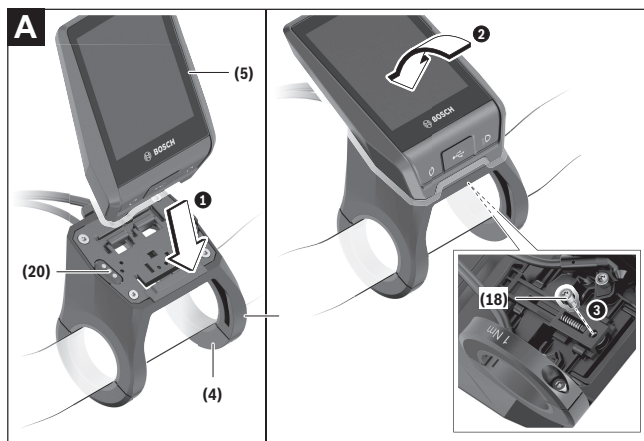

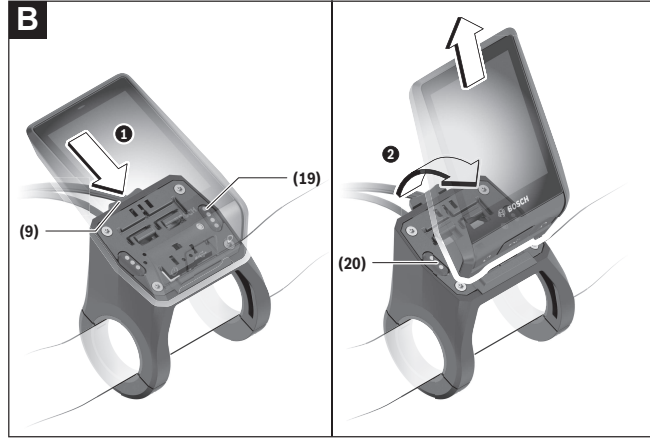

- **(4)** Support de l'ordinateur de borda)
- **(5)** Ordinateur de bord
- **(9)** Mécanisme de déverrouillage
- **(18)** Vis de blocage de l'ordinateur de bord
- **(19)** Contacts vers l'unité d'entraînement

1 270 U20 BN2 | (14.03.2023) Bosch eBike Systems

- **(20)** Contacts vers l'unité de commande
- a) Pour la fixation sur le guidon, des solutions spécifiques client aussi sans les colliers de guidon sont possibles.

Pour **mettre en place** l'ordinateur de bord **(5)**, appliquez sa partie inférieure contre le support de fixation **(4)** et rabattez-le vers l'avant jusqu'à ce qu'il s'enclenche de façon audible. Assurez-vous que l'ordinateur de bord s'est correctement enclenché. Pour **retirer** l'ordinateur de bord **(5)**, appuyez sur le mécanisme de déverrouillage **(9)** et dégagez-le par le haut.

► Retirez l'ordinateur de bord lorsque vous garez **votre vélo électrique.**

Il est possible de bloquer le mécanisme de déverrouillage avec une vis. Pour cela, démontez le support **(4)** du guidon. Placez l'ordinateur de bord sur son support. Vissez par en dessous la vis de blocage fournie **(18)** (filetage M3, 5 mm de long) dans le trou fileté du support prévu à cet effet. Remontez le support sur le guidon.

**Remarque :** La vis de blocage n'est pas une véritable protection antivol.

## **Fonctionnement**

## **Mise en service du VAE**

#### **Conditions préalables**

Le VAE ne peut être activé que si les conditions suivantes sont réunies :

- La batterie du VAE utilisée est suffisamment chargée (voir la notice d'utilisation de la batterie).
- L'ordinateur de bord est correctement inséré dans son support.
- L'accu interne de l'ordinateur de bord est suffisamment chargé.

#### **Mise en marche/arrêt du VAE**

Pour **mettre en marche** le VAE, vous avez plusieurs possibilités :

- L'ordinateur de bord et la batterie du VAE étant en place sur le vélo, appuyez brièvement une fois sur le bouton Marche/Arrêt **(3)** de l'ordinateur de bord.
- L'ordinateur de bord étant en place dans son support, appuyez sur la touche Marche/Arrêt de la batterie du VAE (certains fabricants de vélos proposent des solutions sans accès possible à la touche Marche/Arrêt de la batterie ; voir la notice d'utilisation de la batterie).

Le système d'entraînement est activé dès que vous appuyez sur les pédales (sauf quand l'assistance à la poussée est active ou avec le niveau d'assistance **OFF**). La puissance d'entraînement dépend du niveau d'assistance réglé.

Dès que vous arrêtez de pédaler en mode normal ou dès que vous avez atteint une vitesse de **20/28 mph**, la Drive Unit désactive l'assistance. La Drive Unit se réactive automatiquement dès que vous vous mettez à pédaler et que la vitesse est inférieure à **20/28 mph**.

Pour **éteindre** le VAE, vous avez plusieurs possibilités :

– Appuyez sur la touche Marche/Arrêt **(3)** de l'ordinateur de bord pendant au moins 3 secondes.

– Désactivez la batterie de VAE en actionnant sa touche Marche/Arrêt (certains fabricants de vélos proposent des solutions sans accès possible à la touche Marche/Arrêt de la batterie ; voir la notice d'utilisation de la batterie).

**Remarque :** Le **Nyon (BUI350)** est alors mis en mode veille.

– Retirez l'ordinateur de bord de son support. Si la Drive Unit n'est pas sollicitée pendant **10** minutes (du fait par ex. que le vélo est à l'arrêt) et que dans le même temps aucune touche de l'ordinateur de bord ou de la commande déportée de votre vélo électrique n'est actionnée, le vélo électrique s'éteint automatiquement.

Le **Nyon (BUI350)** passe alors en mode veille.

### **Mode veille**

Vous pouvez mettre votre ordinateur de bord en mode veille, ce qui permet à ce dernier et au vélo électrique de démarrer plus rapidement.

Pour ce faire, procédez comme suit :

- Appuyez sur la touche Marche/Arrêt **(3)** de l'ordinateur de bord pendant au moins 1 seconde, mais pas plus de 3 secondes.
- Attendez 10 minutes que le vélo électrique s'éteigne.
- Éteignez la batterie du vélo électrique à l'aide de la touche Marche/Arrêt.

Pour quitter le mode veille, appuyez sur la touche Marche/Arrêt **(3)** de l'ordinateur de bord pendant 1 seconde.

Si le niveau de charge de la batterie interne de l'ordinateur de bord est inférieur à 75 %, le mode veille est désactivé et l'ordinateur de bord s'éteint automatiquement. L'ordinateur de bord s'éteint dans tous les cas à minuit.

Si le **Nyon (BUI350)** ne peut pas être mis en marche ou ne fonctionne pas correctement, maintenez la touche Marche/Arrêt appuyée une quinzaine de secondes. Cette action peut faire disparaître le dysfonctionnement.

## **Alimentation en énergie de l'ordinateur de bord**

Trois conditions doivent être réunies pour que la batterie du vélo électrique alimente en énergie l'accu de l'ordinateur de bord : l'ordinateur de bord doit être logé dans son support **(4)**, une batterie suffisamment chargée doit être en place sur le vélo électrique et il faut que le vélo électrique soit allumé.

Après l'avoir retiré de son support **(4)**, l'ordinateur de bord est alimenté en énergie via son accu interne. Le niveau de charge de l'accu interne de l'ordinateur de bord s'affiche dans le coin supérieur gauche de la barre d'état.

Si l'accu interne de l'ordinateur de bord est faible, un message d'avertissement s'affiche sur l'écran.

Pour recharger l'accu interne de l'ordinateur de bord, replacez-le sur son support **(4)**. Ayez à l'esprit que si vous n'êtes pas en train de recharger la batterie de votre vélo, celui-ci se désactive automatiquement au bout de 10 minutes en l'absence d'actionnement d'une touche. Dans ce cas, l'accu interne de l'ordinateur de bord cessera lui aussi d'être rechargé.

Vous pouvez également recharger l'ordinateur de bord via la prise USB **(8)**. Pour cela, ouvrez le capuchon de protection **(2)**. Branchez la prise USB de l'ordinateur de bord via un câble micro-USB compatible à un chargeur USB standard (pas fourni) ou à la prise USB d'un ordinateur (tension de charge maxi de **5 V**, courant de charge maxi **1500 mA**).

Si l'accu interne de l'ordinateur de bord n'est pas rechargé, la date et l'heure seront conservées pendant env. 6 mois.

**Remarque :** Pour prolonger au maximum la durée de vie de l'accu interne de l'ordinateur de bord, il est conseillé de le recharger pendant une heure tous les trois mois.

Après utilisation, remettez soigneusement en place le cache de protection **(2)** sur la prise USB.

► Une connexion USB n'est pas étanche à l'eau. En **cas de trajets sous la pluie, ne branchez aucun**

#### **appareil externe à la prise USB et assurez-vous que le cache de protection (2) est bien en place.**

Il n'est pas possible de recharger des appareils externes via la prise USB.

## **Indicateur de niveau de charge de la batterie du VAE**

Le niveau de charge de la batterie du VAE **g** [\(voir](#page-50-0) « **[<Écrans VAE>](#page-50-0)** », Page [Français – 19\)](#page-50-0) apparaît sur la barre d'état. Le niveau de charge de la batterie du VAE est également indiqué par les LED de la batterie proprement dite.

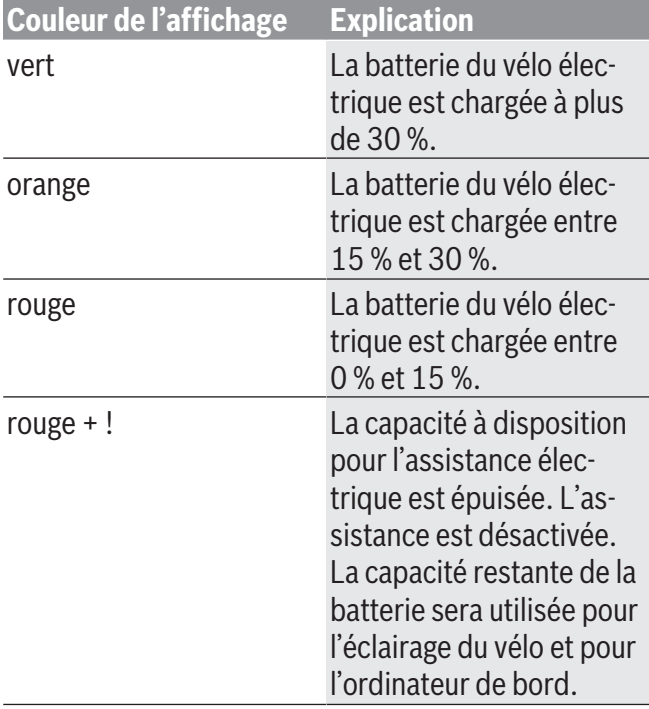

Si la batterie du vélo est chargée, un message le signale.

Si l'ordinateur de bord est retiré de son support **(4)**, le dernier niveau de charge affiché de la batterie du vélo restera mémorisé.

## **Mise en service de l'ordinateur de bord**

<sup>u</sup> **Avant la première utilisation, retirez le film de protection d'écran.** S'il n'est pas enlevé, le film de protection risque d'altérer les performances/fonctionnalités de l'ordinateur de bord.

#### ► En cas d'utilisation de films de protection **d'écran, la pleine fonctionnalité de l'ordinateur de bord ne peut pas être garantie.**

Nyon est livré avec un accu partiellement chargé. Avant la première utilisation, chargez complètement l'accu via la prise USB ou via le VAE.

Vous pouvez vous mettre à rouler peu de temps (env. 4 seconde) après avoir allumé l'ordinateur de bord. L'ordinateur de bord charge ensuite la totalité du système d'exploitation en arrière-plan.

**Remarque :** Lors de sa première mise en marche, l'ordinateur de bord a besoin de plus de temps pour être opérationnel.

Quand l'ordinateur de bord est connecté à un réseau WiFi, l'utilisateur est informé de l'existence éventuelle d'une nouvelle mise à jour. Téléchargez alors la mise à jour et installez la nouvelle version.

#### **Création d'un identifiant**

Pour pouvoir utiliser toutes les fonctions de l'ordinateur de bord, vous devez vous inscrire en ligne.

Un identifiant vous permet entre autres d'afficher vos données de parcours, de planifier vos itinéraires en mode hors connexion puis de les transférer vers l'ordinateur de bord.

Vous pouvez créer un identifiant de deux façons : dans l'application **Bosch eBike Connect** de votre smartphone ou directement sur le site www.ebike-connect.com. Pour vous inscrire, renseignez les données requises. L'application **Bosch eBike Connect** est téléchargeable gratuitement dans l'App Store (pour les iPhones Apple) ou dans le Google Play Store (pour les smartphones Android).

#### **Connexion de l'ordinateur de bord au portail**

La connexion de l'ordinateur de bord au portail s'effectue via une connexion WiFi.

**Remarque :** L'ordinateur de bord ne supporte pas les canaux 12 et 13 des routeurs. Les canaux 12 et 13 n'apparaissent pas dans la liste des réseaux disponibles sur l'ordinateur de bord. Si votre routeur est réglé sur l'un de ces canaux, modifiez son réglage pour

pouvoir connecter l'ordinateur de bord à votre réseau.

Procédez comme suit :

- Appuyez sur **<Connexion>** dans le **<Écran d'état>**.
- Sélectionnez **<Wifi>**.
- Sélectionnez un réseau.

– Renseignez votre identifiant et votre mot de passe. Une fois la connexion établie, toutes les données que vous avez validées dans votre profil sur le portail sont synchronisées avec l'ordinateur de bord.

#### **Connexion de l'ordinateur de bord à l'application Bosch eBike Connect**

Pour établir une connexion avec le smartphone, procédez comme suit :

- Ouvrez l'application.
- Sélectionnez l'onglet **<Mon VAE>**.
- Sélectionnez **<Ajouter un nouveau VAE>**.
- Ajoutez **Nyon (BUI350)**.

Il apparaît alors dans l'application un message vous invitant à actionner sur l'ordinateur de bord la touche éclairage vélo **(1)** pendant 5 s.

Actionnez la touche **(1)** pendant 5 s. L'ordinateur de bord active automatiquement la connexion *Bluetooth*® *Low Energy* et passe dans le mode appairage.

Suivez les indications apparaissant sur l'écran. Au terme de la procédure d'appairage, les données utilisateur sont synchronisées.

**Remarque :** La connexion *Bluetooth*® ne doit pas être activée manuellement.

## **Réglage du niveau d'assistance**

Vous pouvez sélectionner sur l'unité de commande **(16)** le niveau d'assistance au pédalage. Le niveau d'assistance peut être modifié à tout moment, même en roulant.

**Remarque :** Sur certaines versions, le niveau d'assistance est préréglé et ne peut pas être modifié. Sur d'autres, il peut y avoir moins de niveaux d'assistance que ce qui est indiqué ici.

Les niveaux d'assistance suivants sont disponibles :

- **OFF :** l'assistance électrique est désactivée, le vélo se comporte comme un vélo normal sans assistance. L'assistance à la poussée ne peut pas être activée.
- **ECO :** assistance de base avec le rendement maximal, pour disposer de l'autonomie maximale

#### – **TOUR/TOUR+ :**

**TOUR :** assistance uniforme, pour disposer d'une grande autonomie lors de grands trajets

**TOUR+ :** assistance dynamique pour une conduite naturelle et sportive (seulement en combinaison avec **eMTB**)

#### – **SPORT/eMTB :**

**SPORT :** assistance puissante pour les parcours sportifs sur chemins montagneux ainsi que pour la circulation urbaine

**eMTB :** assistance optimale sur tous les terrains, démarrage sportif, dynamique améliorée, performances maximales (**eMTB** seulement disponible avec les Drive Units BDU250P CX, BDU365, BDU450 CX et BDU480 CX. Une mise à jour logicielle est parfois nécessaire.)

– **TURBO :** assistance maximale jusqu'à des fréquences de pédalage élevées, pour une conduite sportive

Pour **augmenter** le niveau d'assistance, appuyez sur la touche **+ (15)** de l'unité de commande jusqu'à ce que le niveau d'assistance souhaité s'affiche. Pour **réduire** le niveau d'assistance, appuyez sur la touche **– (12)**.

La puissance d'entraînement actuelle apparaît au niveau de l'affichage **j**. La puissance d'entraînement maximale dépend du niveau d'assistance sélectionné.

## **Activation/désactivation de l'assistance à la poussée**

L'assistance à la poussée vous permet de pousser le vélo électrique en exerçant moins d'effort. La vitesse atteignable avec cette fonction dépend de la vitesse sélectionnée sur le dérailleur. Elle est au maximum de **3,7 mph**.

<sup>u</sup> **La fonction assistance à la poussée ne doit être utilisée que quand vous poussez le vélo électrique.** Les roues du vélo doivent être en contact avec le sol lorsque l'assistance à la poussée est utilisée, sans quoi vous risqueriez de vous blesser.

Pour **activer** l'assistance à la poussée, actionnez brièvement la touche **WALK** de votre ordinateur de bord. Après l'activation, appuyez dans les 10 secondes qui suivent sur la touche **+** et maintenez-la enfoncée. L'assistance électrique eBike est alors activée.

**Remarque :** L'assistance à la poussée n'est pas activable dans le niveau d'assistance **OFF**.

L'assistance à la poussée **se désactive** dès que l'une des situations suivantes se produit :

- vous relâchez la touche **+ (15)**,
- les roues du vélo électrique se bloquent (par ex. si vous actionnez les freins ou heurtez un obstacle),

– la vitesse devient supérieure à **3,7 mph**.

Le fonctionnement de l'assistance de poussée est tributaire de la législation en vigueur dans chaque pays et peut donc différer de ce qui a été indiqué ci-dessus. L'assistance à la poussée peut même être désactivée.

## **Activation/désactivation de l'éclairage du vélo**

Sur les vélos où l'éclairage est alimenté par le système d'assistance électrique, le phare avant et le feu arrière peuvent être allumés et éteints simultanément en actionnant la touche **(1)** de l'ordinateur de bord. Vérifiez le fonctionnement de l'éclairage du vélo avant chaque départ.

Quand l'éclairage est allumé, l'affichage éclairage vélo **f** s'allume sur la barre d'état de l'écran.

Le fait d'allumer ou d'éteindre l'éclairage du vélo n'a aucune incidence sur le rétro-éclairage de l'écran.

## **Lock (fonction premium)**

La fonction Lock peut être achetée dans la **<Acheter>** de l'application eBike Connect. Après avoir activé la fonction Lock, l'assistance électrique de l'unité d'entraînement est désactivée lors du retrait de l'ordi-

nateur de bord. Elle ne peut être activée qu'à partir de l'ordinateur de bord du vélo électrique.

Vous trouverez des instructions détaillées dans la notice d'utilisation en ligne, sur le site www.Bosch‑eBike.com

## **Le suivi des déplacements**

Pour enregistrer les activités, il est nécessaire de vous inscrire ou connecter sur le portail eBike Connect ou l'application Bosch eBike Connect.

Pour saisir les activités, vous devez accepter la mémorisation des données de position sur le portail et dans l'application. Il n'est sinon pas possible d'afficher vos activités sur le portail ou l'application. Pour que la position soit enregistrée, il faut que vous soyez connecté en tant qu'utilisateur sur l'ordinateur de bord.

Après une synchronisation, les activités sont visibles dans l'application et le portail déjà pendant le roulage.

## **eShift (optionnel)**

eShift indique que le vélo électrique intègre un système de changement de vitesses électronique. Les composants eShift sont reliés électriquement à la Drive Unit par le fabricant. Les systèmes de passage de vitesses électroniques sont décrits dans une notice d'utilisation à part.

## **Mises à jour logicielles**

Quand le **Nyon (BUI350)** est connecté en mode WiFi, il contrôle automatiquement s'il n'y a pas une version de logiciel plus récente. En présence d'une mise à jour logicielle, l'utilisateur reçoit un message. L'utilisateur peut aussi chercher manuellement les mises à jour sous **<Paramètres système>**.

## **Informations sur la conduite avec le VAE**

#### **Entretien du système eBike**

Respectez les températures de fonctionnement et de stockage des composants du système d'assistance électrique. Protégez la Drive Unit, l'ordinateur de bord et la batterie du VAE des températures extrêmes (par exemple d'une exposition intense aux rayons du

soleil en l'absence d'aération). Les composants (notamment la batterie du VAE) peuvent être endommagés lorsqu'ils sont exposés à des températures extrêmes.

Veillez à une bonne propreté de l'écran de l'ordinateur de bord Nyon. En cas d'encrassement, la détection de la luminosité ambiante risque de ne plus fonctionner. En mode navigation, la commutation jour/ nuit risque de ne plus se faire.

Un brusque changement des conditions ambiantes peut entraîner la formation de buée sur la face interne de l'écran. La buée disparaît généralement après peu de temps dès qu'il y a eu équilibre des températures.

## **Le système de commande Nyon**

Le système de commande Nyon se compose de trois composantes :

- 1. l'ordinateur de bord Nyon avec l'unité de commande
- 2. l'application mobile **Bosch eBike Connect**

3. le portail en ligne www.ebike-connect.com De nombreux paramètres de configuration et fonctions peuvent être gérés et utilisés sur tous les composants. Certains paramètres de configuration et certaines fonctions ne sont atteignables ou utilisés que sur certains composants. La synchronisation des données s'effectue automatiquement en cas de connexion *Bluetooth*®/Internet. Le tableau suivant donne un aperçu des fonctions disponibles.

**Fonctions du portail en ligne** ③ **Fonctions de l'application mobile pour smartphone** ②

**Fonctions de l'ordinateur de bord** ①

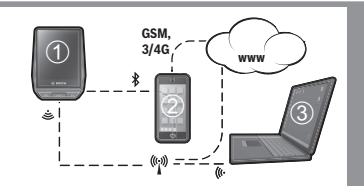

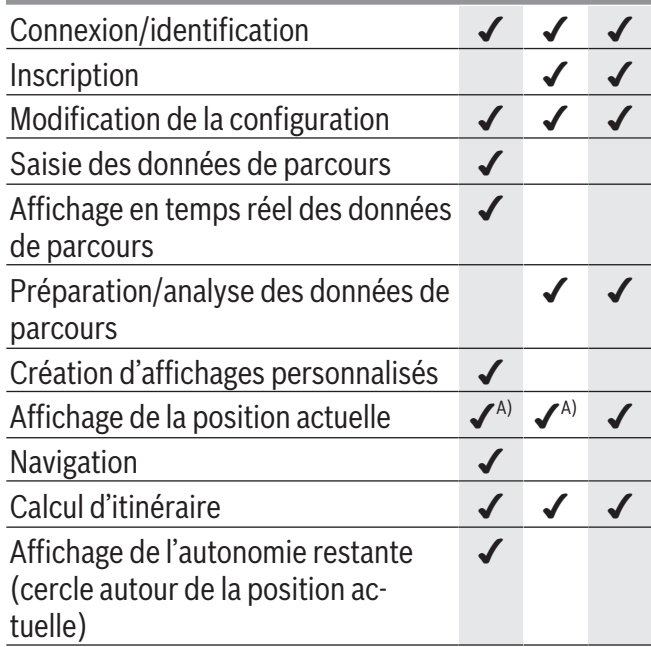

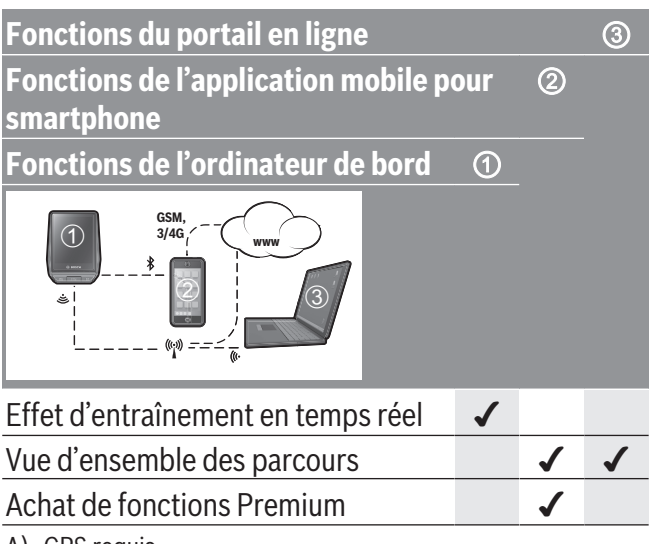

A) GPS requis

#### **Fonctions Premium**

Nous avez la possibilité de compléter les fonctions standard du système de commande **Nyon (BUI350)** en achetant des **fonctions Premium** sur l'App Store (pour les iPhones d'Apple) ou sur le Google Play Store (pour les appareils Android).

Plusieurs fonctions Premium payantes sont disponibles en plus de l'application gratuite **Bosch eBike Connect**. Vous trouverez une liste détaillée des applis supplémentaires disponibles dans la notice d'utilisation en ligne, sur le site www.Bosch‑eBike.com.

1 270 U20 BN2 | (14.03.2023) Bosch eBike Systems

# **Affichage et configuration de l'ordinateur de bord**

**Remarque :** Toutes les représentations écran et textes d'interface des pages suivantes se rapportent à la version initiale du logiciel au moment de sa mise sur le marché. Il peut arriver après une mise à jour que les représentations écran et/ou texte d'interface diffèrent quelque peu.

Le Nyon est doté d'un écran tactile. Vous pouvez feuilleter et parcourir les masques d'écran en balayant l'écran vers la droite ou vers la gauche avec un doigt. Dans le masque d'état, la sélection de fonctions ou sous-menus s'effectue par appui avec un doigt. Le Nyon dispose de masques d'écran standards et de masques d'écran prédéfinis. L'utilisateur peut aussi créer ses propres masques d'écran. L'ordre et le nombre de masques d'écran peut être défini librement. Jusqu'à 25 tuiles peuvent être utilisées pour les masques d'écran. Les différents masques d'écran seront décrits dans le détail après avoir montré la configuration de base à l'achat de l'ordinateur de bord.

Lorsque vous éteignez le Nyon, le dernier masque d'écran affiché est mémorisé. Lors de la prochaine mise en marche, ce dernier s'affiche à nouveau. Une introduction apparaît automatiquement à la première utilisation du Nyon et de certains masques d'écran. Vous pouvez visionner à nouveau cette introduction à tout moment sous **<Réglages>** → **<Informations>** → **<Introduction à Nyon>**.

Les masques d'écran standards sont les suivants :

- **<Écran d'état>**
- **<Écrans VAE>**
- **<Données de voyage>**
- **<Écran Carte>**
- **<Analyse de voyage>**

Les masques d'écran prédéfinis sont les suivants :

- **<Forme>**
- **<eMTB>**
- **<Base>**

Les masques d'écran prédéfinis avec le grand affichage sont les suivants :

- **<Economies>**
- **<Météo>**
- **<Buts>**
- **<Haute altitude>**

Les touches **< (14)** et **> (10)** permettent de sélectionner, aussi bien à l'arrêt qu'en roulant, les différents masques contenant des formations sur la conduite et le parcours. Vous pouvez ainsi garder les deux mains sur le guidon lorsque vous roulez.

Les touches **+ (15)** et **– (12)** permettent d'augmenter et de réduire le niveau d'assistance.

Les **<Réglages>** sélectionnables à partir du **<Écran d'état>** ne sont pas modifiables pendant que vous roulez.

## <span id="page-50-0"></span>**<Écrans VAE>**

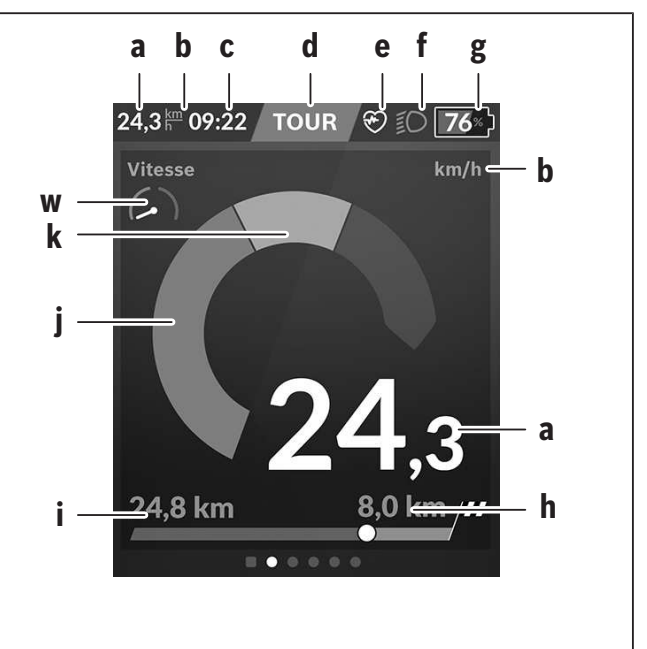

- **a** Vitesse de roulage
- **b** Unité de vitesse
- **c** Heure<sup>a)</sup>

L'heure affichée est celle du faisceau horaire

sélectionné. Le réglage est automatique via GPS.

- **d** Niveau d'assistance La couleur de l'écran varie selon le niveau d'assistance.
- **e** Connexion à un cardiofréquencemètre Sert aussi à l'affichage de certains événements. Il y a affichage au moment où l'événement survient (p. ex. connexion à un smartphone).
- **f** Éclairage du vélo Le symbole apparaît quand l'éclairage est allumé.
- **g** Indicateur de niveau de charge de la batterie du VAE
- **h** Information sur l'autonomie<sup>b)c)</sup>
- **i** Distance parcourue
- **j** Puissance d'entraînement
- **k** Puissance de pédalage
- **w** Indicateur de fitness
- a) Sur les VAE avec ABS, l'inscription **((ABS))** remplace l'affichage de l'heure au démarrage du système ou apparaît en cas de dysfonctionnement de l'ABS.
- b) Quand la navigation est **active**, un drapeau à damier et le kilométrage restant jusqu'à la destination s'affichent du côté droit de l'échelle. Si la charge de la batterie du vélo est suffisante pour arriver à destination, la partie droite de l'échelle s'affiche en vert. Si la partie droite de l'échelle s'affiche en orange ou en rouge, il n'est pas certain / pas possible que vous arriviez à destination avec le niveau d'assistance réglé. Pour arriver à destination avec la capacité restante de la batterie du VAE, sélectionnez un niveau d'assistance plus faible.
- c) Quand la navigation est **désactivée**, il apparaît à gauche les kilomètres parcourus.

Les affichages **a ... g** constituent la barre d'état et apparaissent sur chaque masque d'écran.

Lorsque l'ordinateur de bord est retiré de son support, la barre d'état change et prend l'aspect suivant :

- **l g**
- **l** Affichage d'état de charge de l'accu interne de l'ordinateur de bord En présence d'une connexion *Bluetooth*® et/ou

WiFi apparaissent au centre les icônes correspondants.

**g** Indicateur d'état de charge de la batterie du VAE

Dernier niveau de charge de la batterie

## **<Écran d'état>**

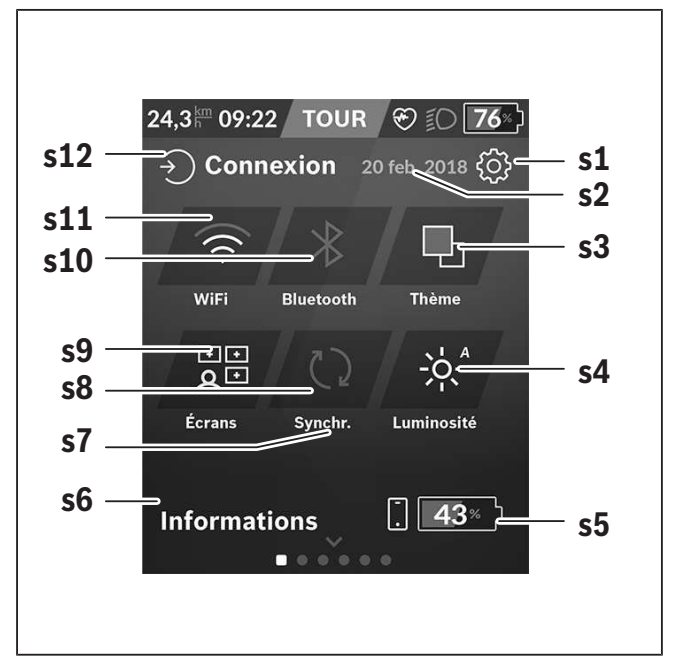

- **s1** Bouton **<Réglages>**
- **s2** Date

#### **s3 <Thème>**

Permet de commuter entre arrière-plan clair et foncé.

#### **s4** Bouton **<Luminosité>**

Permet de sélectionner les niveaux de luminosité suivants : 25 % | 50 % | 75 % | 100 % | Auto.

Maintenez le bouton **<Luminosité>** enfoncé pour accéder au menu de luminosité. Permet de régler individuellement le mode Auto.

**s5** Niveau de charge du smartphone

#### **s6 <Informations>**

C'est ici que sont affichés les derniers événements (p. ex. téléchargement carte).

**s7** Dernière synchronisation

- **s8** Bouton Synchronisation
- **s9** Bouton **<Écrans>** Permet de modifier l'ordre et le contenu des masques d'écran.

#### **s10** Bouton **<Bluetooth>**

**Appui bref :** Activation/désactivation **Appui prolongé :** Accès rapide au menu *Bluetooth*®

#### **s11** Bouton **<Wifi>**

**Appui bref :** Activation/désactivation **Appui prolongé :** Accès rapide au menu WiFi

#### **s12 <Connexion>**

Permet à l'utilisateur de se connecter avec son identifiant.

#### **<Réglages>**

Vous pouvez accéder au menu Paramètres via ce bouton **<Réglages>**. Les **<Réglages>** ne sont pas accessibles et modifiables pendant que vous roulez.

Effectuez un appui court sur le bouton **<Réglages>** et sélectionnez le réglage/sous-menu souhaité. La flèche Retour permet de revenir au menu précédent. Pour refermer le menu Paramètres, appuyez sur le symbole **x** (à droite de la ligne d'en-tête).

Le premier niveau du menu Paramètres comprend les zones suivantes :

#### – **<Paramètres carte>**

**<Paramètres carte>** permet de sélectionner le mode de représentation de la carte (2D ou 3D), de contrôler les cartes téléchargées ou mises à jour des cartes et télécharger les cartes recommandées. Le système vérifie automatiquement quelle carte correspond à votre position actuelle, et propose des cartes des régions et pays dans les environs.

– **<Mon VAE>** – Réglages relatifs à votre vélo électrique :

Vous pouvez remettre à « 0 » automatiquement ou manuellement les compteurs (kilométrage journalier, valeurs moyennes, etc.) et l'autonomie. Vous pouvez modifier de ±5 % la circonférence de roue préréglée par le fabricant. Si votre vélo électrique est doté d'un système **eShift**, vous pouvez ici configurer aussi votre système eShift. Le concessionnaire vélos peut programmer un certain kilométrage et/ou intervalle de temps comme échéance d'entretien. Sur la page Composants VAE sont affichés le numéro de série, les versions matérielle et logicielle ainsi que d'autres caractéristiques importantes de chaque composant.

#### – **<Gestion des écrans>**

Cette option de menu permet d'adapter les masques d'écran et le contenu des tuiles à vos besoins personnels.

#### – **<Connexions>**

Vous pouvez ici paramétrer les connexions *Bluetooth*® et WiFi. Pour pouvoir utiliser l'affichage de fréquence cardiaque, vous devez soit adjoindre à vos masques standards le **<Forme>** des masques prédéfinis ou une tuile fréquence cardiaque. Après vous être connecté, le symbole cœur devient bleu dans la tuile.

Cardiofréquencemètres recommandés :

- ▪Polar H7
- ▪Polar H10 Heart Rate Sensor
- ▪Runtastic Heart Rate Combo Monitor
- ▪Wahoo TICKR Heart Rate Monitor
- ▪Ceinture pectorale BerryKing Heartbeat
- **Bracelet BerryKing Sportbeat** D'autres appareils non cités peuvent aussi être compatibles.

#### – **<Mon profil>**

Permet de consulter les données de l'utilisateur actif.

#### – **<Paramètres système>**

Vous permet d'afficher la vitesse et la distance en kilomètres ou en miles, l'heure au format 12 heures ou 24 heures, de sélectionner l'heure, la date et le fuseau horaire et de choisir la langue de votre choix. Vous pouvez réinitialiser le Nyon, démarrer une mise à jour du logiciel (si disponible) et choisir entre un design noir ou un design blanc. 'heure et le fuseau horaire sont automatiquement mis à jour via le signal satellite dès que la connexion est établie.

#### – **<Informations>**

Remarques sur la FAQ (Foire Aux Questions), certifications, données de contact, informations sur les licences. Vous trouverez une description détaillée des différents paramètres dans la notice d'utilisation en ligne, sur le site www.Bosch-eBike.com.

#### – **<Certifications>**

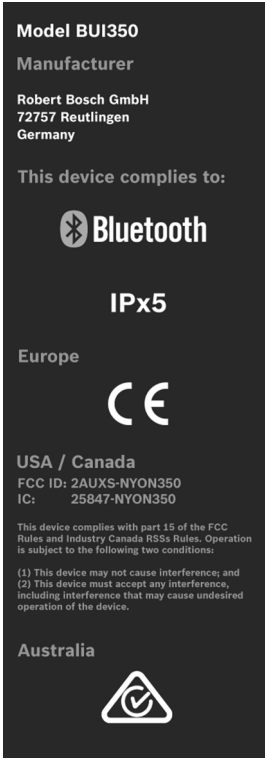

## **<Écran Carte>**

La navigation s'effectue à partir de cartes basées sur OpenStreetMap (OSM).

Lorsque vous allumez le Nyon, celui-ci commence par effectuer une recherche de satellites pour la réception de signaux GPS. Dès que le nombre de satellites trouvés est suffisant, la couleur du point de position passe de gris à bleu. En cas de mauvaises conditions météorologiques ou de réception des signaux, la recherche de satellites peut prendre plus de temps. Si aucun satellite n'est trouvé après une durée assez longue, redémarrez le Nyon.

La première recherche de satellites peut prendre quelques minutes.

Pour améliorer la précision de la position, effectuez la première recherche de satellites avec une vue dégagée vers le ciel. Attendez quelques minutes sans bouger, même si votre position a déjà été trouvée.

Dès que le Nyon a trouvé votre position, cette dernière s'affichera sur la carte. Pour **agrandir** la portion de carte visible, touchez l'écran tactile avec **deux** doigts et écartez les doigts. Pour **réduire** la portion de carte visible, rapprochez les doigts. Pour **déplacer** la carte, déplacez les deux doigts dans le sens voulu. Pour **sélectionner une destination**, laissez un doigt immobile sur le carte à l'endroit voulu.

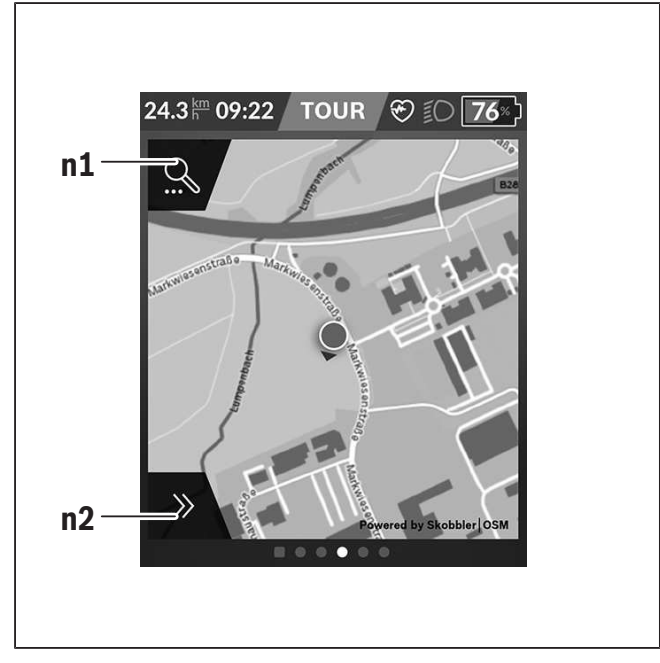

**n1** Recherche de navigation

#### **n2** Fonctions de navigation

Les fonctions de navigation **n2** vous permettent de sélectionner vos destinations de façon à ce que vous puissiez les atteindre avec le niveau de charge actuel de la batterie.

Pendant une navigation, autrement dit un guidage à destination, l'utilisateur reçoit des informations lui permettant de savoir s'il va pouvoir atteindre sa destination avec le niveau de charge actuel de la batterie de son vélo et le niveau d'assistance sélectionné.

Le cercle autour de la position actuelle vous indique jusqu'où vous pourrez aller avec le niveau de charge actuel de la batterie du VAE, compte tenu du niveau d'assistance réglé et du dénivelé du parcours. Si vous changez le niveau d'assistance, la taille du cercle s'adapte en fonction.

Si vous sélectionnez la recherche de navigation **n1**, il apparaît le menu suivant :

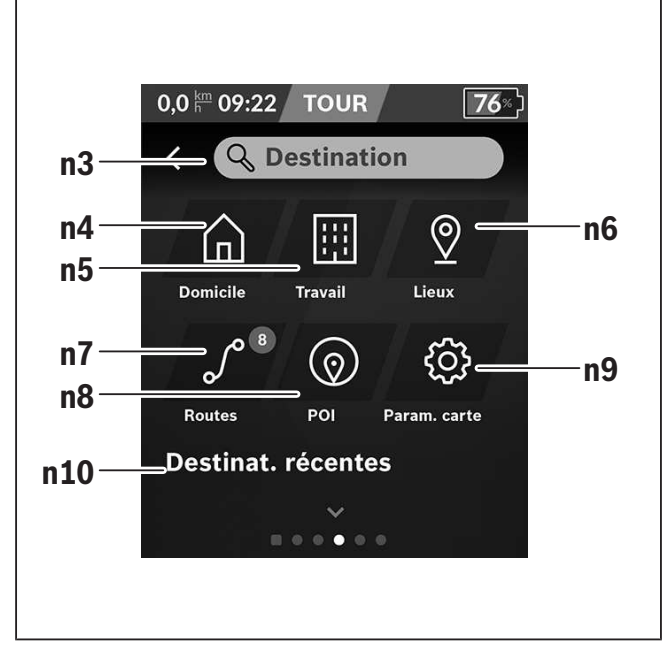

**n3** Champ de saisie **<Destination>** Vous pouvez indiquer ici une adresse de destination ou un centre d'intérêt (restaurant, etc.). Il apparaîtra alors à l'affichage (dépend de ce que vous avez demandé) toutes les adresses

possibles dans un périmètre de 100 km. Les résultats de la recherche sont toujours affichés sur la carte dans les environs immédiats. Cela vous aide à classer plus rapidement le lieu en cas de résultats similaires.

#### **n4** Bouton **<Domicile>**

Ce bouton sélectionne comme adresse de destination votre adresse de domicile. $a^{(i)}$ 

#### **n5** Bouton **<Travail>**

Ce bouton sélectionne comme adresse de destination votre lieu de travail. $a^{(i)}$ 

#### **n6** Bouton **<Lieux>**

Ce bouton donne accès aux lieux mémorisés qui ont été synchronisés à partir de l'application mobile ou du portail.

#### **n7** Bouton **<Itinéraires>**

Affiche les itinéraires mémorisés puis synchronisés sur le portail.

#### **n8** Bouton **<POI>**

Ce bouton vous permet de trouver des points d'intérêt général (POI) à proximité, p. ex. des restaurants ou magasins d'alimentation. Les résultats s'affichent sous forme de liste.

Appuyez sur le symbole pour afficher les résultats sur la carte.

### **n9** Bouton **<Paramètres carte>**

Ce bouton permet de modifier la représentation des cartes ou de gérer les cartes téléchargées.

Vous trouverez la fonctionnalité **<Style de couleur de la carte>** dans les **<Paramètres carte>**.

- **<Automatique>** : le capteur de luminosité adapte automatiquement l'affichage des cartes.
- **<Mode jour>** : l'affichage des cartes est toujours clair.
- **<Mode nuit>** : l'affichage des cartes est toujours sombre.
- **<Comme arrière-plan>**: l'affichage des cartes change en fonction de la palette de couleurs sélectionnée.

#### **n10 <Destinations récentes>**

Il apparaît ici les derniers itinéraires et lieux où vous avez été.

a) Les données de l'application et du portail sont reprises et affichées.

Après avoir indiqué la destination apparaît en premier l'itinéraire le plus rapide (**<Rapide>**). Vous pouvez aussi choisir l'itinéraire la plus pittoresque (**<Pittoresque>**) ou l'itinéraire VTT (**<VTT>**). Vous pouvez aussi vous laisser guider jusqu'à votre domicile (si vous avez indiqué une adresse de domicile sur le portail) ou bien rappeler soit l'une des dernières destinations, soit une destination ou un itinéraire mémorisés. L'ordinateur de bord calcule et affiche l'autonomie restante de la batterie du VAE sur la base des données topographiques. Le calcul de l'autonomie topographique est limité à 100 km.

Si vous avez importé ou planifié des itinéraires GPX via le portail en ligne, ceux-ci vous seront transférés sur votre Nyon via *Bluetooth*® ou une connexion WiFi. Vous pouvez démarrer ces itinéraires, en cas de besoin. Si vous vous trouvez à proximité de l'itinéraire, vous pouvez vous laisser guider jusqu'au point de départ ou démarrer directement la navigation le long de l'itinéraire.

À des températures inférieures à 0 °C, des écarts importants peuvent survenir lors de la mesure de l'altitude.

### **Navigation active**

La figure ci-dessous montre en guise d'exemple une navigation active avec la signification des symboles représentés.

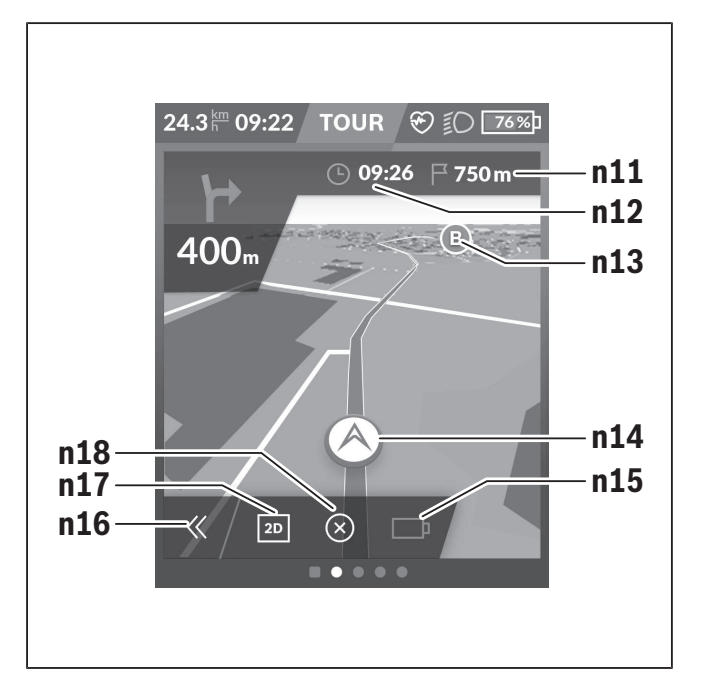

- **n11** Distance jusqu'à la destination
- **n12** Heure d'arrivée
- **n13** Destination
- **n14** Position actuelle
- **n15** Indicateur d'autonomie de l'accu
- **n16** Ouverture/fermeture panneau (retour à la recherche)
- **n17** Commutation entre vue 2D et vue 3D
- **n18** Terminer la navigation active

Les fonctions suivantes sont également disponibles :

- $\odot$  Centrer la vue (seulement visible quand la carte a été déplacée ou zoomée)
- Sauter des points d'itinéraire (seulement visible quand l'itinéraire a été planifié dans le portail en ligne avec des étapes)

#### **<AutoZoom 2D>**

Vous trouverez la fonctionnalité de zoom **<AutoZoom 2D>** dans les **<Paramètres carte>**. La section de carte s'adapte de manière optimale à la vitesse.

#### **<Recalcul des itinéraires>**

Si vous souhaitez suivre avec précision un itinéraire défini avec précision ou un tracé GPX planifié au préalable (par ex. sur des trails), vous pouvez désactiver

l'actualisation de l'itinéraire. L'activation et la désactivation de cette fonction se font dans le menu **<Recalcul des itinéraires>** sous **<Paramètres carte>**.

### **<Données de voyage>**

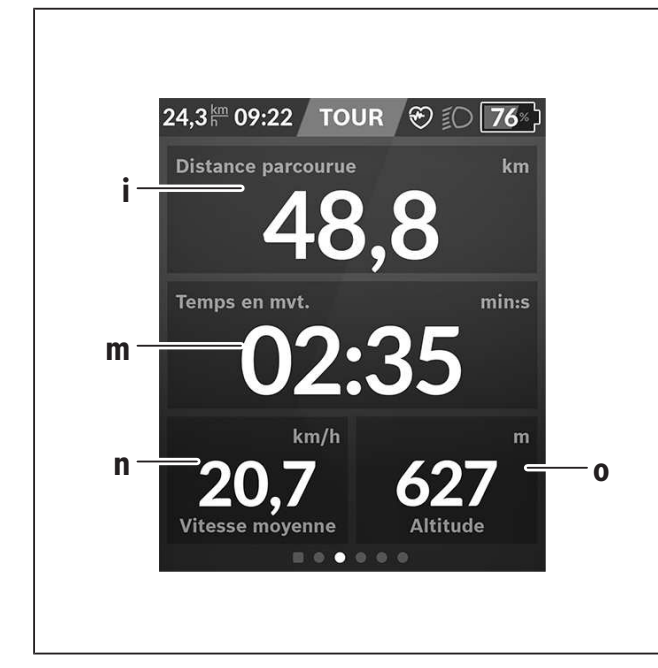

- **i <Distance parcourue>** Affichage de la distance parcourue
- **m <Temps en mvt>** Affichage de la durée de parcours
- **n <Vitesse moyenne>** Affichage de la vitesse moyenne
- **o <Altitude>** Affichage de l'altitude

#### **<Analyse de voyage>**

![](_page_56_Picture_9.jpeg)

- **p <Utilisation mode conduite>** Affichage de l'utilisation des différents modes de conduite
- **q <Vitesse max>** Affichage de la vitesse maximale
- **r <Dénivelé positif>** Affichage du dénivelé
- **s <Puissance moy.>** Affichage du rapport entre la puissance de pédalage et la puissance d'entraînement

#### **<Economies>**

Permet de comparer les économies réalisées par rapport à un trajet en voiture.

L'affichage peut être modifié entre la valeur monétaire économisée et le CO<sub>2</sub> économisé via la tuile. Pour un trajet, toutes les valeurs sont cumulées. Pour la semaine actuelle et la semaine précédente, les valeurs sont cumulées puis affichées. Lors de la réinitialisation des données de trajet, les valeurs sont remises à 0. Les paramètres peuvent être personnalisés via le menu Paramètres.

### **Création d'un masque d'écran personnalisé**

Pour intégrer des masques d'écran prédéfinis ou créer de nouveaux masques, sélectionnez le masque d'état et appuyez sur le bouton Adapter masques **<Écrans> s9**. Tout en bas de l'écran apparaissent 4 icônes permettant d'effectuer une adaptation. Vous pouvez aussi sélectionner la fonction via **<Réglages>** → **<Écrans>**.

Vous disposez des possibilités suivantes :

- Déplacer les masques d'écran
- Créer de nouveaux masque d'écran
- Effacer des masques d'écran

– Ajouter des masques d'écran prédéfinis Lors de la création de masques personnalisés, il est possible d'adjoindre les tuiles **<Vitesse>**, **<Cadence>** et **<Ma puissance>** avec indicateur de fitness intégré.

Quand l'aiguille de l'indicateur de fitness se trouve du côté gauche, l'arrière-plan est orange. La puissance développée en pédalant est inférieure à la valeur moyenne.

Quand l'aiguille de l'indicateur de fitness se trouve du côté droit ou au centre, l'arrière-plan est vert. Cela signifie que la puissance développée en pédalant est supérieure ou égale à la valeur moyenne.

**<Forme> (masque d'écran prédéfini)**

![](_page_57_Picture_11.jpeg)

#### **f1 <Ma puissance>**

Affichage de la puissance de pédalage

#### **f2 <Cadence>**

Affichage de la fréquence de pédalage

- **f3 <Fréq. cardiaque>** Affichage de la fréquence cardiaque
- **f4 <Calories>**

Affichage du nombre de kilocalories brûlées

#### **Définir des objectifs**

Permet de définir et suivre vos objectifs hebdomadaires et mensuels. Vous pouvez passer des objectifs hebdomadaires aux objectifs mensuels et à un aperçu annuel via la tuile **<Buts>**.

Les objectifs suivants peuvent être personnalisés :

- **<Calories>**
- **<Distance>**
- **<La montée>**
- **<Temps à vélo>**

![](_page_58_Figure_1.jpeg)

- **t <Pente>** Affichage du dénivelé
- **o <Altitude>** Affichage de l'altitude
- **u <Graphique dénivelé>** Affichage du profil du parcours
- **v <Pente max.>** Affichage de la pente maximale
- **r <Dénivelé positif>** Affichage du dénivelé

## **<Base> (masque d'écran prédéfini)**

![](_page_58_Picture_8.jpeg)

- **i <Distance parcourue>** Affichage de la distance parcourue
- **m <Temps en mvt>** Affichage de la durée de parcours
- **a <Vitesse moyenne>** Affichage de la vitesse moyenne

## **<Menu rapide>**

Le menu rapide affiche certains réglages pouvant aussi être modifiés pendant que vous roulez.

Le menu rapide est accessible à l'aide de la touche de sélection **(11)**. Les touches **< (14)** et **> (10)** permettent de changer de sous-menu. La sélection des options des sous-menus s'effectue à l'aide des touches **+ (15)** et **– (12)**.

Il n'est pas possible d'accéder au **<Menu rapide>** à partir du **<Écran d'état>**.

Le **<Menu rapide>** donne accès aux sous-menus suivants :

– **<Données du trajet?>**

Ce sous-menu permet de remettre à zéro toutes les données relatives au trajet effectué jusque là.

#### – **<Sélectionner destination>**

Ce sous-menu permet de mémoriser votre position actuelle, de revenir à une position mémorisée ou de se laisser guider jusqu'à son domicile.

#### – **<Zoom sur la carte>**

Ce sous-menu permet d'agrandir ou réduire la portion de carte visible à l'écran.

#### – **<Luminosité>**

Ce sous-menu permet de sélectionner les niveaux de luminosité suivants : 25 % | 50 % | 75 % | 100 % | Auto.

#### – **<Thème>**

Ce sous-menu permet de commuter entre arrièreplan clair et foncé.

– **<eShift>** (optionnel)

Ce sous-menu permet de régler la fréquence de pédalage.

– **<Mode de conduite personnalisé>** (fonction Premium ; disponible sur l'AppStore ou Google Play) Ce sous-menu permet de sélectionner des modes de conduite personnalisés.

– **<Menu rapide>**

Ce sous-menu permet de quitter le **<Menu rapide>**.

#### **Résolution des problèmes**

Les composants du vélo électrique sont contrôlés automatiquement en permanence. Si un défaut est détecté, le code de défaut correspondant s'affiche sur l'ordinateur de bord.

Certains défauts déclenchent la désactivation automatique de l'assistance électrique. Il est alors possible de continuer à rouler mais à la seule force des mollets. Faites contrôler votre vélo électrique avant de l'utiliser pour d'autres trajets.

#### ► Ne confiez les réparations qu'à un revendeur **agréé.**

![](_page_59_Picture_255.jpeg)

![](_page_60_Picture_200.jpeg)

![](_page_61_Picture_174.jpeg)

![](_page_62_Picture_56.jpeg)

# **Nettoyage et entretien**

▶ Désactivez l'ordinateur de bord avant d'entre**prendre des travaux de nettoyage, maintenance ou entretien au niveau de l'ordinateur de bord ou son support de fixation.** Vous éviterez ainsi tout dysfonctionnement/erreur d'utilisation.

Ne nettoyez jamais les composants avec de l'eau sous pression.

Veillez à une bonne propreté de l'écran de votre ordinateur de bord. En cas d'encrassement, la détection de la luminosité ambiante risque de ne plus fonctionner.

Pour nettoyer votre ordinateur de bord, utilisez un chiffon doux, légèrement humide. N'utilisez pas de détergent.

Faites contrôler votre VAE au moins une fois par an sur le plan technique (partie mécanique, version du logiciel, etc.).

Le concessionnaire de vélos peut en plus programmer un certain kilométrage et/ou intervalle de temps comme échéance d'entretien. Quand le prochain entretien est arrivé à échéance, l'ordinateur de bord vous en informe à chaque mise en marche.

Pour le service après-vente ou les réparations sur votre vélo électrique, adressez-vous à un vélociste agréé.

► Ne confiez les réparations qu'à un revendeur **agréé.**

# **Programme de recyclage des accus**

![](_page_64_Picture_2.jpeg)

La Drive Unit, l'ordinateur de bord, la commande déportée, la batterie VAE, le capteur de vitesse, les accessoires et l'emballage doivent être rapportés à un centre de recyclage respectueux de l'environnement.

Ne jetez pas les systèmes eBike et leurs éléments constitutifs dans les ordures ménagères !

![](_page_64_Picture_5.jpeg)

Pour recycler votre batterie Bosch, appelez le 1.800.822.8837.

# Índice

![](_page_66_Picture_14.jpeg)

# **Introducción**

## **Acerca de las advertencias**

<span id="page-67-1"></span><span id="page-67-0"></span>Este manual contiene muchos **PELIGROS**, **ADVER-TENCIAS**, y **PRECAUCIONES** sobre las consecuencias de una falta de uso, montaje, mantenimiento, almacenamiento, inspección y eliminación de una eBike equipada por Bosch de modo seguro.

– La combinación del símbolo de alerta de seguridad y la palabra **PELIGRO** indica una situación peligrosa que, si no se evita, ocasionará la muerte o lesiones graves.

# **Advertencias generales**

<span id="page-67-2"></span>![](_page_67_Picture_6.jpeg)

**Lea íntegramente todas las indicaciones de seguridad e instrucciones.** No seguir las advertencias e instrucciones siguientes puede provocar la muerte o lesiones graves.

**Guarde todas las indicaciones de seguridad e instrucciones para posibles consultas futuras.**

El término **Batería para eBike** utilizado en estas instrucciones de servicio se refiere a todas las baterías originales para eBikes de Bosch.

<sup>u</sup> **Lea TODOS los manuales incluidos antes de montar en la bicicleta por primera vez.** Su sistema de accionamiento de Bosch incluye manuales y documentación adicionales proporcionados por el fabricante de la bicicleta y de otros componentes. No leer o desconocer la información de seguridad puede provocar la muerte o lesiones graves.

#### **A** ADVERTENCIA

- <sup>u</sup> **Este manual contiene información importante de seguridad, rendimiento y mantenimiento.** Léalo antes de usar su nueva bicicleta y guárdelo a modo de referencia. Puede encontrar el manual también en línea en www.bosch-ebike.com.
- <sup>u</sup> **Este manual está previsto para su lectura junto con el manual de usuario aparte que venía con su bicicleta.** Antes de usar la bici por primera vez,
- La combinación del símbolo de alerta de seguridad y la palabra **ADVERTENCIA** indica una situación peligrosa que, si no se evita, podría provocar la muerte o lesiones graves.
- La combinación del símbolo de alerta de seguridad y la palabra **PRECAUCIÓN** indica una situación peligrosa que, si no se evita, podría ocasionar lesiones leves o moderadas.

asegúrese de leer toda la documentación facilitada, incluidas las etiquetas que lleva el producto.

- **► Por su propia SEGURIDAD, sea responsable.** Si tiene dudas o no entiende algo, consúltelo con su distribuidor o con el fabricante de la bicicleta o del componente.
- ► Algunos accesorios de la eBike pueden suponer **un peligro de atragantamiento para los niños pequeños.** Mantenga esos accesorios alejados de los niños.

#### **A** PRECAUCIÓN

**► El sistema de accionamiento de Bosch incrementa el peso de su bicicleta, que puede que no esté acostumbrado a levantar.** Evite las lesiones; utilice técnicas de elevación adecuadas.

Español – **3**

## **Utilización de sus Instrucciones de servicio**

<span id="page-68-0"></span>Además de las funciones aquí representadas, puede ser que se introduzcan en cualquier momento modificaciones de software para la eliminación de errores y modificaciones de funciones.

## **Gráficos**

La bicicleta que se muestra en este manual puede diferir ligeramente de la suya; no obstante, las similitudes son suficientes para ayudarle a entender nuestras instrucciones.

Los lados DERECHO e IZQUIERDO se indican mirando en el sentido que la bicicleta tendrá al circular hacia delante. Si ve una línea discontinua (------), el elemento al que se refiere está oculto a la vista.

# <span id="page-69-0"></span>**Operación de su sistema de transmisión Bosch**

## **Indicaciones de seguridad**

<span id="page-69-1"></span>![](_page_69_Picture_3.jpeg)

**Lea íntegramente todas las indicaciones de seguridad e instrucciones.** Las faltas de observación de las indicaciones de seguridad y de las instrucciones pueden causar descargas eléctricas, incendios y/o lesiones graves.

#### **Guarde todas las indicaciones de seguridad e instrucciones para posibles consultas futuras.**

El término **Batería para eBike** utilizado en estas instrucciones de servicio se refiere a todas las baterías originales para eBikes de Bosch.

- <sup>u</sup> **Lea y siga todas las indicaciones de seguridad e instrucciones de todos los manuales de uso del sistema eBike, así como las instrucciones de uso de su eBike.**
- ► No permita que las indicaciones del ordenador **de a bordo le distraigan.** Si no centra su atención exclusivamente en el tráfico, se arriesga a verse implicado en un accidente. Si desea introducir en el ordenador de a bordo datos que van más allá del cambio de nivel de asistencia, deténgase para efectuar dichas entradas.
- <sup>u</sup> **Ajuste la luminosidad de la pantalla de modo que pueda percibir adecuadamente las informaciones importantes, como la velocidad o los símbolos de advertencia.** Una luminosidad de la pantalla incorrectamente ajustada puede llevar a situaciones peligrosas.
- ► Antes de empezar un programa de entrenamien**to, consulte a su médico sobre el esfuerzo que puede asumir.** Solo así evitará un posible sobreesfuerzo.
- ► Si utiliza un sensor de frecuencia cardíaca, es **posible que la frecuencia indicada esté distorsionada por interferencias electromagnéticas.** Las frecuencias cardíacas indicadas solo sirven a modo de referencia. No se asumen responsabilida-

des por las consecuencias derivadas de frecuencias cardíacas indicadas erróneamente.

- ► Nyon no es un producto relacionado con la tec**nología médica.** Los valores que se muestran en la pantalla de fitness pueden diferir de los valores reales.
- **► No intente abrir el ordenador de a bordo.** El ordenador de a bordo se puede destruir al abrirlo y así se pierde el derecho de garantía.
- ► No utilice el ordenador de a bordo como asidero. Si se levanta la eBike por el ordenador de a bordo, este puede dañarse irreparablemente.
- ► La función de asistencia de empuje se debe usar **exclusivamente al empujar la eBike.** Si las ruedas de la eBike no están en contacto con el suelo cuando se usa la asistencia de empuje, existe riesgo de lesiones.
- <sup>u</sup> **Cuando la asistencia de empuje está activada, los pedales pueden girar.** Con la asistencia de empuje activada, preste atención a que sus piernas tengan suficiente distancia hacia los pedales giratorios. Existe peligro de lesión.
- ► En caso de utilizar la ayuda para empuje, asegú**rese de poder controlar la eBike en todo momento y de sujetarla de forma segura.** La ayuda para el empuje puede interrumpirse en determinadas condiciones (p. ej. obstáculo en el pedal o deslizamiento accidental del botón de la unidad de mando). La eBike puede retroceder repentinamente hacia usted o empezar a volcar. Esto implica un riesgo para el usuario, especialmente con una carga adicional. No lleve la eBike con la ayuda para el empuje en situaciones, en las que no pueda sujetar la eBike con su propia fuerza!
- **► :Cuidado!** El uso del ordenador de a bordo con *Bluetooth*® y/o WiFi puede provocar anomalías en otros aparatos y equipos, en aviones y en aparatos médicos (p.ej. marcapasos, audífonos, etc.). Tam-

1 270 U20 BN2 | (14.03.2023) Bosch eBike Systems

poco puede descartarse por completo el riesgo de daños en personas y animales que se encuentren en un perímetro cercano. No utilice el ordenador de a bordo con *Bluetooth*® cerca de aparatos médicos, gasolineras, instalaciones químicas, zonas con riesgo de explosión ni en zonas con atmósfera potencialmente explosiva. No utilice el ordenador de a bordo con *Bluetooth*® en aviones. Evite el uso prolongado de esta herramienta en contacto directo con el cuerpo.

- **► La marca denominativa** *Bluetooth***® como también** los logotipos son marcas registradas y propiedad de Bluetooth SIG, Inc. Cualquier uso de esta marca denominativa/figurativa por parte de Robert Bosch GmbH, Bosch eBike Systems se realiza bajo licencia.
- **► No introduzca información o haga selecciones durante la circulación.** La interacción con la pantalla mientras se conduce puede provocar accidentes que causen lesiones graves o la muerte. Debe observar las condiciones de la carretera y el tráfico, y cumplir con las leyes de tráfico en todo momento.
- ► El uso del dispositivo móvil mientras se maneja **una eBike puede causar una distracción. La conducción distraída es un grave problema de seguridad y puede provocar accidentes que causen lesiones graves o la muerte. Para evitar la distracción al conducir, la mayoría de los dispositivos vienen equipados con un modo "No molestar". El modo "No molestar" debe ser usado mientras se conduce una eBike.** Por favor, consulte las instrucciones específicas de su dispositivo para obtener más información. Usted, como conductor de la bicicleta, es totalmente responsable de asegurar que en todo momento preste atención a las condiciones de la carretera y cumpla con las leyes de tráfico.
- **► No active la función de asistencia de empuje mientras se conduce la bicicleta.** Sólo use la función de asistencia de empuje al empujar la eBike.
- $\triangleright$  Por favor, tenga en cuenta que algunas leyes estatales o locales pueden exigir que las bicicletas eléc-

tricas (eBikes) de clase III estén equipadas con un velocímetro que indique la velocidad en millas por hora. Los ciclistas deben conocer y seguir todas las normas y reglamentos aplicables relacionados con el funcionamiento o el uso de las eBikes de clase III en cualquier jurisdicción antes de operar o utilizar este producto.

## **Advertencias de seguridad relativas a la navegación**

- ▶ No planifique rutas mientras conduce. Deténga**se e ingrese un nuevo destino solo cuando está parado.** Si no centra su atención exclusivamente en el tráfico, se arriesga a verse implicado en un accidente.
- **► Interrumpa su viaje cuando el sistema de navegación le proponga una ruta que resulte arriesgada o peligrosa en función de sus competencias de conducción.** Permita que el dispositivo de navegación le proponga una ruta alternativa.
- **► No ignore ninguna señal de tráfico aunque el dispositivo de navegación le indique un camino determinado.** El sistema de navegación no puede saber si hay obras o desvíos temporales en un lugar.
- <sup>u</sup> **No use la navegación en situaciones críticas de seguridad o poco claras (cierres de carreteras, desvíos, etc.).** Lleve siempre consigo mapas y medios de comunicación.
- ► El sistema de navegación le indica que haga una **maniobra insegura o ilegal.** Cancele el sistema de navegación y elija una ruta alternativa.
- <sup>u</sup> **El sistema de navegación lo guía hacia un área insegura.** Cancele el sistema de navegación y elija una ruta alternativa.
- ► El sistema de navegación no lo guía a la instala**ción de emergencia más cercana en caso de necesidad.** Haga una llamada de emergencia y pregunte cuál es la ruta más rápida disponible.
- ► El sistema de navegación indica incorrectamen**te la ubicación de la bicicleta.** Utilice una fuente

#### Español – **6**

de información secundaria para determinar dónde se encuentra actualmente.

- ► El volumen del sistema de navegación evita que **se escuche el tráfico circundante mientras se conduce.** Asegúrese de poder percibir en todo momento los ruidos del tráfico en las inmediaciones, para poder reaccionar adecuadamente a los posibles peligros.
- **LOS SERVICIOS DE NAVEGACIÓN SE OFRECEN** ÚNICAMENTE PARA PROPÓSITOS DE PLANIFICA-CIÓN. LA INFORMACIÓN DE LOS SERVICIOS DE NAVEGACIÓN PUEDE DIFERIR DE LAS CONDICIO-NES ACTUALES. EL USUARIO DEBE EJERCITAR SU JUICIO INDEPENDIENTE CUANDO UTILICE LOS SERVICIOS DE NAVEGACIÓN PARA ASEGURARSE DE QUE LA RUTA PROPORCIONADA POR LOS SER-VICIOS DE NAVEGACIÓN ES SEGURA Y APROPIA-DA PARA EL USO DE LA EBIKE.

## **Indicaciones de seguridad para la carga del acumulador del ordenador de a bordo**

- ► Sólo cargue el ordenador de a bordo con una **fuente de alimentación USB (5 V, 1500 mA máx.) y un cable USB con una capacidad de al menos 1500 mA.** El uso de una fuente de alimentación USB o de un cable USB no adecuado para la aplicación puede provocar un incendio, una explosión o lesiones personales.
- ► Cargue el ordenador de a bordo a temperaturas **superiores a +32 grados F (0 grados C) e inferiores a +104 grados F (40 grados C). Guarde el ordenador de a bordo en lugares donde la temperatura no exceda los 104 grados F (40 grados C).** Esto es importante para prevenir serios daños a la batería del ordenador de a bordo.
- <sup>u</sup> **No exponga el ordenador de a bordo al fuego o a una temperatura excesiva.** La exposición al fuego o a temperaturas superiores a los 212 °F (100 °C) puede causar una explosión.
- <sup>u</sup> **No recargue el ordenador de a bordo (a través del puerto USB) en un entorno húmedo o mojado.** La penetración de agua en el ordenador de a

bordo puede provocar una descarga eléctrica o un incendio.

- **► Nunca sumeria el ordenador de a bordo en ningún tipo de fluido ni permita que penetre en él.** Los fluidos corrosivos o conductores (como el agua de mar o los productos químicos industriales o que contienen lejía, etc.) pueden causar un cortocircuito que puede provocar incendios, lesiones personales y daños materiales.
- ► La fuga de la batería puede ocurrir bajo condi**ciones extremas de uso o temperatura. Evite el contacto con la piel y los ojos.** El líquido de la batería es cáustico y podría causar quemaduras químicas a los tejidos. Si el líquido entra en contacto con la piel, debe lavarse rápidamente con agua y jabón. Si el líquido entra en contacto con los ojos, lávelos inmediatamente con agua durante un mínimo de 15 minutos y busque atención médica.
- **► Colocar el ordenador de a bordo en superficies planas no inflamables y lejos de materiales inflamables al recargar el ordenador de a bordo utilizando una fuente de alimentación externa USB.**

Las alfombras y otras superficies aislantes del calor bloquean la correcta circulación del aire, lo que puede causar un sobrecalentamiento del ordenador de a bordo. Si se observa humo o derretimiento del ordenador de a bordo, desenchufe inmediatamente la fuente de alimentación externa USB y no utilice el ordenador de a bordo. Contacte inmediatamente el servicio de atención al cliente.

- <sup>u</sup> **Antes de cada uso, compruebe el ordenador de a bordo, el cable y el enchufe.** Si se detectan daños, no utilice el ordenador de a bordo. Daños en el ordenador de a bordo, los cables de carga y los enchufes aumentan el riesgo de incendio, explosión y lesiones personales.
- ► No desarme el ordenador de a bordo. No hay ninguna pieza utilizable por el usuario en el interior. El reensamblaje incorrecto o los daños pueden provocar un incendio o una explosión.
- <sup>u</sup> **Lea y siga todas las indicaciones de seguridad e instrucciones de todos los manuales de uso del**
#### **sistema eBike, así como las instrucciones de uso de su eBike.**

**INDICACIÓN:** Este dispositivo cumple con la Parte 15 de las Normas de la FCC. La operación está sujeta a las siguientes dos condiciones:

- 1. Este dispositivo no debe causar interferencias dañinas, y
- 2. este dispositivo debe aceptar cualquier interferencia que se reciba, incluida la interferencia que pueda causar un funcionamiento no deseado.

**INDICACIÓN:** Los cambios o modificaciones realizados en este equipo no aprobados expresamente por Robert Bosch GmbH pueden anular la autorización de la FCC para operar este equipo.

**NOTA:** Este equipo ha sido probado y cumple con los límites para un dispositivo digital de Clase B, de conformidad con la Parte 15 de las Normas de la FCC. Estos límites están diseñados para proporcionar una protección razonable contra interferencias perjudiciales en una instalación residencial. Este equipo genera, utiliza y puede emitir energía de radiofrecuencia y, si no se instala y utiliza de acuerdo con las instrucciones, puede causar interferencias perjudiciales en las comunicaciones de radio. Sin embargo, no existe garantía de que no se produzcan interferencias en una instalación en particular. Si este equipo causa interferencias perjudiciales en la recepción de radio o televisión, lo cual puede determinarse encendiendo y apagando el equipo, se recomienda al usuario que intente corregir la interferencia mediante una o más de una de las siguientes medidas:

- Reorientar o reubicar la antena receptora.
- Aumente la separación entre el equipo y el receptor.
- Conecte el equipo a una toma de corriente en un circuito diferente al que está conectado el receptor.
- Diríjase al distribuidor o a un técnico de radio/TV experimentado para obtener ayuda.

**Información de exposición a la radiación de radiofrecuencia:** La potencia de salida irradiada del dispositivo está muy por debajo de los límites de exposición de radiofrecuencia de la FCC. Sin embargo, el dispositivo debe utilizarse de tal manera que se minimice la posibilidad de contacto humano durante el funcionamiento normal.

Este equipo cumple con los límites de exposición a la radiación de FCC establecidos para un ambiente no controlado. Este equipo debe ser instalado y operado con una distancia mínima de 20 cm entre el emisor y su cuerpo. Este transmisor no debe estar ubicado u operando en conjunto con ninguna otra antena o transmisor.

### **Nota de ISED (Canadá)**

Este dispositivo contiene un(varios) transmisor(es)/ receptor(es) exento(s) de licencia que cumple(n) con RSS(s) exento(s) de licencia del Ministerio de Innovación, Ciencia y Desarrollo Económico de Canadá. La utilización está sujeta a las dos condiciones siguientes:

- 1. este dispositivo no debe causar interferencias perjudiciales, y
- 2. este dispositivo debe admitir cualquier interferencia, incluyendo las interferencias que puedan causar un funcionamiento no deseado del dispositivo.

Este equipo cumple con los límites de exposición a la radiación del Canadá establecidos para un ambiente no controlado. Este equipo debe ser instalado y operado con una distancia mínima de 20 cm entre el emisor y su cuerpo. Este transmisor no debe estar ubicado u operando en conjunto con ninguna otra antena o transmisor.

### **Indicación de protección de datos**

Si en caso de servicio se envía el ordenador de a bordo al servicio Bosch, es posible transferir a Bosch los datos guardados en el ordenador de a bordo.

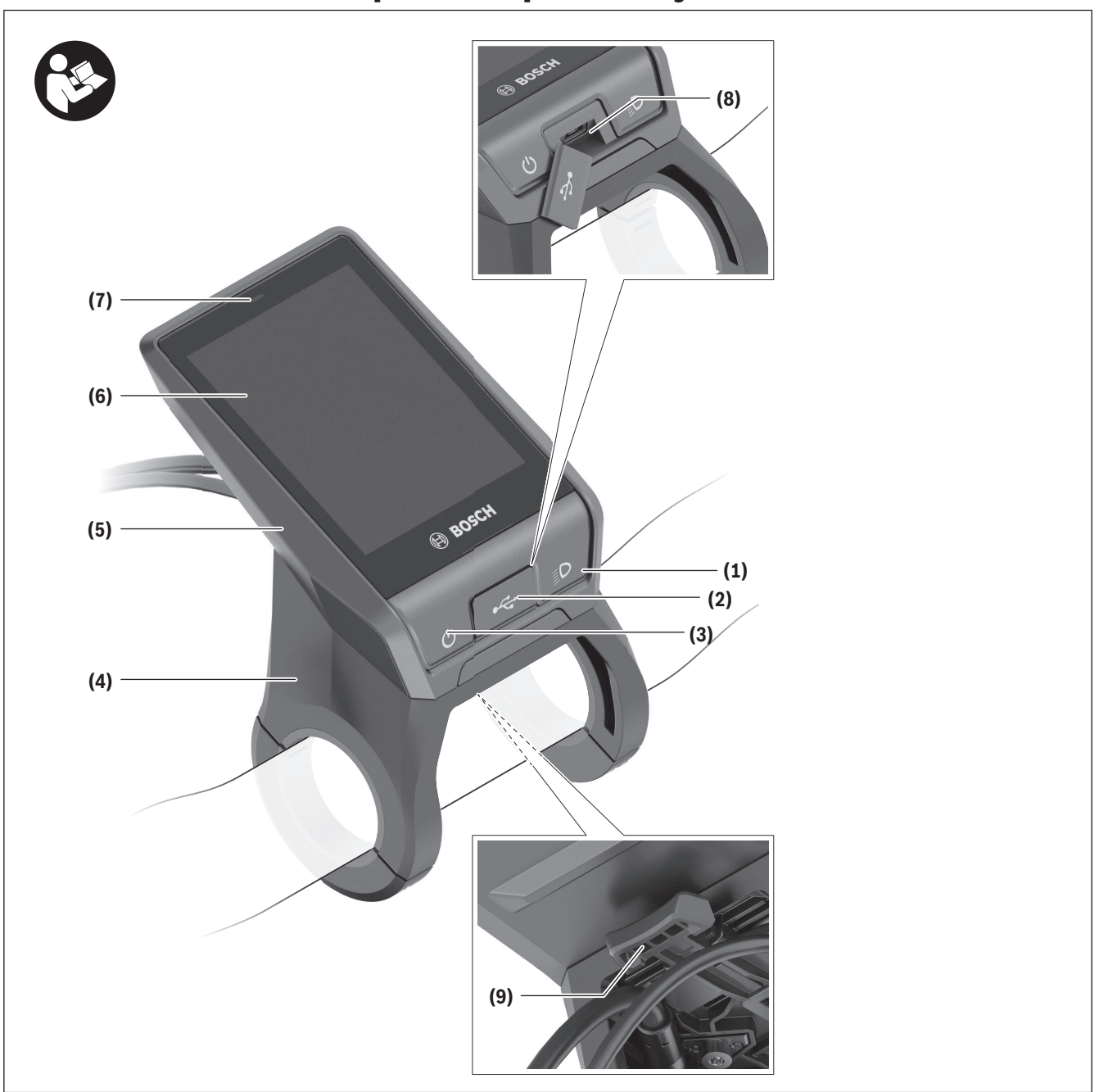

# **Descripción del producto y servicio**

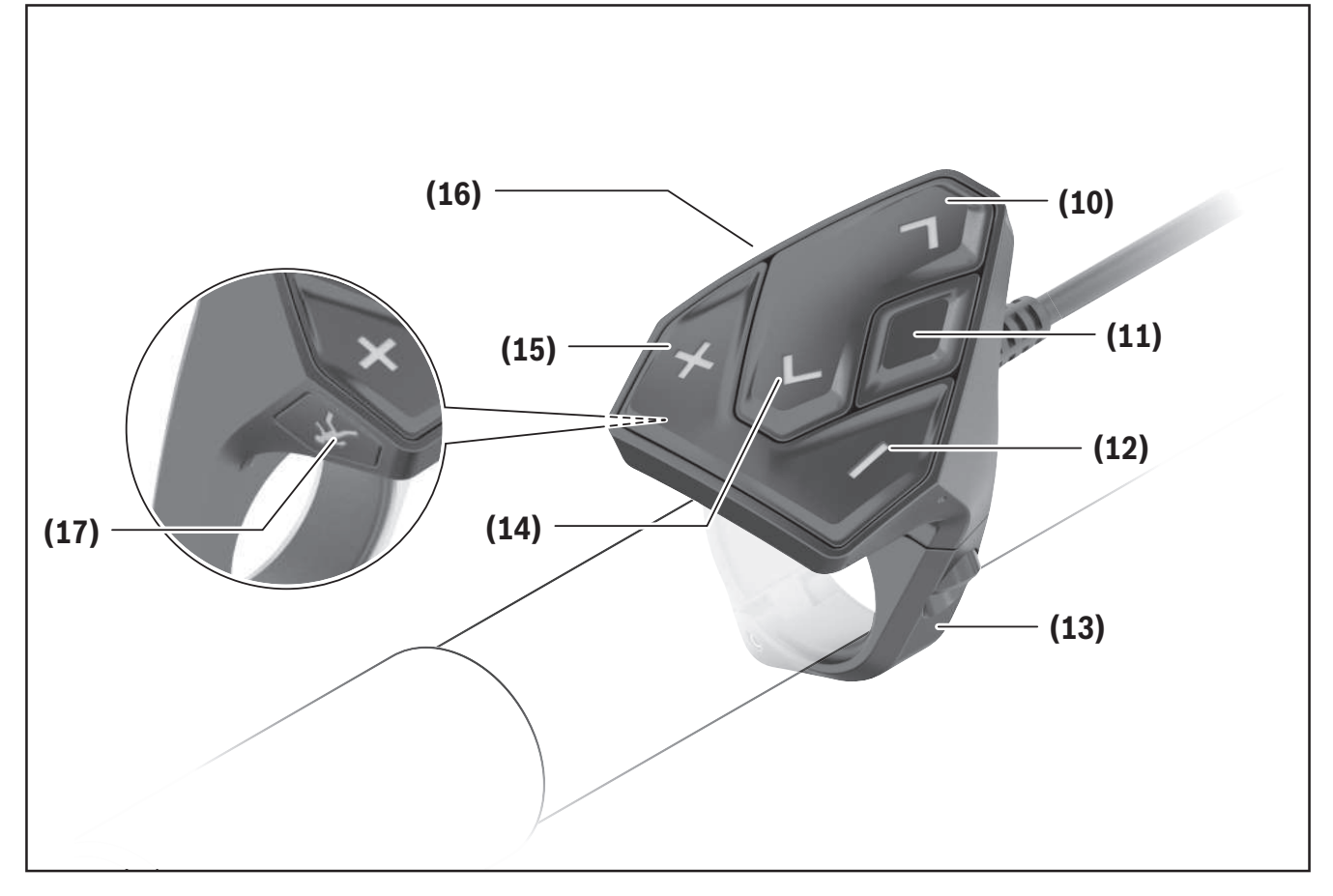

### **Componentes principales**

Todas las representaciones de las piezas de la bicicleta, excepto la unidad motriz, ordenador de a bordo incl. unidad de mando, sensor de velocidad y los soportes correspondientes son esquemáticas y pueden diferir de su eBike.

- **(1)** Tecla de iluminación de la bicicleta
- **(2)** Caperuza protectora del puerto USB
- **(3)** Tecla de conexión/desconexión del ordenador de a bordo
- **(4)** Soporte del ordenador de a bordo<sup>a)</sup>
- **(5)** Ordenador de a bordo
- **(6)** Pantalla (sensible al tacto)
- **(7)** Sensor de luminosidad
- **(8)** Puerto USB
- **(9)** Mecanismo de desenclavamiento
- **(10)** Tecla para hojear hacia delante
- **(11)** Tecla de selección
- **(12)** Tecla para reducir la asistencia
- **(13)** Soporte de la unidad de mando
- **(14)** Tecla para hojear hacia detrás
- **(15)** Tecla para aumentar la asistencia
- **(16)** Unidad de mando
- **(17)** Tecla de arranque asistido/asistencia para empujar caminando **WALK**
- a) En el caso de la fijación en el manillar, las soluciones específicas para el cliente también son posibles sin las abrazaderas del manillar.

### **Utilización reglamentaria**

El ordenador de a bordo **Nyon (BUI350)** se ha previsto para el control de la eBike y para la indicación de datos de marcha.

Además de las funciones aquí representadas, puede ser que se introduzcan en cualquier momento modificaciones de software para la eliminación de errores y modificaciones de funciones.

Informaciones adicionales al respecto se encuentran en www.Bosch-eBike.com.

Las instrucciones para utilizar la aplicación (App) y el portal están contenidas en las Instrucciones de servicio en línea (online) bajo www.Bosch-eBike.com.

**Nyon (BUI350)** no es adecuado para la navegación sin bicicleta (para excursionistas o conductores de automóviles).

### **Datos técnicos**

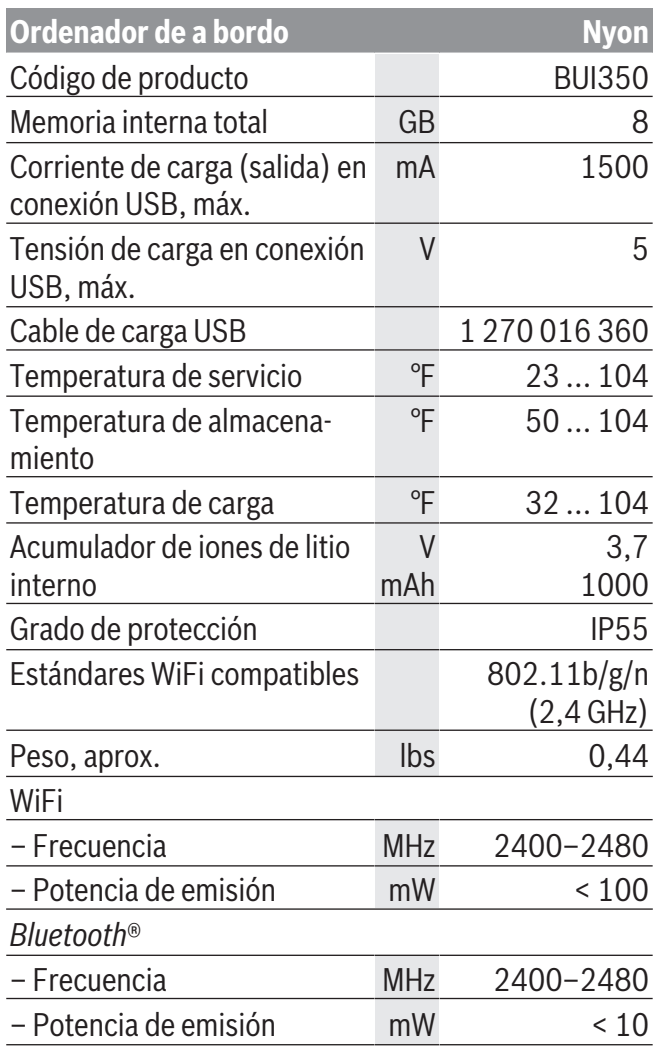

# **Montaje**

- **► Desactive el ordenador de a bordo y retírelo, al montar el soporte o trabajar en el soporte.** De esta manera se evitan los fallos de funcionamiento/ aplicaciones.
- **► Desactive el ordenador de a bordo y retírelo, al montar o desmontar el tornillo de seguridad.** De esta manera se evitan los fallos de funcionamiento/ aplicaciones.

### **Montaje y desmontaje del ordenador de a bordo**

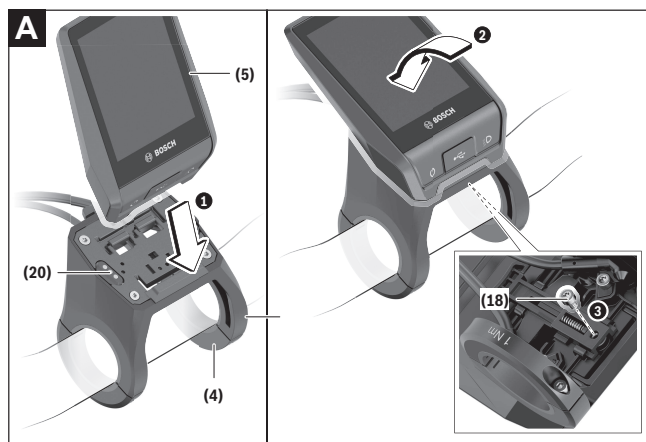

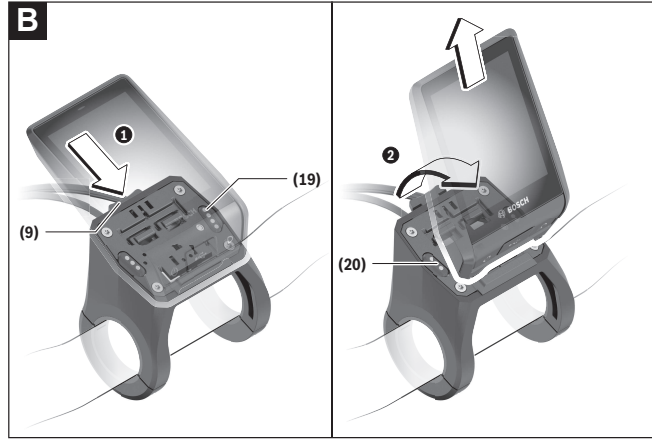

- **(4)** Soporte del ordenador de a bordo<sup>a)</sup>
- **(5)** Ordenador de a bordo
- **(9)** Mecanismo de desenclavamiento
- **(18)** Tornillo de bloqueo del ordenador de a bordo
- **(19)** Contactos de unidad motriz

#### **(20)** Contactos de unidad de mando

a) En el caso de la fijación en el manillar, las soluciones específicas para el cliente también son posibles sin las abrazaderas del manillar.

Para **colocar** el ordenador de a bordo **(5)**, aplíquelo primero con la parte inferior en el soporte **(4)** y luego presiónelo hacia adelante, hasta que el ordenador de a bordo encastre perceptiblemente. Asegúrense de que el ordenador de a bordo quede firmemente encastrado.

Para **desmontar** el ordenador de a bordo **(5)**, presione sobre el mecanismo de desenclavamiento **(9)** y quite el ordenador de a bordo hacia arriba.

**► Retire el ordenador de a bordo cuando estacione la eBike.**

Es posible bloquear el mecanismo de desenclavamiento con un tornillo. Desmonte además el soporte **(4)** del manillar. Coloque el ordenador de a bordo en el soporte. Enrosque el tornillo de bloqueo **(18)** adjunto (rosca M3, 5 mm de longitud) desde abajo en la rosca del soporte prevista para tal fin. Vuelva a montar el soporte en el manillar.

**Indicación:** El tornillo de bloqueo no es una protección antirrobo.

## **Operación**

### **Puesta en marcha de la eBike**

#### **Requisitos**

La eBike solo puede activarse cuando se cumplen las siguientes condiciones:

- Se ha colocado una batería de la eBike con suficiente carga (véanse las instrucciones de uso de la batería de la eBike).
- El ordenador de a bordo está correctamente colocado en el soporte.
- La batería interna del ordenador de a bordo debe estar suficientemente cargado.

### **Conexión/desconexión de la eBike**

Es posible **encender** la eBike de las siguientes formas:

- Con el ordenador de a bordo y la batería de la eBike colocados, pulse una vez brevemente la tecla de conexión/desconexión **(3)** del ordenador de a bordo.
- Con el ordenador de a bordo colocado, pulse la tecla de conexión/desconexión de la batería de la eBike (existen soluciones específicas del fabricante de bicicletas en las cuales no hay acceso a la tecla de conexión/desconexión de la batería de la eBike; ver instrucciones de servicio del fabricante de la bicicleta).

El motor se activa al empezar a pedalear (excepto en la función de asistencia para empujar caminando o en el nivel de asistencia **OFF**). La potencia de accionamiento depende del nivel de asistencia ajustado.

En cuanto deje de pedalear en el funcionamiento normal o en cuanto alcance una velocidad de

**20/28 mph**, se desconecta la asistencia del accionamiento. El accionamiento se activa de nuevo automáticamente en cuanto pedalee y su velocidad esté por debajo de **20/28 mph**.

Es posible **apagar** la eBike de las siguientes formas:

– Pulse la tecla de conexión/desconexión **(3)** del ordenador de a bordo durante al menos 3 segundos. – Desconecte la batería de la eBike con su tecla de conexión/desconexión (puede haber soluciones de fabricantes de bicicletas que no tengan acceso a la tecla de conexión/desconexión de la batería de la eBike; véase el manual de instrucciones del fabricante de la bicicleta).

**Indicación:** En ello, **Nyon (BUI350)** se pone en modo de espera.

– Retire el ordenador de a bordo del soporte.

Si durante unos **10** minutos no se solicita potencia al accionamiento (p. ej. porque la eBike está parada) y no se pulsa ninguna tecla del ordenador de a bordo o del cuadro de mandos de la eBike, la eBike se desconecta automáticamente.

En ello, **Nyon (BUI350)** pasa al modo de espera.

#### **Modo de espera**

Puede poner su ordenador de a bordo en modo de espera, el cual permite un inicio más rápido del ordenador de a bordo y de la eBike.

Puede llegar al modo de espera con las siguientes medidas:

- Para ello, pulse la tecla de conexión/desconexión **(3)** del ordenador de a bordo durante al menos 1 segundo, pero no más de 3 segundos.
- Espere 10 minutos hasta que la eBike se desconecte.
- Desconecte la batería de la eBike en la tecla de conexión/desconexión de la batería.

El modo de espera finaliza cuando se presiona la tecla de conexión/desconexión **(3)** del ordenador de a bordo durante 1 segundo.

El modo de espera se finaliza y el ordenador de a bordo se desconecta automáticamente cuando el estado de carga de la batería interna del ordenador de a bordo es inferior al 75 %. A medianoche (00:00 h) a más tardar, el ordenador de a bordo se desconecta en cualquier caso.

Si **Nyon (BUI350)** no se deja conectar o no funciona correctamente, pulse el tecla de conexión/desconexión durante un tiempo prolongado (aprox. 15 s). Así, se podría subsanar el comportamiento incorrecto.

### **Suministro de corriente del ordenador de a bordo**

Si el ordenador de a bordo se encuentra sobre el soporte **(4)**, si hay una batería de eBike con suficiente carga en la eBike y la eBike está encendida, la batería interna del ordenador de a bordo recibe energía de la batería de la eBike y se carga.

Si se extrae el ordenador de a bordo del soporte **(4)**, la alimentación de energía procede de la batería interna del ordenador de a bordo. El estado de carga de la batería interna del ordenador de a bordo se visualiza en la esquina superior izquierda de la barra de estado.

Si la batería interna del ordenador de a bordo está muy descargada, aparecerá un mensaje de advertencia en la pantalla.

Para cargar la batería interna del ordenador de a bordo, coloque el ordenador de a bordo de nuevo en el soporte **(4)**. Tenga en cuenta que si no está cargando la batería de la eBike, la eBike se apaga automáticamente después de 10 minutos de inactividad. En ese caso, también se finaliza la carga de la batería interna del ordenador de a bordo.

También puede cargar el ordenador de a bordo a través del puerto USB **(8)**. Abra para ello la caperuza protectora **(2)**. Conecte el conector USB del ordenador de a bordo a través de un cable Micro USB con un cargador USB convencional (no incluido en el volumen de suministro) o al puerto USB de un ordenador (tensión de carga máx. **5 V**; corriente de carga máx. **1500 mA**).

Si no se carga de nuevo la batería interna del ordenador de a bordo, la fecha y la hora se mantienen por aprox. 6 meses.

**Nota:** Para lograr la vida útil máxima de la batería interna del ordenador de a bordo, éste último debería recargarse cada tres meses durante una hora.

Después de su uso, el puerto USB debe cerrarse cuidadosamente de nuevo con la caperuza protectora **(2)**.

► Una conexión USB no es una conexión por en**chufe impermeable. En recorridos con lluvia, no debe haber ningún dispositivo externo conectado y el puerto USB debe estar completamente cerrado con la tapa de protección (2).**

No es posible cargar aparatos externos a través del puerto USB.

### **Indicador del estado de carga de la batería de la eBike**

El indicador de estado de la batería de la eBike **g** [\(ver](#page-83-0) "**[<Pantallas Ride>](#page-83-0)**", Página [Español – 18\)](#page-83-0) se puede leer en la barra de estado. También se puede consultar el estado de carga de la batería de la eBike en los LED que hay en la propia batería de la eBike.

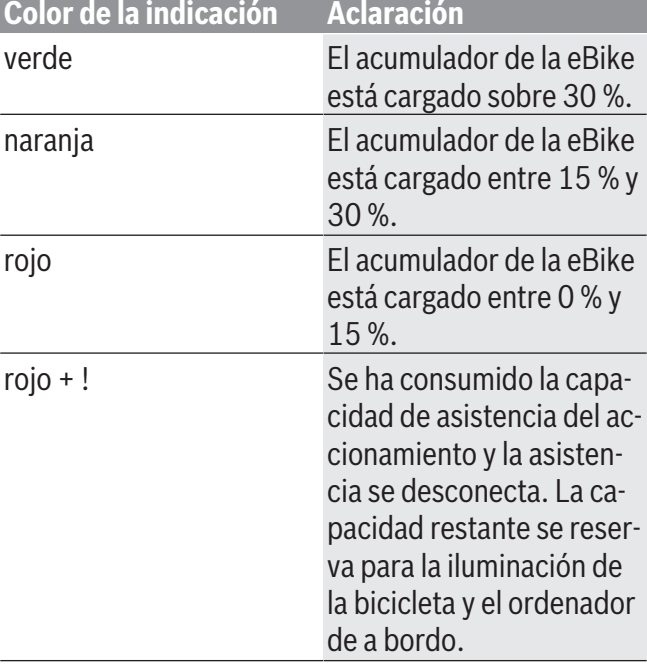

Si la batería de la eBike se carga en la misma, se muestra un mensaje correspondiente.

Si se extrae el ordenador de a bordo del soporte **(4)**, queda memorizado el estado de carga del acumulador mostrado por última vez.

### **Puesta en servicio del ordenador de a bordo**

- <sup>u</sup> **Retire la lámina protectora de la pantalla antes de la puesta en servicio inicial para garantizar la plena funcionalidad del ordenador de a bordo.** Si la lámina protectora permanece en la pantalla, puede afectar la funcionalidad/rendimiento del ordenador de a bordo.
- ► No se puede garantizar la plena funcionalidad **del ordenador de a bordo cuando se utilizan láminas de protección de pantalla.**

Nyon se suministra con una batería parcialmente cargada. Antes de su primer uso debe cargarse completamente la batería mediante la conexión USB o mediante la eBike.

Al conectar el ordenador de a bordo, puede empezar a conducir ya después de un breve período de tiempo (aprox. 4 segundos). En el siguiente período, el ordenador de a bordo recarga el sistema operativo completo en segundo plano.

**Indicación:** Cuando se conecta el ordenador de a bordo por primera vez, éste necesita más tiempo para estar listo para conducir.

Si el ordenador de a bordo está conectado a una Wi-Fi, el usuario será informado si hay una nueva actualización disponible. Descargue la actualización e instale la última versión.

#### **Elaboración de una identificación de usuario**

Para poder utilizar todas las funciones del ordenador de a bordo, debe registrarse online.

La identificación de usuario le permite, entre otras cosas, ver los datos de su recorrido, planificar las rutas offline y transferirlas al ordenador de a bordo.

Puede crear una identificación de usuario a través de su App de smartphone **Bosch eBike Connect** o directamente a través de www.ebike-connect.com. Introduzca los datos requeridos para el registro. La App de smartphone **Bosch eBike Connect** puede descargarla gratuitamente desde la App Store (para iPhones de Apple) o Google Play Store (para dispositivos Android).

#### **Conexión del ordenador de a bordo con el portal**

Una conexión del ordenador de a bordo con el portal la puede establecer a través de una conexión WiFi. **Indicación:** El ordenador de a bordo no apoya el uso de los canales 12 y 13 del router; por ejemplo, si el router está configurado permanentemente en el canal 12 o 13, estos canales no aparecerán en la lista de redes disponibles en el ordenador de a bordo. En caso dado, ajuste correspondientemente la configuración del router para conectar el ordenador de a bordo a su red.

Proceda como sigue:

- Presione sobre **<Conectar>** en la **<Pantalla de estado>**.
- Seleccione **<WiFi>**.
- Seleccione una red.

– Introduzca su nombre de usuario y su contraseña. Después de la conexión exitosa, todos los datos que ha facilitado en su perfil en el portal se sincronizan con el ordenador de a bordo.

#### **Conexión del ordenador de a bordo con la aplicación App Bosch eBike Connect**

Una conexión al teléfono inteligente se realiza de la siguiente manera:

- Inicie la aplicación App.
- Seleccione la pestaña **<Mi eBike>**.
- Seleccione **<Añadir nuevo dispositivo de eBike>**.
- Agregue **Nyon (BUI350)**.

Ahora la aplicación App mostrará una indicación correspondiente, que en el ordenador de a bordo se debe presionar la tecla de iluminación de la bicicleta **(1)** durante 5 segundos.

Presione la tecla **(1)** durante 5 segundos. El ordenador de a bordo activa automáticamente la conexión *Bluetooth*® *Low Energy* y cambia al modo de emparejamiento (Pairing).

Siga las instrucciones de la pantalla. Una vez finalizado el proceso de emparejamiento, se sincronizan los datos del usuario.

**Indicación:** La conexión *Bluetooth*® no tiene que ser activada manualmente.

### **Ajuste del modo de asistencia**

En la unidad de mando **(16)** puede ajustar la fuerza con la que le ayuda el accionamiento de la eBike al pedalear. Este nivel de asistencia se puede modificar en cualquier momento, también durante la marcha. **Indicación:** En algunas ejecuciones es posible que el nivel de asistencia esté preajustado y no se pueda cambiar. También es posible que no exista una diversidad de modos de asistencia tan amplia como la aquí indicada.

A lo sumo están disponibles los siguientes niveles de asistencia:

- **OFF:** la asistencia de accionamiento está apagada, la eBike se puede mover como una bicicleta normal pedaleando. La asistencia de empuje no se puede activar en este nivel de asistencia.
- **ECO:** asistencia efectiva con la máxima eficiencia, para una autonomía máxima

#### – **TOUR/TOUR+:**

**TOUR:** asistencia uniforme, para viajes con gran alcance

**TOUR+:** asistencia dinámica para una conducción natural y deportiva (sólo en combinación con **eMTB**)

#### – **SPORT/eMTB:**

**SPORT:** asistencia potente para la conducción deportiva en rutas montañosas, así como para el tráfico urbano

**eMTB:** asistencia óptima en todo terreno, arranque deportivo, dinámica mejorada, máximo rendimiento (**eMTB** disponible únicamente en combinación con las unidades de accionamiento BDU250P CX, BDU365, BDU450 CX y BDU480 CX. También puede requerirse una actualización del sistema.)

– **TURBO:** asistencia máxima, incluso al pedalear velozmente, para una conducción deportiva

Para **aumentar** el nivel de asistencia, pulse la tecla **+ (15)** en la unidad de mando las veces necesarias, hasta que el indicador muestre el nivel de asistencia deseado. Para **reducir** pulse la tecla **– (12)**.

La potencia del accionamiento solicitada aparece en el indicador **j**. La potencia máxima del accionamiento depende del nivel de asistencia seleccionado.

### **Conexión/desconexión de la Ayuda para empuje**

La asistencia de empuje puede facilitarle el empuje de la eBike. La velocidad en esta función depende de la marcha acoplada y puede alcanzar como máximo **3,7 mph**.

► La función de asistencia de empuje se debe usar **exclusivamente al empujar la eBike.** Si las ruedas de la eBike no están en contacto con el suelo cuando se usa la asistencia de empuje, existe riesgo de lesiones.

Para **activar** la asistencia de empuje caminando, pulse brevemente la tecla **WALK** de su ordenador de a bordo. Tras la activación, pulse la tecla **+** antes de que pasen 10 segundos y manténgala pulsada. Se conecta el accionamiento de la eBike.

**Indicación:** La asistencia de empuje no se puede activar en el nivel de asistencia **OFF**.

La asistencia para empujar caminando se **desconecta** en cualquiera de los siguientes casos:

- Al soltar la tecla **+ (15)**,
- al bloquearse las ruedas de la eBike (p. ej. debido a una frenada o un choque con un obstáculo),
- al superar la velocidad los **3,7 mph**.

El funcionamiento de la asistencia está sujeto a las disposiciones específicas del país y, por consiguiente, puede diferir de la descripción mencionada anteriormente o estar desactivada.

### **Conectar/desconectar la iluminación de la bicicleta**

En el modelo en el que la luz de marcha se alimenta mediante el sistema eBike, las luces, delantera y trasera, se pueden conectar y desconectar simultáneamente mediante el ordenador de a bordo con la tecla de iluminación de la bicicleta **(1)**.

Compruebe siempre el correcto funcionamiento de las luces de la bicicleta antes de cada viaje.

Con la luz conectada, está encendido el indicador de luz de marcha **f** en la barra de estado en el display.

El hecho de conectar o desconectar la iluminación de la bicicleta no tiene ningún efecto en la iluminación de fondo de la pantalla.

### **Lock (bloqueo) (función premium)**

La función Lock se puede adquirir en **<Comprar>** de la App eBike Connect. Después de activar la función de bloqueo (Lock), se desactiva la asistencia de la unidad motriz de la eBike al quitar el ordenador de a bordo. La activación es entonces sólo posible con la computadora a bordo perteneciente a la eBike.

En las instrucciones de servicio online

www.Bosch‑eBike.com encontrará instrucciones detalladas al respecto

### **El seguimiento de actividades**

Para grabar actividades es necesario registrarse o iniciar sesión en el portal eBike Connect o en la App eBike Connect.

Para el registro de actividades es necesario aceptar el almacenamiento de datos de ubicación en el portal o en la App. Solo así se mostrarán sus actividades en el portal y en la App. La posición sólo se registra si está conectado al ordenador de a bordo como usuario.

Las actividades se muestran después de la sincronización ya durante la marcha en la aplicación y en el portal.

### **eShift (opcional)**

eShift es la integración de los sistemas de conexión/ desconexión electrónicos en la eBike. Los componentes eShift están conectados eléctricamente de fábrica con la unidad de accionamiento. El manejo de los sistemas de conexión/desconexión electrónicos se describe en unas instrucciones de servicio separadas.

### **Actualizaciones de software**

Si **Nyon (BUI350)** está conectado a través de WiFi, el sistema comprueba automáticamente si hay disponible un software más reciente. Si se dispone de una actualización del software, se informará al usuario mediante una nota. Como alternativa, el usuario puede buscar manualmente actualizaciones bajo **<Config. del sistema>**.

### **Información sobre la conducción de la eBike**

#### **Manejo cuidadoso de la eBike**

Observe la temperatura de funcionamiento y almacenamiento de los componentes de la eBike. Proteja la unidad de accionamiento, el ordenador de a bordo y la batería de la eBike de temperaturas extremas (p. ej. debido a una irradiación solar intensa sin ventilación simultánea). Las temperaturas extremas pueden dañar los componentes (especialmente las baterías de la eBike).

Mantenga la pantalla del Nyon limpia. La suciedad puede afectar a la luminosidad de la pantalla. En el modo de navegación se puede alterar el cambio de día/noche.

El cambio abrupto de las condiciones del entorno puede provocar que el cristal de la pantalla se empañe por dentro. Después de un breve período de tiempo se produce una compensación de la temperatura y la condensación desaparece de nuevo.

### **Sistema de mando Nyon**

El sistema de mando Nyon consta de tres componentes:

- 1. El ordenador de a bordo Nyon con unidad de mando
- 2. La aplicación para teléfono inteligente **Bosch eBike Connect**
- 3. El portal online www.ebike‑connect.com

Muchas de las configuraciones y funciones se pueden gestionar o utilizar en todos los componentes. Algunas de las configuraciones y funciones solo se pueden accionar o acceder a ellas mediante determinados componentes. La sincronización de los datos se realiza automáticamente cuando existe una conexión de *Bluetooth*®/Internet. En la siguiente tabla se ofrece un resumen de las posibles funciones.

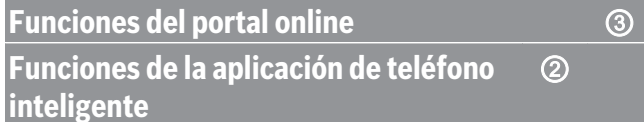

①

**Funciones del ordenador de a bordo**

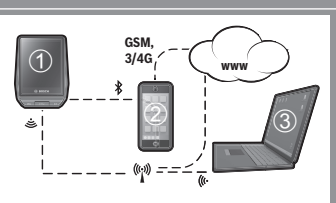

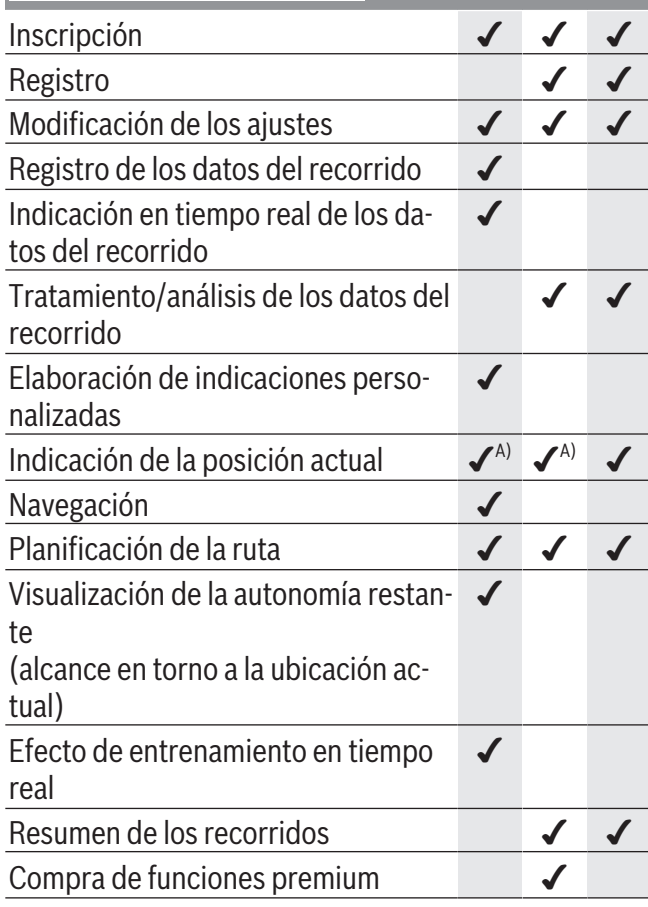

#### **Funciones premium**

Las funciones estándar del sistema de mando **Nyon (BUI350)** se pueden ampliar mediante la compra de **funciones premium** en App Store para iPhones de Apple o en Google Play Store para dispositivos Android.

Además de la aplicación gratuita **Bosch eBike Connect** existen a disposición otras funciones premium de pago. En las instrucciones de servicio online www.Bosch‑eBike.com encontrará una lista detallada de las aplicaciones adicionales disponibles.

A) Se requiere GPS

## **Indicaciones y configuración del ordenador de a bordo**

**Indicación:** Todas las representaciones y los textos de las páginas siguientes corresponden al estado de lanzamiento del software. Tras una actualización de software puede ser, que se modifiquen ligeramente las representaciones de la superficie y/o los textos de la superficie.

Nyon cuenta con una pantalla táctil. Deslizando el dedo hacia la derecha o hacia la izquierda, puede desplazarse hacia adelante y hacia atrás entre las diferentes pantallas individuales. Al pulsarla, pueden aparecer funciones o submenús en la pantalla de estado. Nyon dispone de pantallas estándar y pantallas predefinidas. El usuario puede elaborar también sus propias pantallas. El usuario puede controlar la secuencia y el número de pantallas. Se puede utilizar un máximo de 25 fichas para las pantallas. La descripción de las pantallas de estas instrucciones de servicio se refiere a la configuración básica por defecto del ordenador de a bordo.

Cuando Nyon se apaga, se guarda la última pantalla visualizada y se vuelve a mostrar la próxima vez que se encienda.

Al utilizar Nyon y algunas pantallas por primera vez, aparecerá automáticamente una introducción. Puede volver a verla en cualquier momento en **<Ajus-**

#### **tes>** → **<Información>** → **<Intro. a Nyon>**.

Las pantallas estándar son:

- **<Pantalla de estado>**
- **<Pantallas Ride>**
- **<Datos de viaje>**
- **<Pantalla cartográfica>**
- **<Análisis de viajes>**

Las pantallas predefinidas incluyen:

- **<Fitness>**
- **<eMTB>**
- **<Básica>**

Las pantallas predefinidas con gran visualización incluyen:

- **<Ahorros>**
- **<Tiempo>**

1 270 U20 BN2 | (14.03.2023) Bosch eBike Systems

- **<Metas>**
- **<Gran altitud>**

Con las teclas **< (14)** y **> (10)** se pueden visualizar las diferentes pantallas con la información de los valores del recorrido, también durante el mismo. De esta forma, se evitar soltar una mano del manillar durante la marcha.

Con las teclas **+ (15)** y **– (12)** puede aumentar o reducir el nivel de asistencia.

Los **<Ajustes>**, que son accesibles a través de la **<Pantalla de estado>**, no se pueden adaptar durante el recorrido.

### <span id="page-83-0"></span>**<Pantallas Ride>**

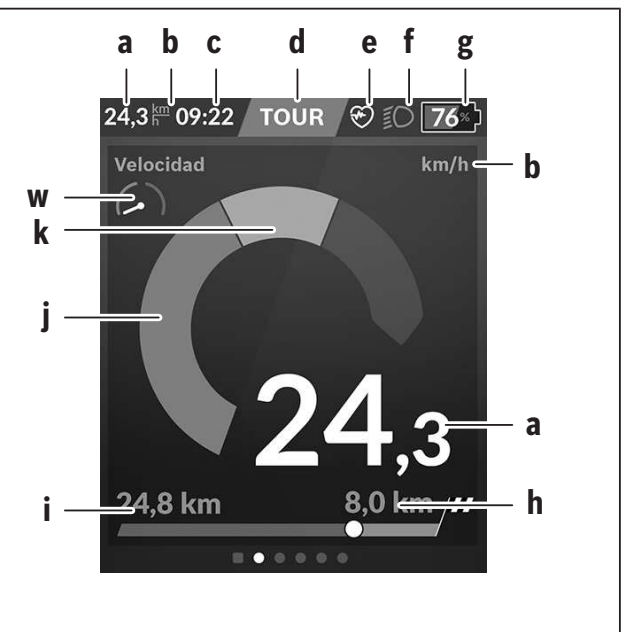

- **a** Velocidad
- **b** Unidad de velocidad
- **c** Hora<sup>a)</sup>

La hora actual se muestra según el huso horario seleccionado. El ajuste se realiza automáticamente a través del GPS.

**d** Nivel de asistencia En función del nivel de asistencia se adapta el color de la pantalla.

- **e** Conexión del sensor de la frecuencia cardíaca También se trata de un marcador de posición para otros eventos. La indicación tiene lugar cuando se produce el evento (p. ej. conexión del smartphone).
- **f** Luz de marcha El icono aparece cuando está conectada la luz de marcha.
- **g** Indicador del estado de carga de la batería de la eBike
- **h** Información sobre la autonomía $b^{(c)}$
- **i** Distancia recorrida
- **j** Potencia de accionamiento
- **k** Rendimiento propio
- **w** Motivador de aptitud física
- a) En eBikes con ABS se sustituye la hora por la inscripción **((ABS))** al inicio del sistema o si existe una avería en el ABS.
- b) Con la navegación **activa**, se muestra una bandera de destino y la distancia restante hasta el destino al final de la escala. Si la batería de la eBike tiene suficiente carga, la parte derecha de la escala se muestra en color verde. Si la parte derecha de la escala se muestra en color naranja o rojo, es poco probable o imposible alcanzar su destino con la asistencia del accionamiento en el nivel de asistencia actualmente ajustado. Seleccionando un nivel de asistencia más bajo, la capacidad restante de la batería de la eBike puede alcanzar hasta el destino deseado.
- c) Con la navegación **no activa**, se muestran a la izquierda los kilómetros recorridos y a la derecha la autonomía.

Los indicadores **a ... g** conforman la barra de estado y se muestran en cada pantalla.

Cuando se quita el ordenador de a bordo del soporte, la barra de estado se modifica:

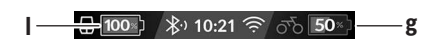

**l** Estado de carga de la batería interna del ordenador de a bordo

> En el caso de existir un emparejamiento con *Bluetooth*® y/o Wi-Fi, los iconos correspondientes se muestran en el centro.

**g** Indicador de estado de la batería de la eBike Último estado de carga de la batería de la eBike

### **<Pantalla de estado>**

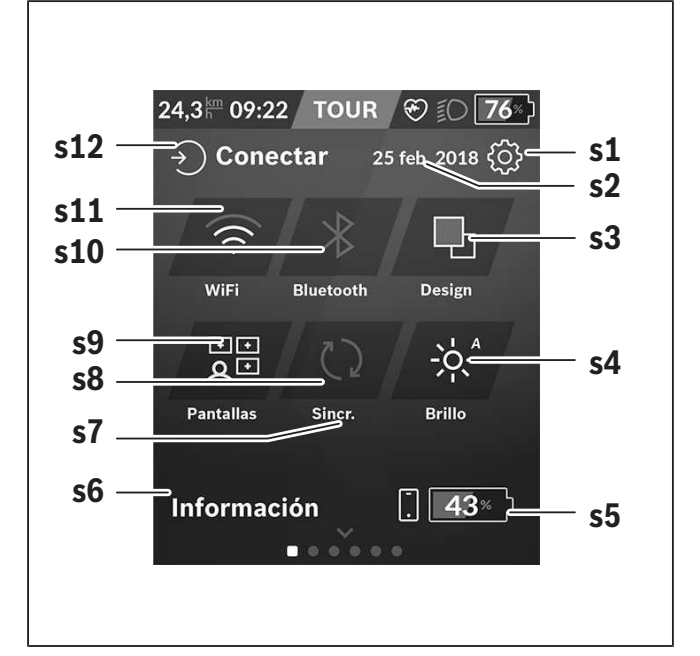

#### **s1** Botón **<Ajustes>**

**s2** Fecha

#### **s3 <Design>**

Aquí se puede cambiar de un fondo claro a uno oscuro.

#### **s4** Botón **<Brillo>**

Aquí se puede elegir entre los siguientes niveles de brillo: 25 % | 50 % | 75 % | 100 % | Auto.

Mantenga pulsado el botón **<Brillo>** para acceder al menú de luminosidad. Aquí podrá ajustar individualmente el modo de funcionamiento automático.

**s5** Carga de la batería del smartphone

#### **s6 <Información>**

Aquí se muestran los últimos eventos (p. ej. descarga de mapas).

- **s7** Fecha de la última sincronización
- **s8** Botón de sincronización

#### **s9** Botón **<Pantallas>**

Con este botón se pueden ajustar el orden y el contenido de la pantalla.

#### **s10** Botón **<Bluetooth>**

**Pulsación ligera:** activar/desactivar **Mantener pulsado:** acceso rápido al menú *Bluetooth*®

**s11** Botón **<WiFi>**

**Pulsación ligera:** activar/desactivar **Mantener pulsado:** acceso rápido al menú WiFi

**s12 <Conectar>**

Aquí, el usuario puede conectarse con su identificación.

#### **<Ajustes>**

Puede acceder al menú de ajustes mediante el botón **<Ajustes>**. No se puede entrar a los **<Ajustes>** ni adaptarlos durante el recorrido.

Pulse ligeramente el botón **<Ajustes>** y seleccione el ajuste/submenú deseado. Puede acceder al menú anterior pulsando la flecha atrás en el encabezado. Al pulsar el símbolo **x** (a la derecha del encabezado) se cierra el menú de ajustes.

En el primer nivel de ajustes, encontrará las siguientes áreas principales:

#### – **<Ajustes de mapa>**

A través de **<Ajustes de mapa>** se puede seleccionar la representación de mapas (2D/3D), verificar los mapas descargados y las actualizaciones de mapas y descargar los mapas recomendados. El sistema comprueba automáticamente qué mapa coincide con su ubicación actual y le sugiere regiones y mapas de países en las proximidades.

#### – **<Mi eBike>**: ajustes de su eBike

Puede poner a «0» los contadores, como el kilometraje diario y los valores medios, automática o manualmente, así como restaurar la autonomía. Puede modificar el valor preajustado por el fabricante del perímetro de la rueda en un ±5 %. Si su eBike está equipada con **eShift**, también puede configurar aquí dicho sistema. Para fijar la fecha del servicio, el distribuidor de bicicletas puede tomar como base el kilometraje y/o un intervalo de tiempo. En el lado del componente de la bicicleta se muestran el número de serie, la versión de hardware y de software y otros datos característicos relevantes del componente en cuestión.

#### – **<Gestionar pantallas>**

Con esta opción de menú, los contenidos de la pantalla y de la ficha se pueden adaptar a las necesidades personales.

#### – **<Conexiones>**

Aquí, se pueden ajustar las conexiones *Bluetooth*® y WiFi. Para poder utilizar la indicación de la frecuencia cardíaca, debe agregar la pantalla **<Fitness>** de las pantallas predefinidas o una ficha de frecuencia cardíaca a sus pantallas estándar. Una vez que esté conectado, el símbolo del corazón en la ficha se vuelve azul.

Los monitores de frecuencia cardíaca recomendados son:

- ▪Polar H7
- ▪Sensor Polar H10 Heart Rate
- ▪Monitor Runtastic Heart Rate Combo
- **Monitor Wahoo TICKR Heart Rate**
- ▪Cinturón de pecho BerryKing Heartbeat
- ▪Cinturón de brazo BerryKing Sportbeat Es posible que sea compatible con otros dispositivos.

#### – **<Mi perfil>**

Aquí se pueden ver los datos del usuario activo.

#### – **<Config. del sistema>**

Puede visualizar la velocidad y la distancia en kilómetros o millas, la hora en formato de 12 o 24 horas, seleccionar la fecha y huso horario y ajustar su idioma. Puede devolver Nyon a los ajustes de fábrica, iniciar una actualización de software (si está disponible) y elegir entre el diseño negro o blanco. La hora y el huso horario se actualizan automáticamente a través de la señal de satélite en cuanto se establece una conexión.

#### – **<Información>**

Indicaciones sobre preguntas frecuentes, certificaciones, información de contacto e información sobre licencias. En las instrucciones de servicio online se encuentra una descripción detallada de los diferentes parámetros en www.Bosch-eBike.com.

#### – **<Certificaciones>**

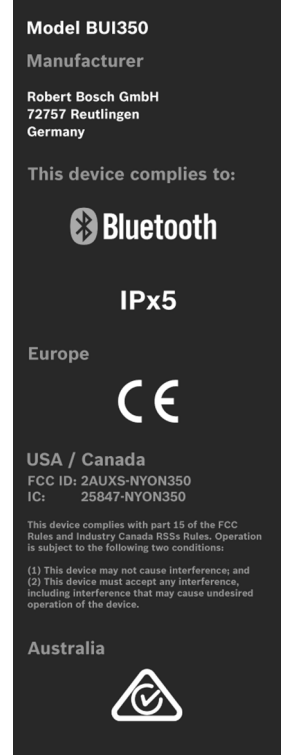

### **<Pantalla cartográfica>**

La navegación se lleva a cabo con material cartográfico basado en el OpenStreetMap (OSM).

Al conectar el Nyon, se inicia la búsqueda de satélites para poder recibir la señal GPS. Tan pronto como se

encuentren suficientes satélites, el punto de localización cambia su color de gris a azul. La búsqueda de satélites puede durar más tiempo en caso de condiciones meteorológicas o ubicaciones desfavorables. Si no se ha detectado ningún satélite pasado un rato, reinicie Nyon.

La búsqueda inicial de los satélites puede tardar unos minutos.

Para lograr la mejor precisión relativa a la posición, la búsqueda inicial de los satélites debe realizarse al aire libre. Espere idealmente unos minutos detenido, incluso si la posición ya ha sido encontrada.

Una vez que Nyon haya determinado su ubicación, se mostrará en el mapa. Para **ampliar** la sección del mapa, toque la pantalla táctil con **dos** dedos y sepárelos. Para **reducir** la sección del mapa, junte los dos dedos. Para **mover** el mapa, simplemente muévalo con los dos dedos en pantalla. Para **seleccionar un destino**, mantenga pulsado el mapa.

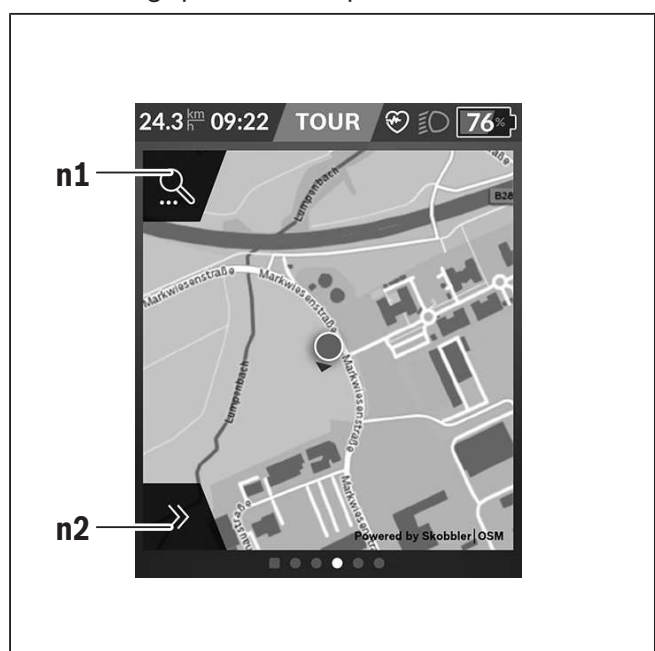

**n1** Búsqueda de navegación

**n2** Funciones de navegación

En las funciones de navegación **n2** puede seleccionar sus destinos de tal manera que los pueda alcanzar con el estado de carga actual.

Durante una navegación activa, el usuario recibe información sobre si llegará a su destino en el modo de asistencia actual y con el estado de carga actual de la batería de la eBike.

El círculo alrededor de su propia ubicación muestra cuán lejos llegará con el estado de carga actual de la batería de la eBike teniendo en cuenta el nivel de asistencia ajustado y el terreno que recorrer. En caso de que se modifique del nivel de asistencia, el círculo se ajustará correspondientemente.

Si selecciona la búsqueda de navegación **n1**, obtiene el siguiente menú:

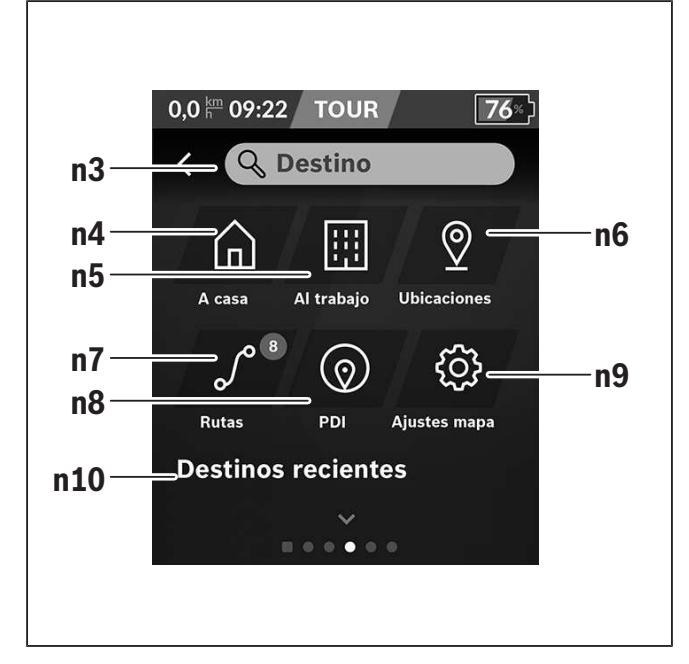

**n3** Campo de entrada **<Destino>**

Introduzca aquí su dirección de destino o un punto de interés PDI (p. ej., un restaurante). Dependiendo de la entrada, se le ofrecen todas las direcciones posibles en un radio de 100 km. Los resultados de la búsqueda siempre se muestran en las proximidades del mapa. Esto le ayuda a asignar la ubicación de las coincidencias similares de forma más rápida.

#### **n4** Botón **<A casa>**

Seleccionando este botón será dirigido a su domicilio. $a$ <sup> $a)$ </sup>

#### **n5** Botón **<Al trabajo>**

Seleccionando este botón será dirigido a su lugar de trabajo. $a^{a}$ 

#### **n6** Botón **<Ubicaciones>**

Seleccionado este botón podrá encontrar sus ubicaciones guardadas que se hayan sincronizado desde la aplicación o el portal.

#### **n7** Botón **<Rutas>**

Se muestran las rutas guardadas y sincronizadas más tarde en el portal.

#### **n8** Botón **<PDI>**

Seleccionando este botón podrá encontrar destinos de interés general cerca de usted, como p. ej., restaurantes o centros comerciales. Los resultados se muestran en una lista.

 $\Theta$ Pulse el icono para mostrar los resultados en el mapa.

#### **n9** Botón **<Ajustes de mapa>**

Seleccionando este botón, puede adaptar la representación de los mapas o administrar sus mapas.

Puede encontrar la función **<Estilo de color del mapa>** en **<Ajustes de mapa>**.

- **<Automático>**: la visualización del mapa se ajusta automáticamente a través del sensor de brillo.
- **<Modo día>**: el mapa se visualiza siempre con brillo alto.
- **<Modo nocturno>**: el mapa se visualiza siempre con brillo bajo.
- **<Como fondo>**: la visualización del mapa cambia dependiendo del esquema de colores seleccionado.

#### **n10 <Destinos recientes>**

Aquí se detallan las últimas rutas y lugares.

a) Los datos de la aplicación y del portal se traspasan y se muestran.

Una vez que haya introducido el destino, se muestra primero la ruta más rápida (**<Rápido>**). Adicionalmente, puede elegir la ruta más pintoresca (**<Con vistas>**) o la ruta MTB (**<MTB>**). Alternativamente, puede ser guiado a casa (si ha introducido su dirección en el portal), seleccionar uno de los últimos destinos o acceder a lugares y rutas memorizados.

La autonomía restante de la batería de la eBike se calcula y muestra en función de las circunstancias topográficas. El cálculo de la autonomía topográfica se extiende a un máximo de 100 km.

Si ha importado o planificado rutas GPX a través del portal online, éstas se transferirán mediante *Bluetooth*® o una conexión de WiFi a su Nyon. En caso necesario, puede iniciar estas rutas. Si se encuentra próximo a una ruta, puede dejarse guiar hasta el punto de inicio o iniciar directamente la ruta con el navegador. Si se dan temperaturas por debajo de 0 °C, es previsible que se registren grandes diferencias en la medición de la altura.

#### **Navegación activa**

La siguiente ilustración muestra un ejemplo de navegación activa con explicaciones de los símbolos representados.

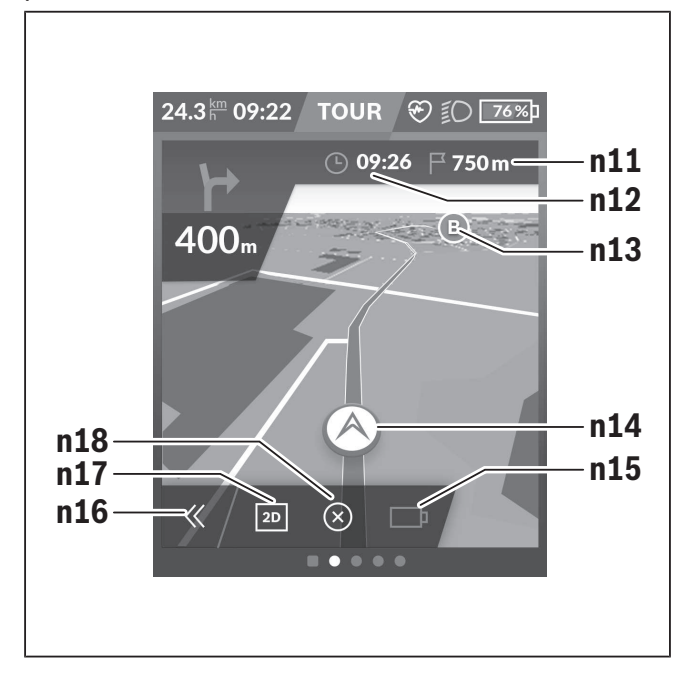

- **n11** Distancia al destino
- **n12** Hora de llegada
- **n13** Destino
- **n14** Posición actual
- **n15** Indicador de la autonomía de la batería
- **n16** Abrir y cerrar el panel (volver a la búsqueda)
- **n17** Cambiar entre la vista 2D y 3D
- **n18** Finalizar la navegación activa

También están disponibles las siguientes funciones:

- $\odot$  Centrar la vista (solo visible si se ha desplazado o hecho zoom en el mapa)
- $\Omega$  Omitir puntos de ruta (solo visible si la ruta se planificó en el portal online con paradas intermedias)

#### **<AutoZoom 2D>**

Puede encontrar la función de zoom **<AutoZoom 2D>** en **<Ajustes de mapa>**. La sección del mapa se adapta de forma óptima en función de la velocidad.

#### **<Recalcular la ruta>**

Si desea seguir con exactitud una ruta definida o un recorrido GPX previamente planificado (por ejemplo, en sendas), puede desactivar el recálculo de la ruta. Es posible activar y desactivar la función en el punto del menú **<Recalcular la ruta>**, en **<Ajustes de mapa>**.

### **<Datos de viaje>**

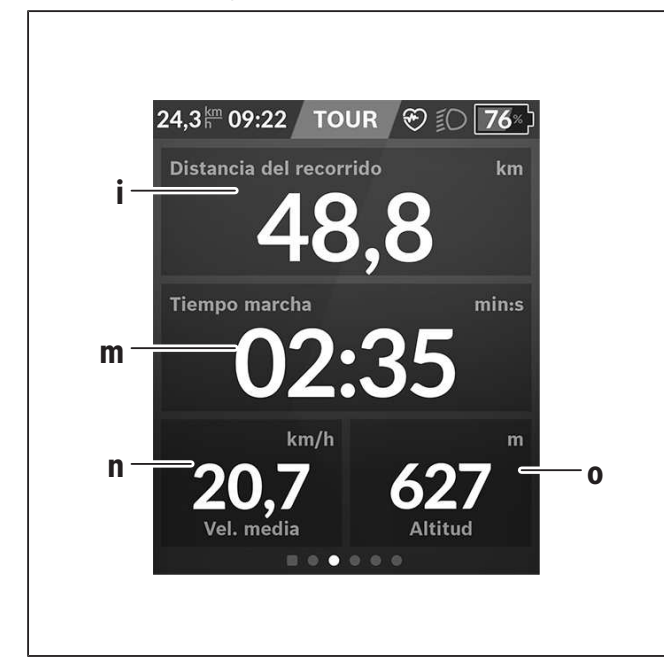

- **i <Distancia del recorrido>** Visualización de la distancia recorrida
- **m <Tiem. Marcha>** Visualización de la duración del viaje
- **n <Velocidad media>** Visualización de la velocidad media
- **o <Altitud>**

Visualización de la altura sobre el nivel del mar

### **<Análisis de viajes>**

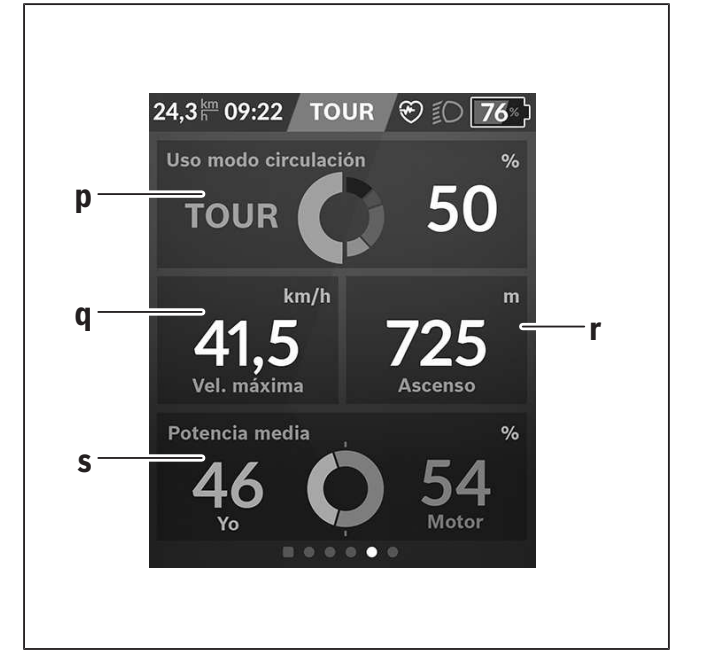

**p <Uso modo circulación>**

Visualización del uso de los diferentes modos de circulación

- **q <Vel. máxima>** Visualización de la velocidad máxima
- **r <Ascenso>** Visualización del ascenso
- **s <Potencia media>**

Visualización de la relación de la potencia propia en comparación con la potencia del accionamiento

#### **<Ahorros>**

Aquí podrá comparar el ahorro con el viaje en coche. Al pulsar la sección, es posible cambiar la vista entre el valor monetario y el  $CO<sub>2</sub>$  guardados. Todos los valores se acumulan para un viaje. Para la semana actual y la anterior, los valores se acumulan y se muestran. Reestablecer los datos del viaje devuelve los valores a 0. Los ajustes se pueden configurar de forma individual a través del menú de ajustes.

### **Elaboración de pantallas propias**

Para incluir pantallas predefinidas o crear nuevas pantallas, acceda a la pantalla de estado y seleccione el botón **<Pantallas> s9**. En el pie de página aparecen cuatro iconos para poder adaptarlas.

Opcionalmente, la función también puede iniciarse a través de **<Ajustes>** → **<Pantallas>**.

Las siguientes opciones están disponibles:

- Desplazar pantallas
- Crear nuevas pantallas
- Borrar pantallas
- Añadir pantallas predefinidas

En la elaboración de sus propias pantallas, es posible insertar las fichas **<Velocidad>**, **<Cadencia>** y **<Mi potencia>** con indicador de destino integrado.

Si el puntero del indicador de destino está en el lado izquierdo, el fondo se torna naranja. El rendimiento propio se encuentra por debajo del valor medio.

Si el puntero del indicador de destino está en el lado derecho o en el centro, el fondo se torna verde. Esto significa que el propio rendimiento es superior o igual al valor medio.

### **<Fitness> (pantalla predefinida)**

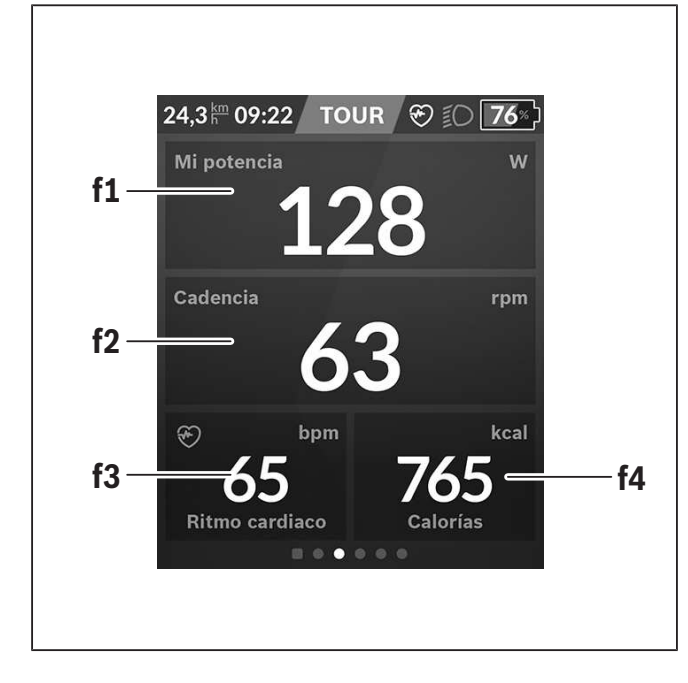

**f1 <Mi potencia>**

Visualización de la propia potencia

- **f2 <Cadencia>** Visualización de la frecuencia de pedaleo
- **f3 <Ritmo cardíaco>** Visualización del ritmo cardíaco
- **f4 <Calorías>**

Visualización de las kilocalorías consumidas

#### **Establecer objetivos**

Aquí podrá establecer y supervisar sus objetivos semanales y mensuales. Al pulsar sobre la sección **<Metas>**, podrá cambiar entre los objetivos semanales, los mensuales y un resumen anual.

Los siguientes objetivos pueden definirse de forma individual:

- **<Calorías>**
- **<Distancia>**
- **<La subida>**
- **<Tiempo en bicicleta>**

### **<eMTB> (pantalla predefinida)**

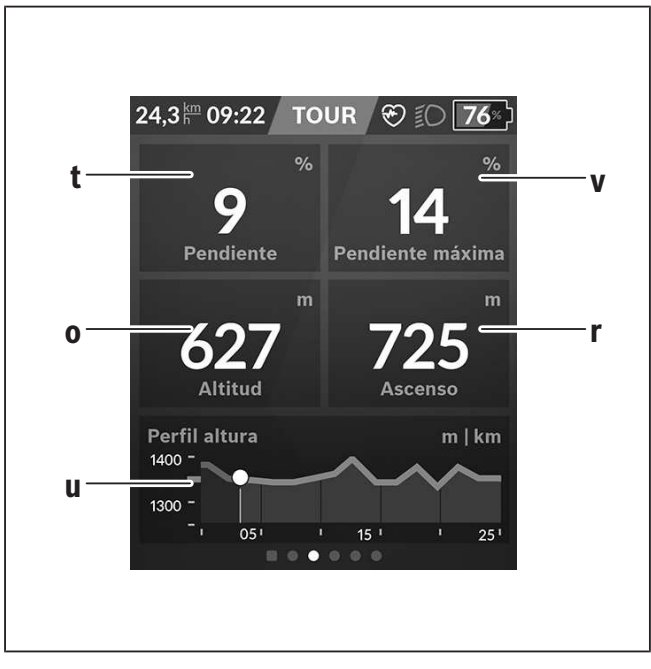

#### **t <Pendiente>** Visualización del ascenso

- **o <Altitud>** Visualización de la altura sobre el nivel del mar
- **u <Perfil altura>** Visualización del gráfico de altitud
- **v <Pendiente máxima>** Visualización de la pendiente máxima
- **r <Ascenso>** Visualización del ascenso

### **<Básica> (pantalla predefinida)**

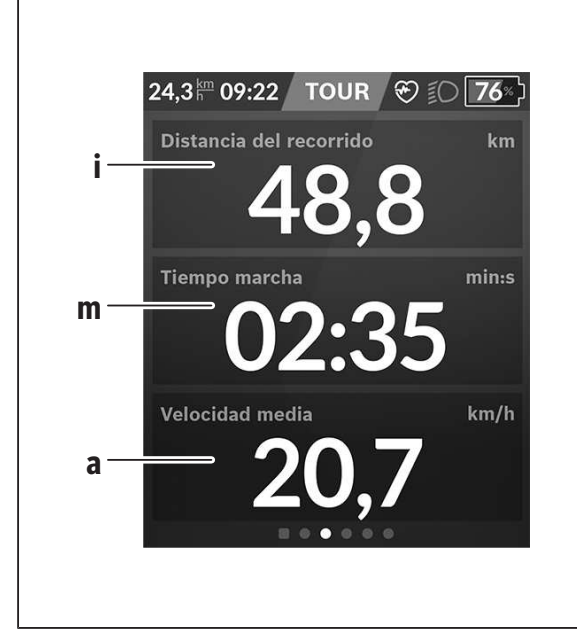

- **i <Distancia del recorrido>** Visualización de la distancia recorrida
- **m <Tiem. Marcha>** Visualización de la duración del viaje
- **a <Velocidad media>** Visualización de la velocidad media

### **<Menú rápido>**

A través del menú rápido se muestran configuraciones seleccionadas, que también se pueden adaptar durante el recorrido.

El acceso al menú rápido es posible a través de la tecla de selección **(11)**. Con las teclas **< (14)** y **> (10)** puede cambiar entre los submenús. Los puntos del

submenú se seleccionan con las teclas **+ (15)** y **– (12)**.

De la **<Pantalla de estado>** no puede llegar al **<Menú rápido>**.

A través del **<Menú rápido>** puede llegar al siguiente submenú:

#### – **<Datos de viaje>**

Este submenú le permite poner a cero todos los datos de la distancia recorrida hasta el momento.

– **<Seleccionar destino>**

Este submenú le permite memorizar su posición actual, volver a la posición memorizada o navegar a casa.

– **<Ampliar mapa>**

Este submenú le permite ampliar o reducir la sección del mapa.

– **<Brillo>**

Este submenú le permite seleccionar diferentes niveles de brillo: 25 % | 50 % | 75 % | 100 % | Auto.

– **<Design>**

Este submenú le permite seleccionar un fondo claro y oscuro.

- **<eShift>** (opcional) Este submenú le permite ajustar la cadencia.
- **<Modo de circulación personal>** (Función Premium, adquirible a través de App Store o Google Play Store)

Este submenú permite seleccionar modos de conducción individuales.

– **<Menú rápido>**

A través de este submenú puede abandonar de nuevo el **<Menú rápido>**.

### **Resolución de problemas**

Los componentes de la eBike se comprueban constantemente de forma automática. Si se determina un error, se muestra el correspondiente código de error en el ordenador de a bordo.

Dependiente del tipo de fallo, el accionamiento se puede desconectar automáticamente. La continuación del viaje sin asistencia por el accionamiento es posible en cualquier momento. Antes de emprender otros recorridos, la eBike debe ser revisada.

#### <sup>u</sup> **Encargue todas las reparaciones únicamente a un distribuidor de bicicletas autorizado.**

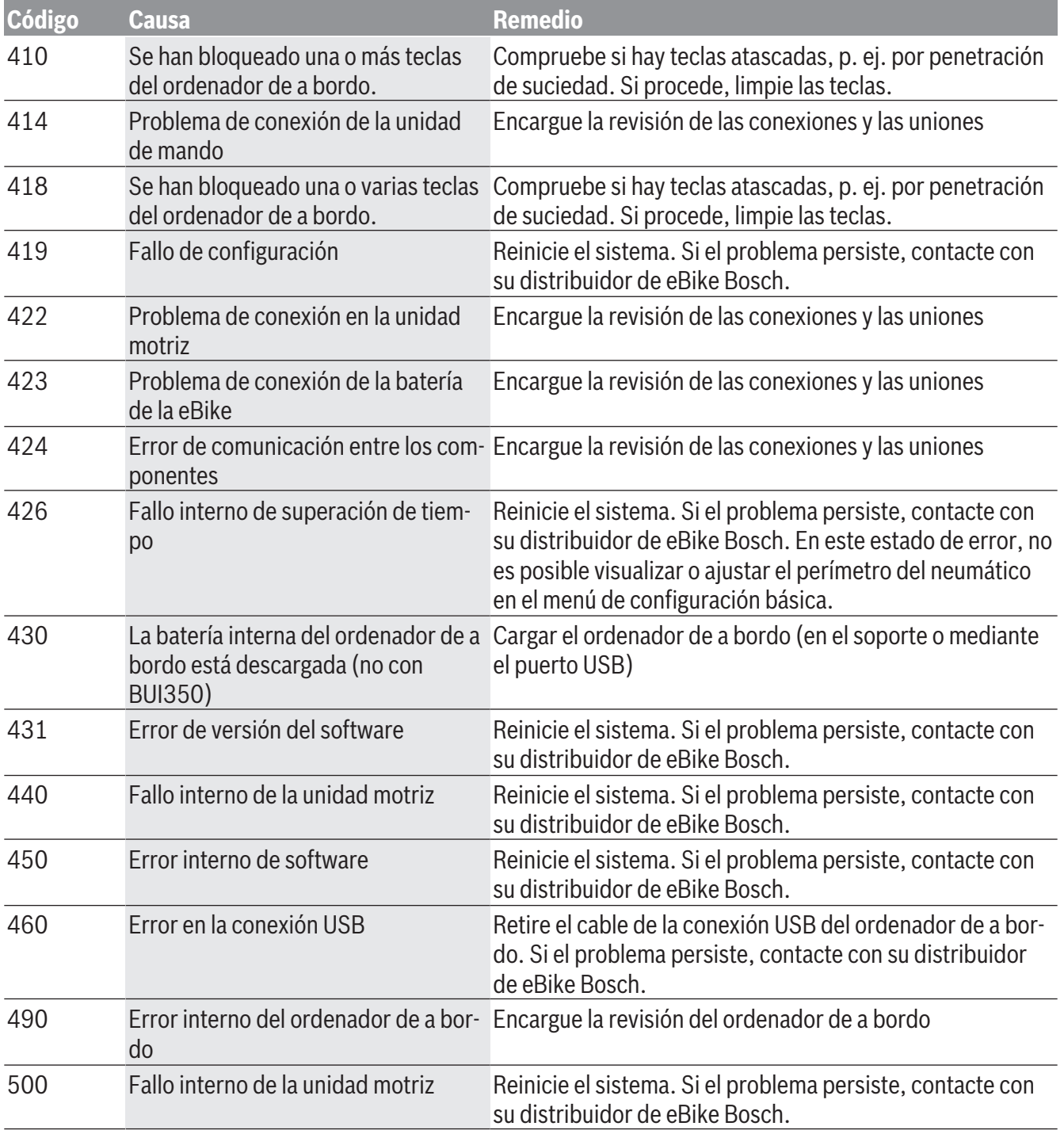

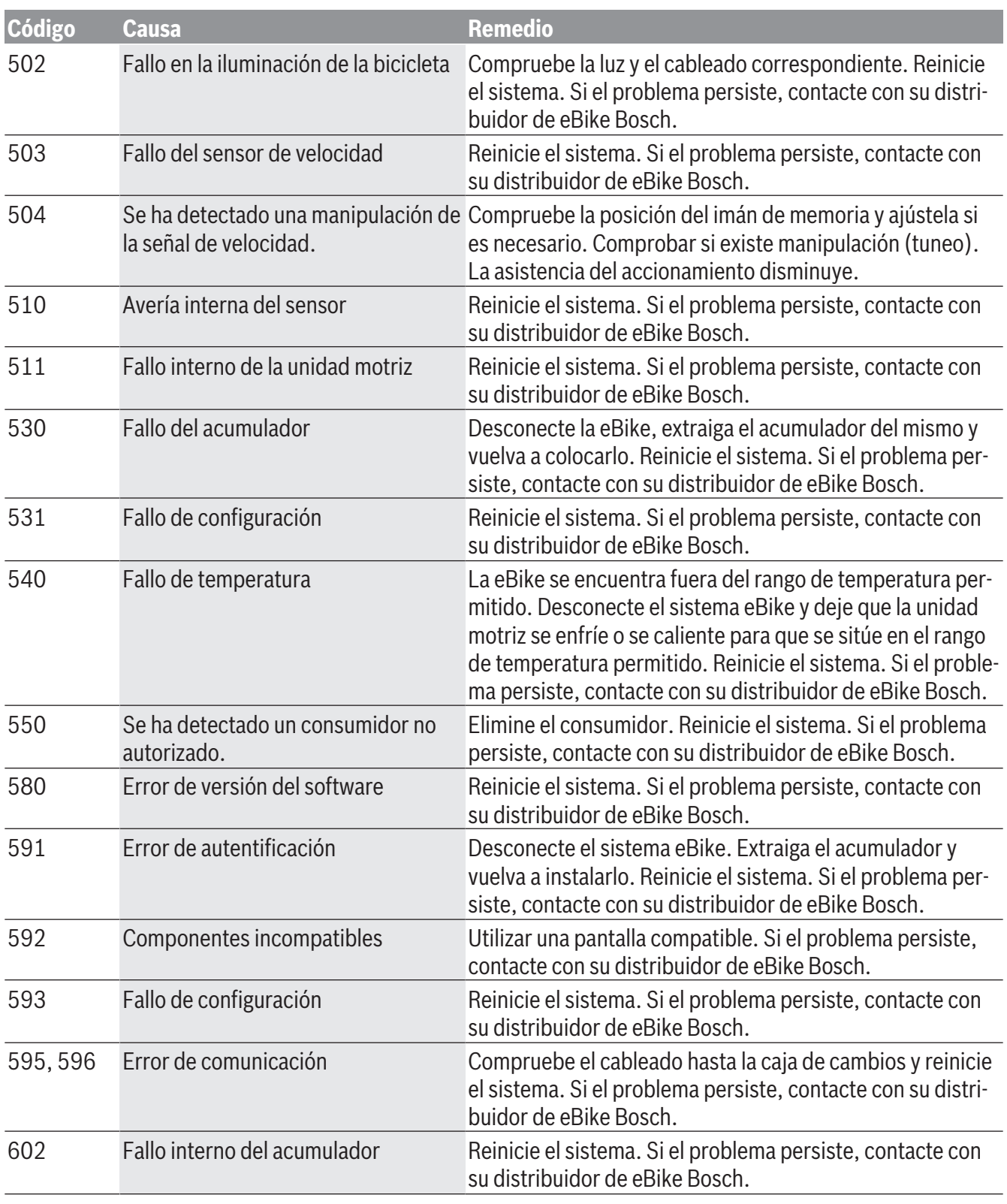

1 270 U20 BN2 | (14.03.2023) Bosch eBike Systems

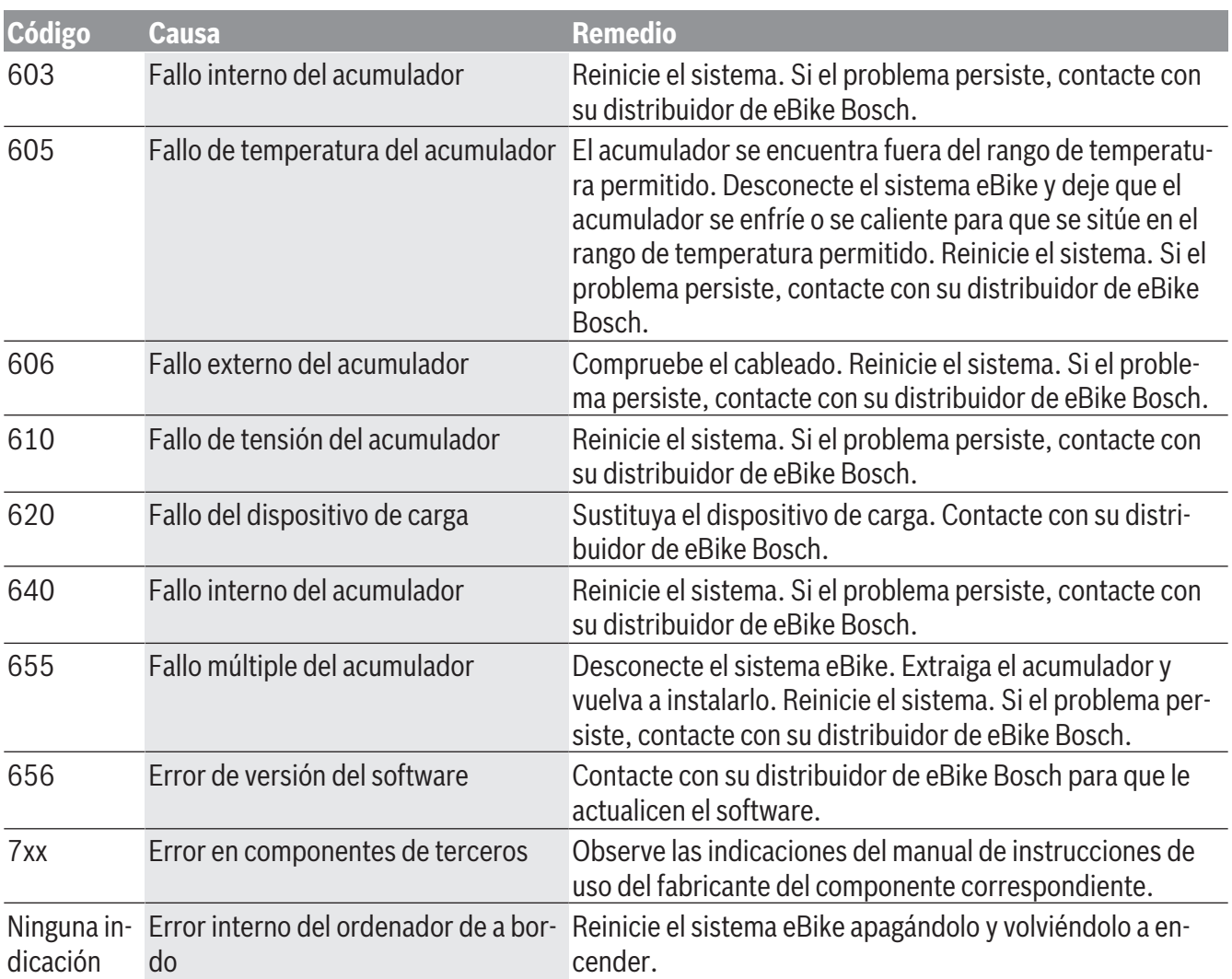

# **Mantenimiento y limpieza**

▶ Desactive el ordenador de a bordo, al realizar **trabajos de limpieza, mantenimiento o servicio en el soporte o en el ordenador de a bordo.** Solo así se pueden evitar los fallos de funcionamiento/ aplicación.

Todos los componentes no deben limpiarse con agua a presión.

Mantenga limpia la pantalla de su ordenador de a bordo. La suciedad puede afectar a la luminosidad de la pantalla.

Para limpiar el ordenador de a bordo, utilice un paño suave, humedecido únicamente con agua. No utilice productos de limpieza.

Deje revisar su eBike al menos una vez al año (entre otros el sistema mecánico, la actualización del software del sistema).

Adicionalmente, el distribuidor de bicicletas puede tomar como base un kilometraje y/o un intervalo de tiempo para fijar la fecha del servicio. En ese caso, el ordenador de a bordo le mostrará el vencimiento de la fecha de mantenimiento al encender el ordenador. Para el servicio o las reparaciones de la eBike, contáctese con un distribuidor de bicicletas autorizado.

<sup>u</sup> **Encargue todas las reparaciones únicamente a un distribuidor de bicicletas autorizado.**

# **Programa de reciclaje de baterías**

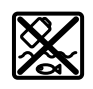

La unidad de accionamiento, el ordenador de a bordo incl. la unidad de mando, el acumulador para eBike, el sensor de velocidad, los accesorios y los embalajes deben reciclarse de forma respetuosa con el medio ambiente.

¡No arroje eBikes y sus componentes a la basura!

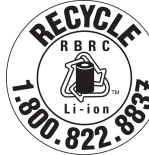

Puede reciclar su paquete de baterías de Bosch llamando al 1.800.822.8837.